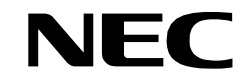

**NDA-24233 ISSUE 2 STOCK # 0293886**

# **Engineering Guide VisuaLink 128/384**

**JANUARY, 1999** NEC America, Inc.

Download from Www.Somanuals.com. All Manuals Search And Download.

#### **LIABILITY DISCLAIMER**

NEC America, Inc. reserves the right to change the specifications, functions, or features, at any time, without notice.

NEC America, Inc. has prepared this document for use by its employees and customers. The information contained herein is the property of NEC America, Inc. and shall not be reproduced without prior written approval from NEC America, Inc.

Copyright 1999

**NEC America, Inc.**

Printed in USA

EXHIBIT J1

## **FCC REQUIREMENTS**

NEC America, Inc. VisuaLink 128/VisuaLink 384

#### **TYPE OF SERVICE**

The VisuaLink 128 and the VisuaLink 384 are stand-alone devices that allow multimedia conferencing by transmitting video, audio and data to remote locations over the ISDN Basic Rate interface. The VisuaLink 128 and VisuaLink 384 connect to the ISDN digital network through separately-registered NTI equipment. They provide POTS ports which allow a customer-provided 2500-type telephone access to the digital network.

This equipment complies with Part 68 of the FCC Rules. The equipment label will appear on the rear exterior panel of the unit and will provide the FCC Registration Number, NEC trade name, model number, serial number or date of manufacture and the country of origin.

#### **TELEPHONE COMPANY PROCEDURES**

The goal of the telephone company is to provide you with the best service it can. In order to do this, it may occasionally be necessary for them to make changes in their equipment, operations, or procedures. If these changes might affect your service or the operation of your equipment, the telephone company will give you notice, in writing, to allow you to make any changes necessary to maintain uninterrupted service.

If you have any questions about your telephone line, such as how many pieces of equipment you can connect to it, the telephone company will give you notice, in writing, to allow you to make any changes necessary to maintain uninterrupted service.

In certain circumstances, it may be necessary for the telephone company to request from you concerning the equipment which you have connected to your telephone line. Upon request of the telephone company, provide the FCC registration number and the ringer equivalence number (REN) of the equipment which is connected to your line; both of these items are listed on the equipment label The sum of all of the REN's on your telephone lines should be less than five in order to assure proper service from the telephone company. In some cases, a sum of five may not be usable on a given line.

#### **IF PROBLEMS ARISE**

If any of your telephone equipment is not operating properly, you should immediately remove it from your telephone lines, as it may cause harm to the telephone network. If the telephone company notes a problem, they may temporarily discontinue service. When practical, they will notify you in advance of this disconnection. If advance notice is not feasible, you will be notified as soon as possible. When you are notified, you will be given the opportunity to correct the problem and informed of your right to file a complaint with the FCC.

In the event repairs are ever needed on your Visualink 128 or VisuaLink 384, they should be performed by NEC America, Inc. or an authorized representative of NEC America, Inc. For information contact:

NEC America, Inc. 1555 W. Walnut Hill Lane Irving, Texas 75038-3797 USA 972-751-7000

#### **FCC REQUIREMENTS FOR CONNECTION OF TELEPHONE SYSTEMS**

In order to connect this system to the telephone network, provide the telephone company with:

- the quantities and USOC numbers of the required jacks (shown below);
- the sequence in which the trunks are to be connected;
- the facility interface codes by position; and
- the ringer equivalence number or service code, as applicable, by position

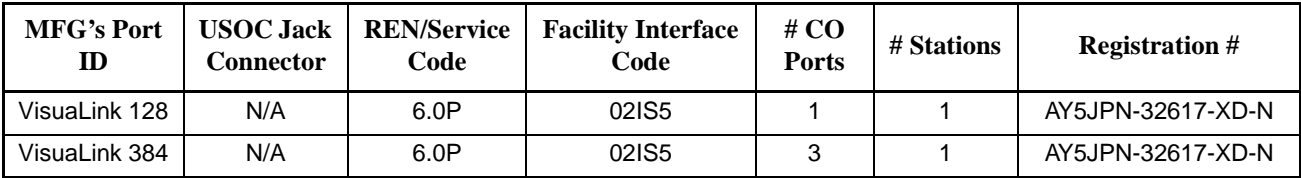

## **CSA Requirement**

To ensure that certified equipment is attached correctly, and only to the networks of participating carriers, the following statement shall accompany each unit of certified equipment offered for sale. This statement must be included conspicuously in written or electronic format, at or near the front of each copy of the operating manual, or accompany other technical information, or be included as a separate sheet. The required statement is:

#### CP-01, Issue 8, Part I Section 14.1

**NOTICE**: The Industry Canada label identifies certified equipment. This certification means that the equipment meets certain telecommunications network protective, operational and safety requirements as prescribed in the appropriate Terminal Equipment Technical Requirements document(s). The Department does not guarantee the equipment will operate to the user's satisfaction.

Before installing this equipment, users should ensure that it is permissible to be connected to the facilities of the local telecommunications company. The equipment must also be installed using an acceptable method of connection. The customer should be aware that compliance with the above conditions may not prevent degradation of service in some situations.

Repairs to certified equipment should be coordinated by a representative designated by the supplier. Any repairs or alterations made by the user to this equipment, or equipment malfunctions, may give the telecommunications company cause to request the user to disconnect the equipment.

Users should ensure for their own protection that the electrical ground connections of the power utility, telephone lines and internal metallic water pipe system, if present, are connected together. This precaution may be particularly important in rural areas.

**CAUTION:** Users should not attempt to make such connections themselves, but should contact the appropriate electric inspection

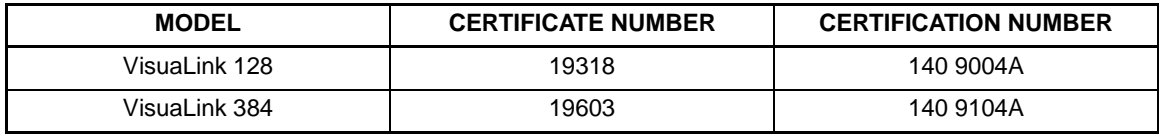

# **Table of Contents**

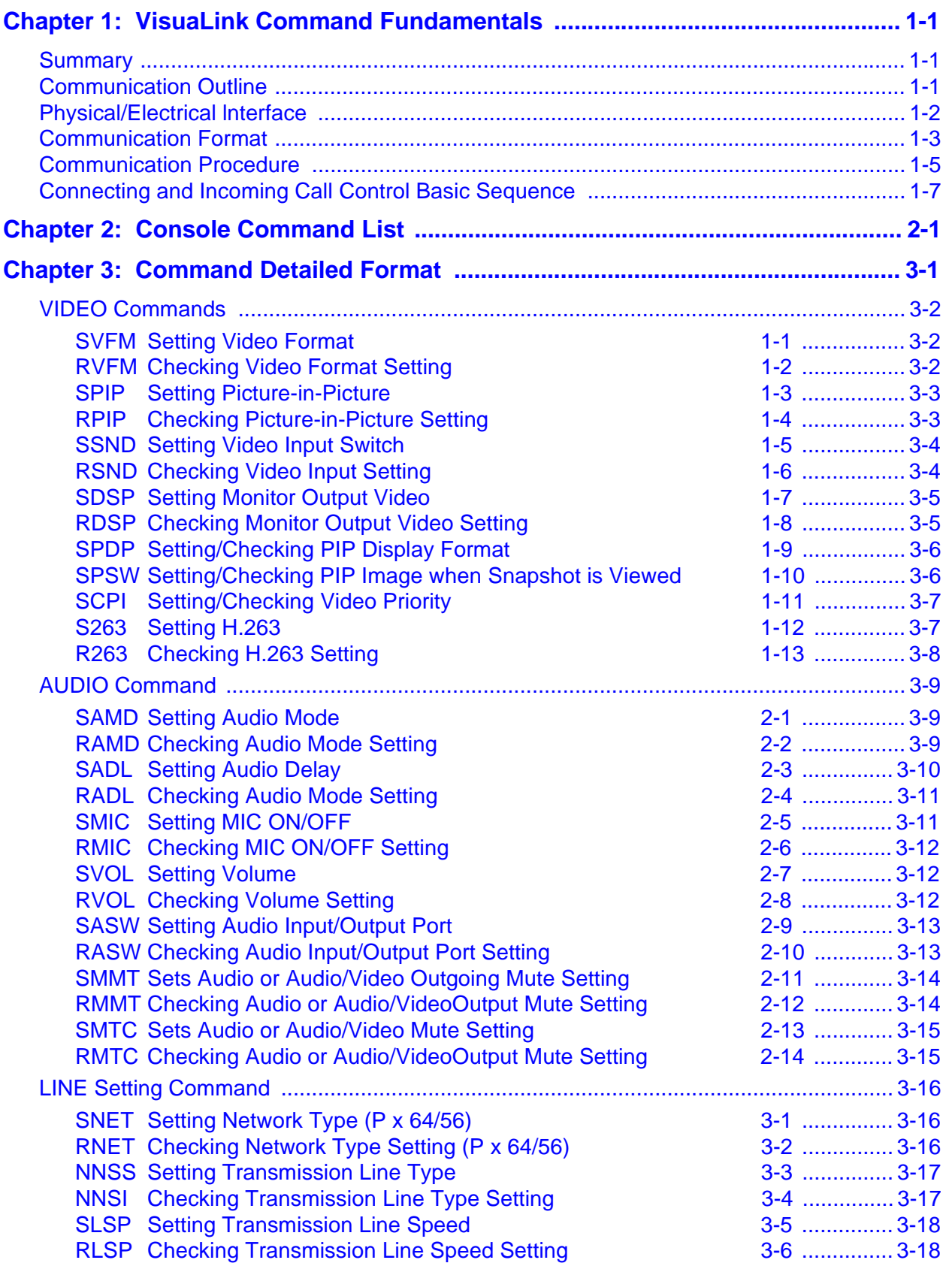

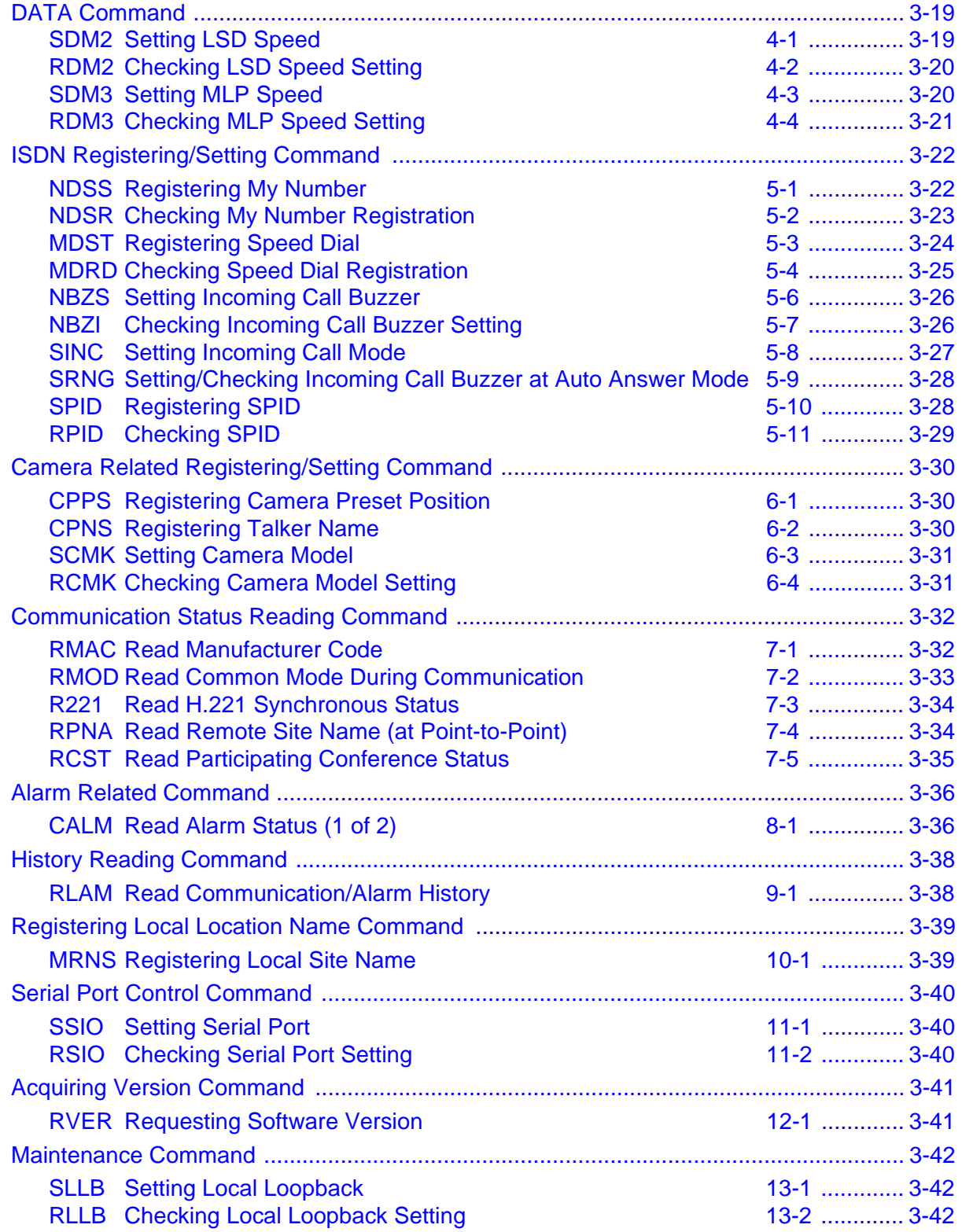

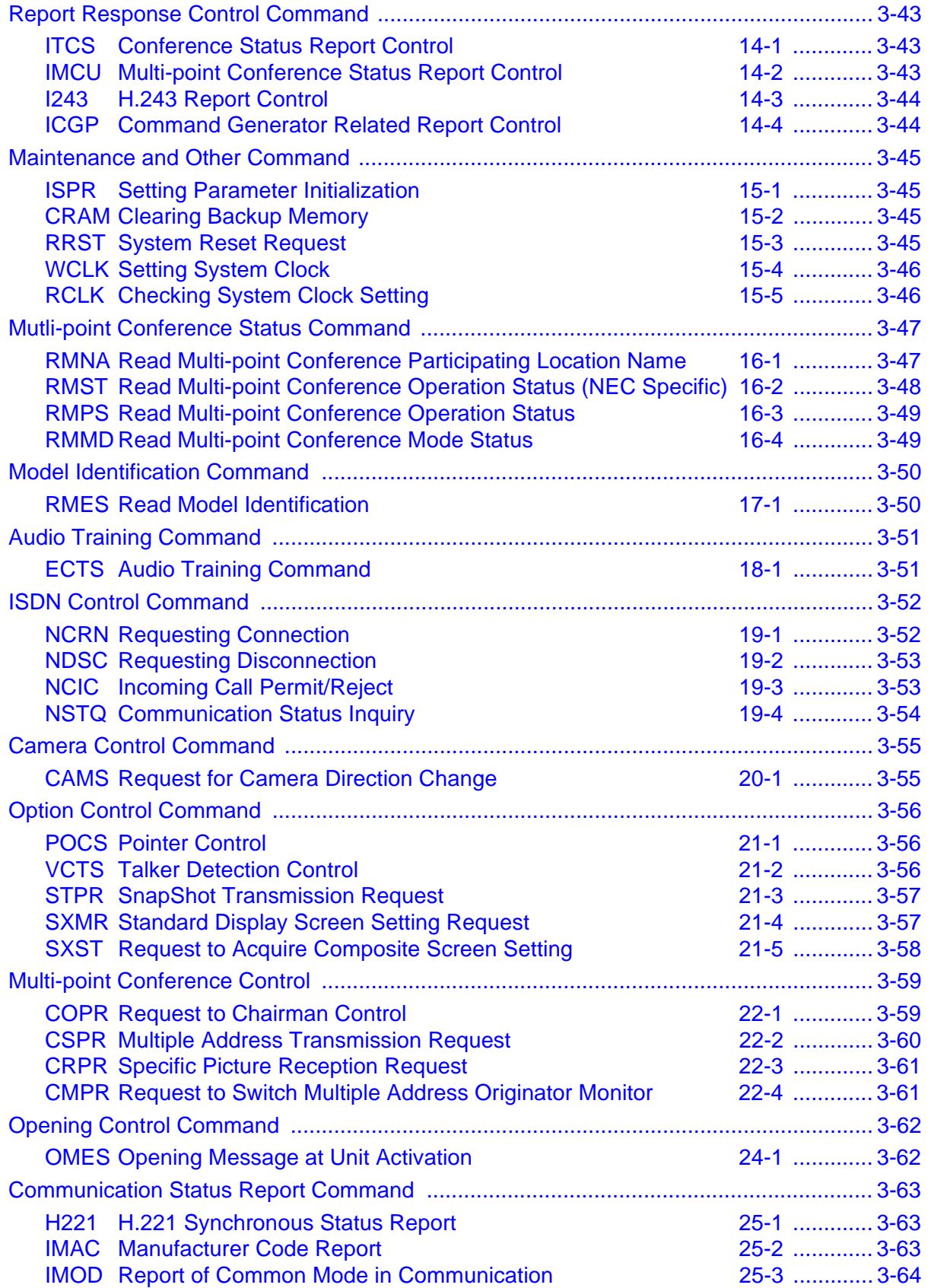

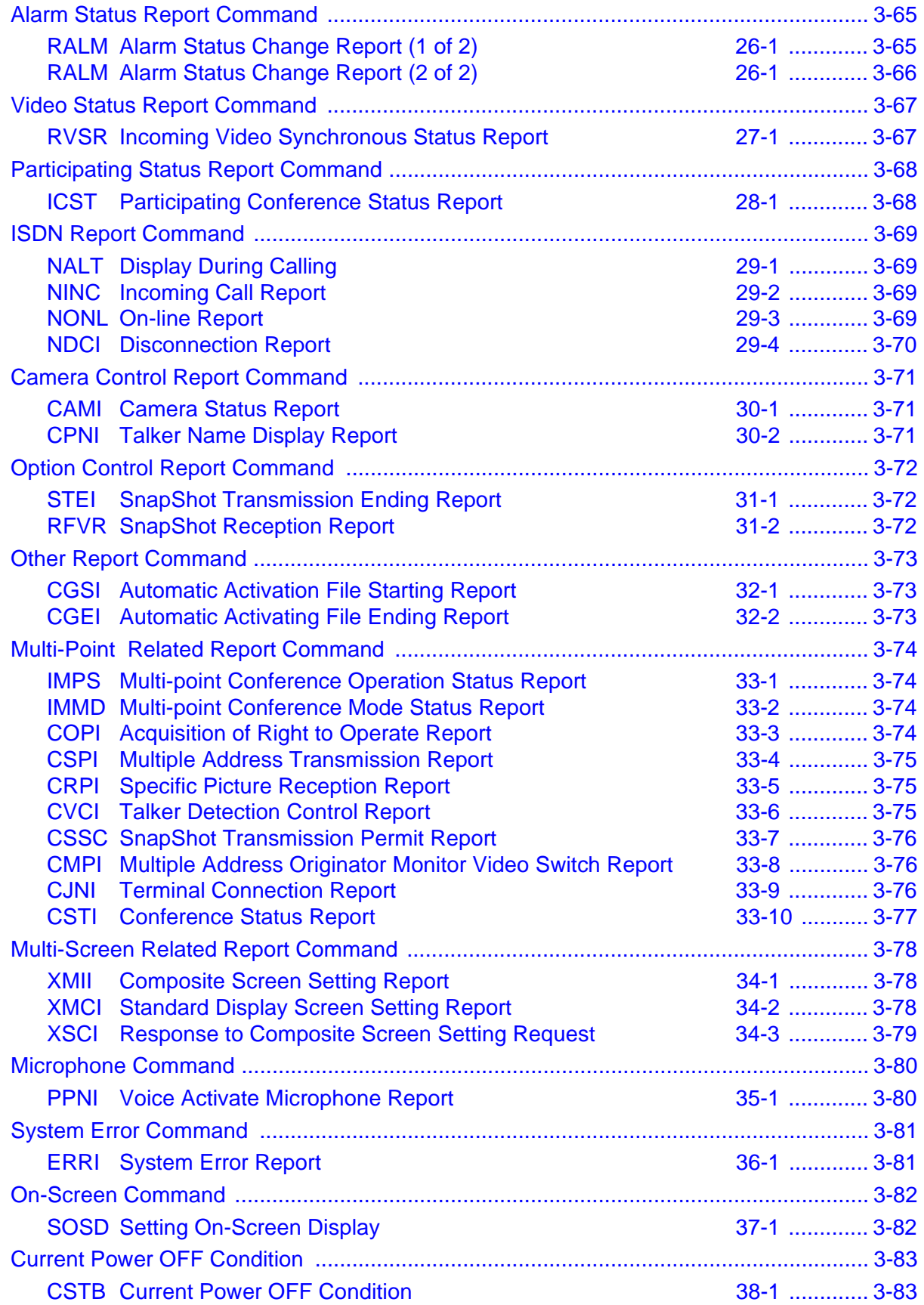

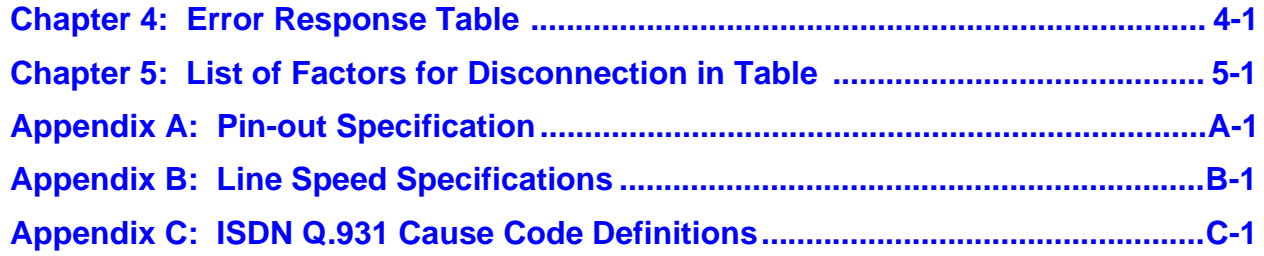

# **List of Tables**

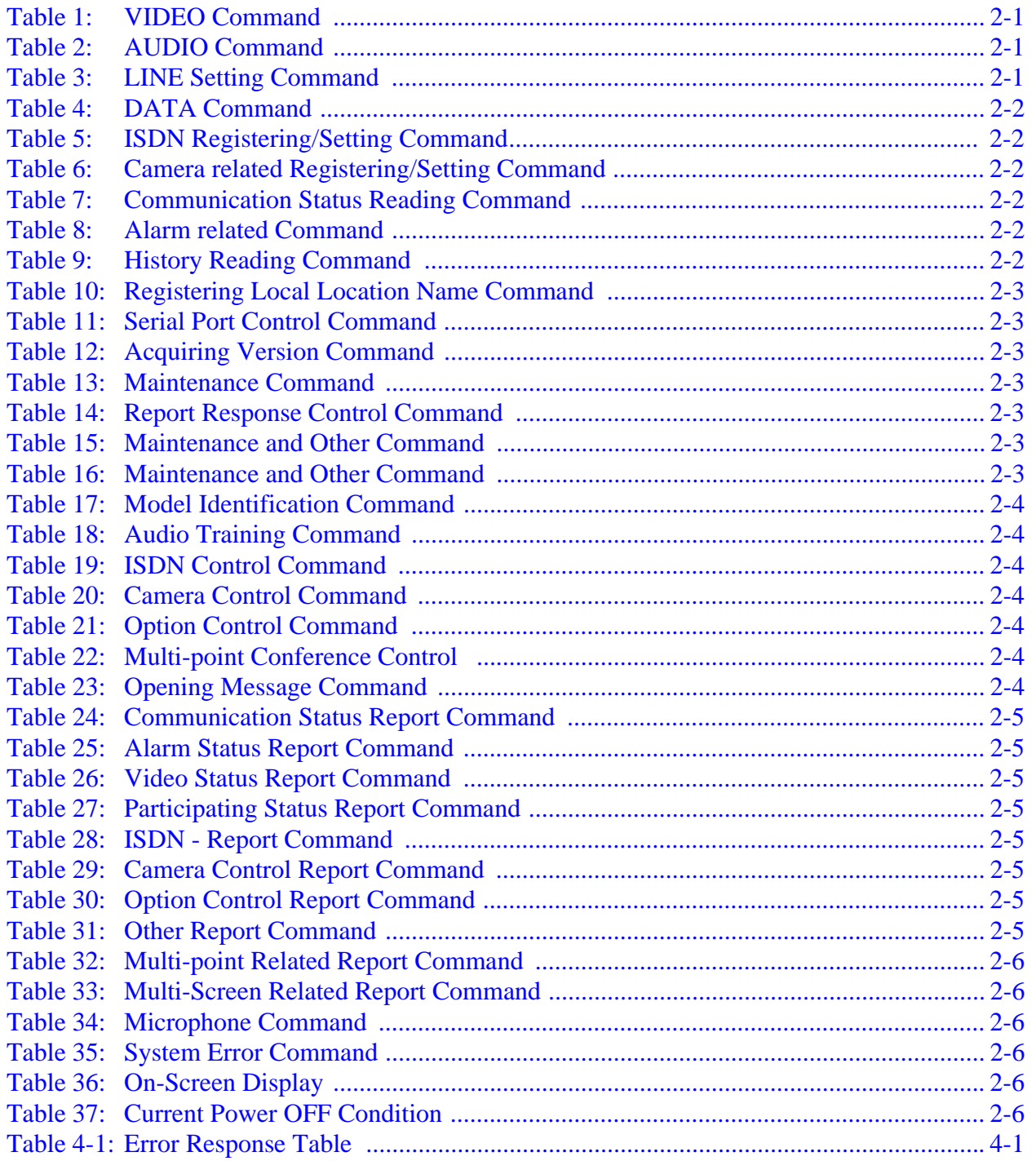

# <span id="page-12-0"></span>**Chapter 1: VisuaLink Command Fundamentals**

## **Preface**

Thank you very much for purchasing the VisuaLink 128 or VisuaLink 384.

VisuaLink is suitable for a conference with one to three people on a site, and it is a device to realize a multimedia communication of video, voice, and graphic information by connecting to an ISDN line.

This document explains the external console of the VisuaLink from a console such as a personal computer.

NEC Corporation

#### **Notes to Remember:**

- (1) It is prohibited to copy a part of or the whole of the contents of this document without permission.
- (2) The contents of this document may be modified without notice.
- (3) We did our best in creation of this document; however, if you notice any problems, errors, and omissions, please let us know.
- (4) We are not responsible for the result of any operation of the device regardless of the above note.
- (5) Please prepare countermeasures such as recovery and backup for possible failures on a system side when you use this device in a system in which a superior reliability is expected.

#### **1.1 Summary**

VisuaLink is equipped with a serial external control port that enables a control from a console such as a personal computer.

The VisuaLink executes a command and returns a response based on the inputting of a command that consist of 4 characters or one character and three numbers.

#### **1.2 Communication Outline**

Communication protocol between the VisuaLink and a console are consisted of the following:

- [1] Command: A protocol issued by a console executes a process on VisuaLink.
- [2] Response: A protocol that issues a result for a command to a console. It is always issued at a command reception. Responses are normal ending response and error response.
- [3] Report: When a status is changed inside VisuaLink, a change notice such as an alarm is issued to a console. Message protocol is issued independently from a command.

## <span id="page-13-0"></span>**1.3 Physical/Electrical lnterface**

The external control port is at the back of the VisuaLink and uses DIN8 pin connectors. The maximum length of the control cable shall be no more than 20 ft. (6.1 meter) due to electric characteristics. Connector pin positions are as follows:

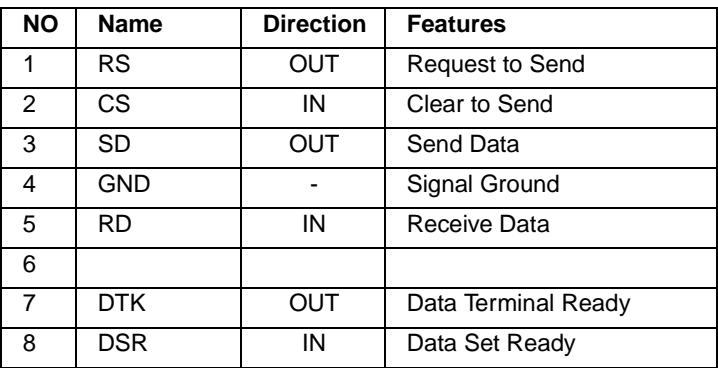

*Note:* Directions of signals are output from VisuaLink.

## <span id="page-14-0"></span>**1.4 Communication Format**

Communication between a console and VisuaLink 128/384 is done in a start-stop synchronization of the following format.

#### **Data Format**

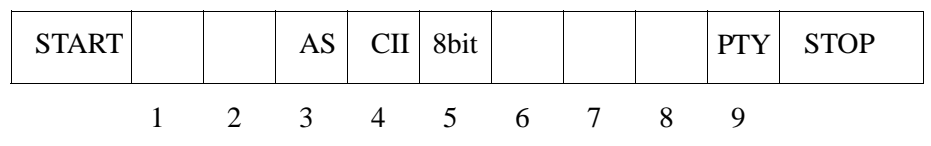

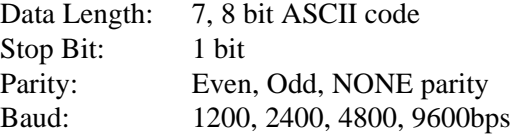

*Note:* Default setting for VisuaLink is 9600, 8, none, 1.

To change the default setting use the SSPR command.

- A: Connect terminal to VisuaLink Serial 2
- B: Set terminal application to: Baud: 9600 Parity: Even Bit: 8 Stopbit: 1
- C: Calculate the Baud, Parity, and Bit

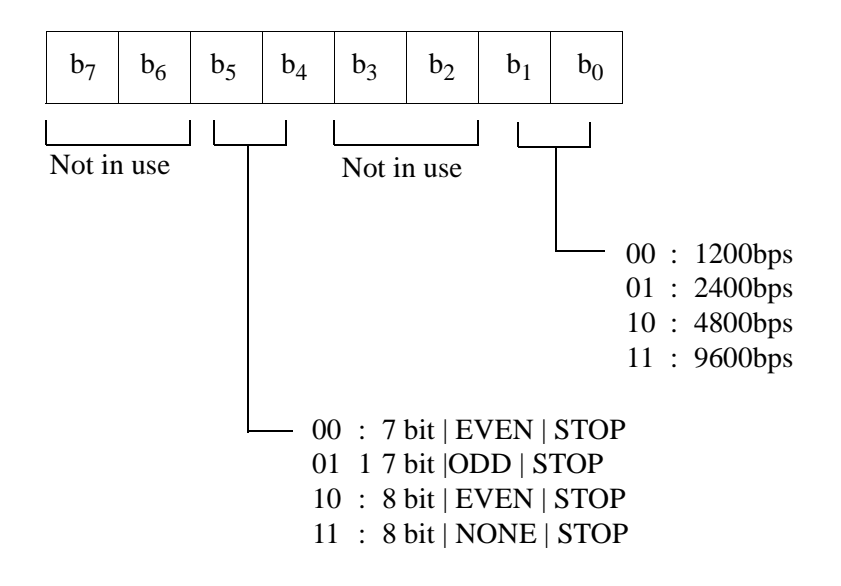

- D: Set system parameter command for the appropriate setting Example:  $SSPR \sqcup 168=21$ Means: Your VL in now set up for 2400, 8, EVEN, 1
- E: Reset the VL.

## **Command Format**

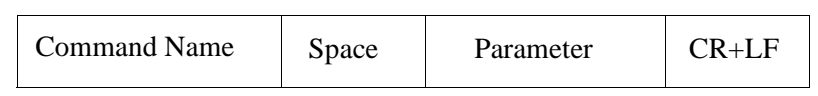

Command: Transmit 4-character commands (only upper case can be used)

Space: More than one space is transmitted between a command and a parameter

Parameter: If a command requires a parameter, a parameter is assigned. (Only upper case can be used)

However, if parameters are more than one, more than one space is transmitted between parameters.

CR: Transmit **Carriage Return Code** (ODH).

LF: Transmit **Line Field** (OAH)

## **Response Format**

When the VisuaLink 128/384 is provisioned and controlled with a console, VisuaLink 128/384 always sends a response. Responses are normal response and error response. When sending a command from a console, please transmit the next command after checking a response. A response is transmitted in the following format.

Normal Ending

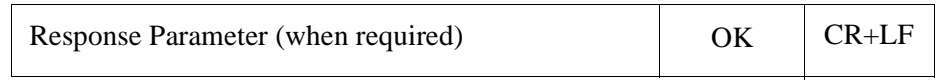

Parameter: If a command is inquiring a provisioned value, a response parameter is returned. If there is no. parameter, it is omitted. However, if parameters are more than one, more than one space is transmitted between parameters.

- Space: More than one space is transmitted between a command and a parameter.
- CR: Transmit **Carriage Rerun Code** (ODH).
- LF: Transmit **Line Field** (OAH)

Error Ending

 $ERRxx$   $CR+LF$ 

ERRxx: Three-character **ERR** and a 2-digit error number are transmitted indicating a failure. CR: Transmit **Carriage Return Code** (ODH). LF: Transmit **Line Field** (OAH)

## **Report Format**

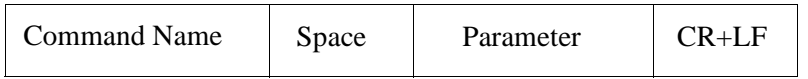

Command: Transmit 4-character reports Command (only upper case can be used)

Space: More than one space is transmitted between a command and a parameter

Parameter: If a command requires a parameter, a parameter is assigned. (Only upper case can be used)

However, if parameters are more than one, more than one space is transmitted between parameters.

- CR: Transmit **Carriage Return Code** (ODH).
- LF: Transmit **Line Field** (OAH)

#### <span id="page-16-0"></span>**1.5 Communication Procedure**

There is no procedure for communication between a console and VisuaLink as a rule. Therefore, a communication line is presumed to be error-free. When it is remotely operated with a modem, efficient operation may not be expected when a line error occurs. Because of this, in a remote control, a modem with error correction feature shall be used, or VisuaLink shall be checked for operation.

#### **Command/Response Procedure**

VisuaLink transmits a confirmation on whether a command is received and the process is completed. After sending a command, please always analyze the transmitted response before issuing a next command. If the next command is issued before a response, an error response such as ''currently processing'' may be returned.

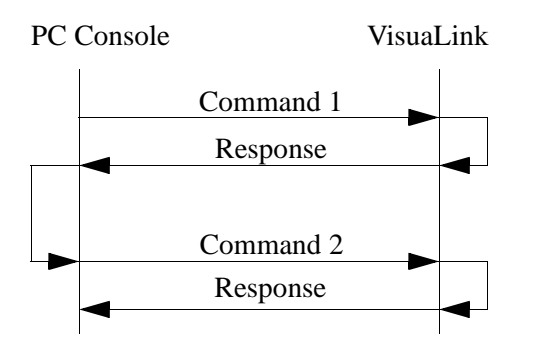

- (1) Command 1 is issued using the external control port rather than a personal computer.
- (2) Analysis of a received command (parameter error, etc.) is implemented.
- (3) After an analysis, if it is normal, a normal response is transmitted to a personal computer after transmitting to the remote in communication. However, if it is error response, the error shall be analyzed, and a command shall be either suspended or re-issued.
- (4) After verifying that Response 1 is normal, issue Command 2.

*Note:* After issuing a command from a console, if an alarm emits in VisuaLink, an alarm report may be transmitted before a response to the command.

## **Abnormal Handshake Procedure**

When the VisuaLink receives a report command from a remote unit at a time the VisuaLink is sending a command to the remote unit in communication, the VisuaLink transmits an indication to a PC using the external control port and then transmits a command to the remote unit.

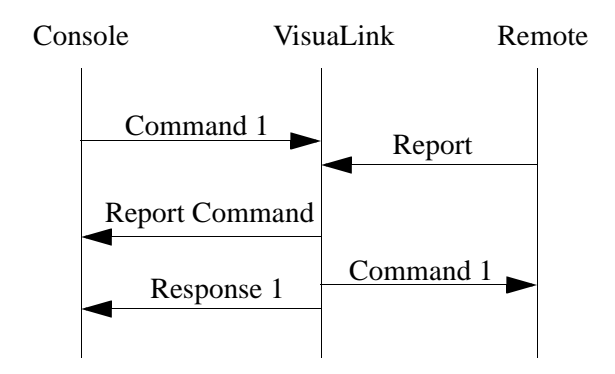

- (1) Command 1 is issued using the external control port rather than a personal computer.
- (2) If a report is received from the remote unit before a transmission of Command 1, it transmits a report to a PC and then transmits Command 1 to the remote unit. It transmits Response 1 to the PC after the transmission. However, in parameter error and etc., it immediately transmits an error response. When an error response is received, it analyzes the error contents and suspends the command issuance or reissues a command.

#### <span id="page-18-0"></span>**1.6 Connecting and Incoming Call Control Basic Sequence**

Connecting and incoming call control basic sequence (when the incoming call mode of the VisuaLink receiving a call is set to the manual incoming call setting) is shown in the following.

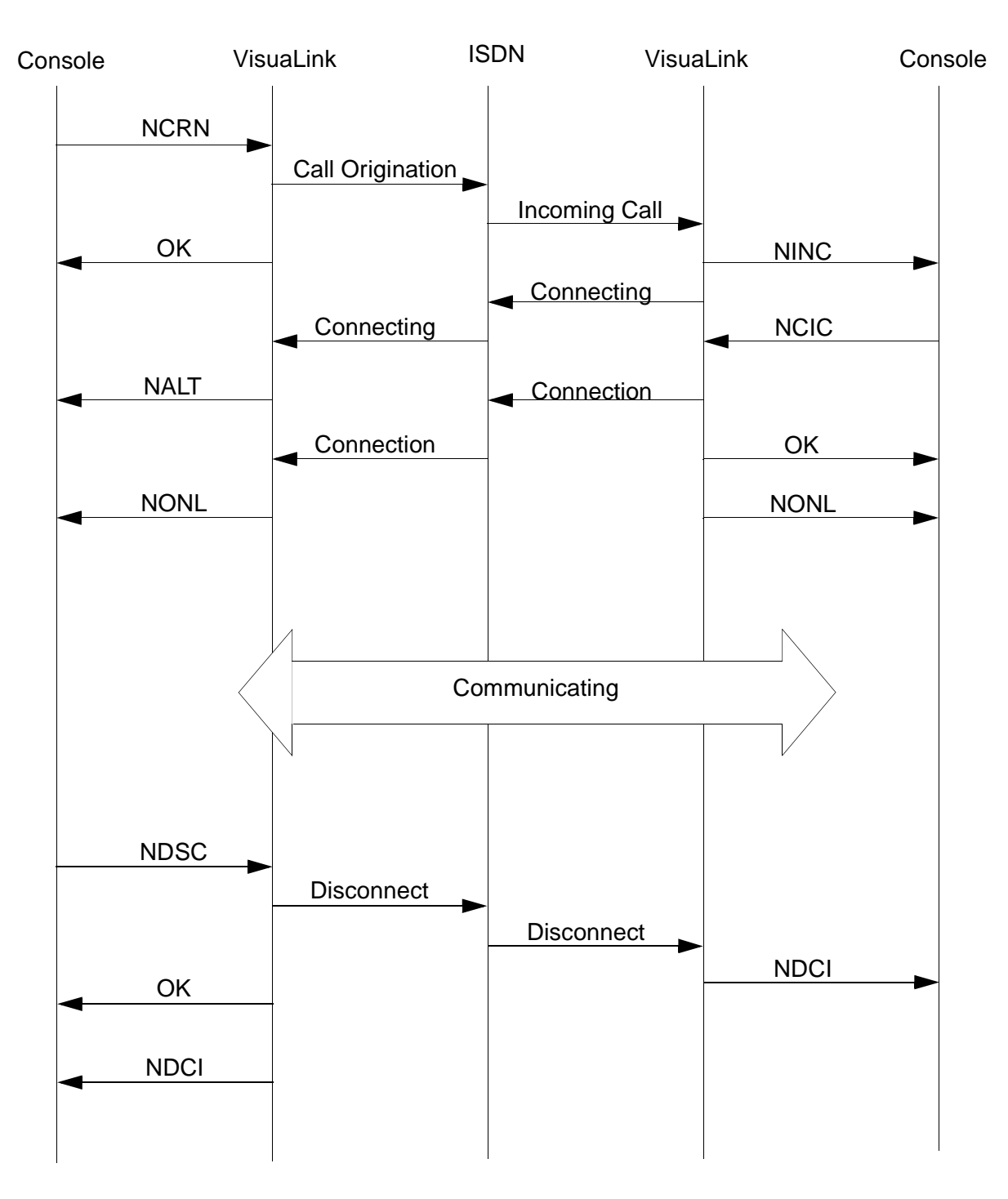

*Note 1:* Detailed sequence in a network is omitted in this description. *Note 2:* Parameters of each command is omitted in this description.

This page is for your notes.

<span id="page-20-0"></span>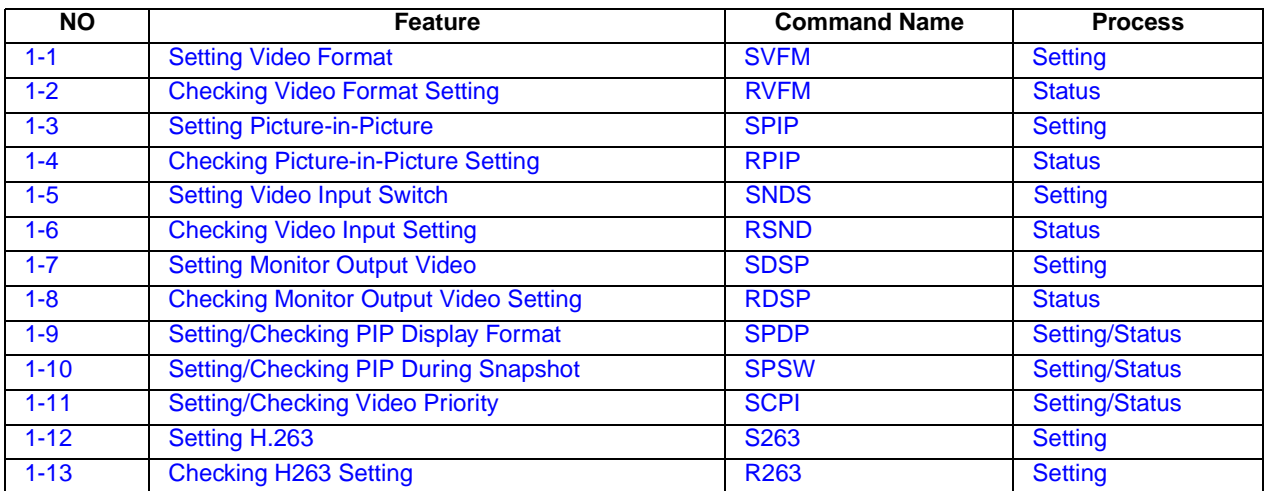

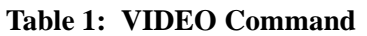

**Table 2: AUDIO Command**

| <b>NO</b> | <b>Feature</b>                                                         | <b>Command Name</b> | <b>Process</b> |
|-----------|------------------------------------------------------------------------|---------------------|----------------|
| $2 - 1$   | <b>Setting Audio Mode</b>                                              | <b>SAMD</b>         | <b>Setting</b> |
| $2 - 2$   | <b>Checking Audio Mode Setting</b>                                     | <b>RAMD</b>         | <b>Status</b>  |
| $2 - 3$   | <b>Setting Audio Delay</b>                                             | <b>SADL</b>         | <b>Setting</b> |
| $2 - 4$   | <b>Checking Audio Delay Setting</b>                                    | <b>RADL</b>         | <b>Status</b>  |
| $2 - 5$   | <b>Setting MIC On/Off</b>                                              | <b>SMIC</b>         | <b>Setting</b> |
| $2 - 6$   | <b>Checking MIC On/Off Setting</b>                                     | <b>RMIC</b>         | <b>Status</b>  |
| $2 - 7$   | <b>Setting Volume</b>                                                  | <b>SVOL</b>         | <b>Setting</b> |
| $2 - 8$   | <b>Checking Volume Setting</b>                                         | <b>RVOL</b>         | <b>Status</b>  |
| $2 - 9$   | <b>Setting Audio Input/Output Port</b>                                 | <b>SASW</b>         | <b>Setting</b> |
| $2 - 10$  | <b>Checking Audio Input/Output Port Setting</b>                        | <b>RASW</b>         | <b>Status</b>  |
| $2 - 11$  | Setting Audio Mute Operation at start of<br><b>Communications</b>      | <b>SMMT</b>         | <b>Setting</b> |
| $2 - 12$  | Reads the current Mute mode setting at start of<br>Communications      | <b>RMMT</b>         | <b>Status</b>  |
| $2 - 13$  | Sets the Audio and Audio/Video Mute mode at start<br>of Communications | <b>SMTC</b>         | <b>Setting</b> |
| $2 - 14$  | Reads the current Mute control at start of<br><b>Communications</b>    | <b>RMTC</b>         | <b>Status</b>  |

#### **Table 3: LINE Setting Command**

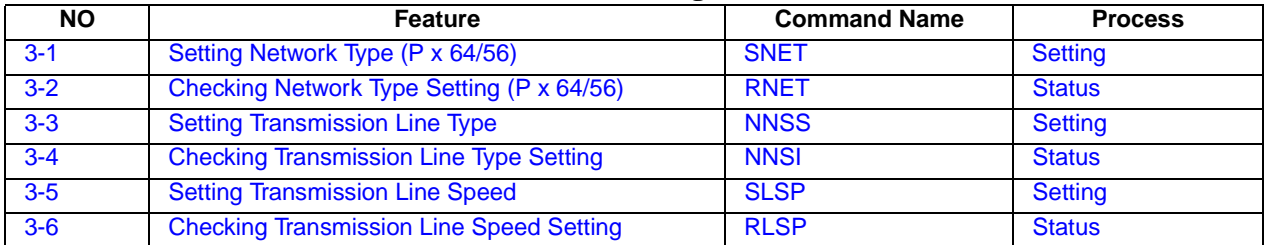

<span id="page-21-0"></span>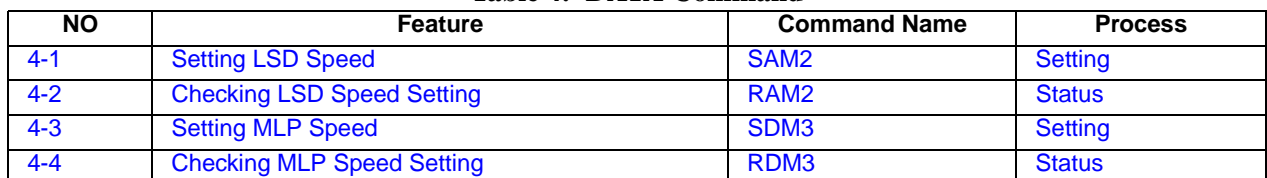

## **Table 4: DATA Command**

## **Table 5: ISDN Registering/Setting Command**

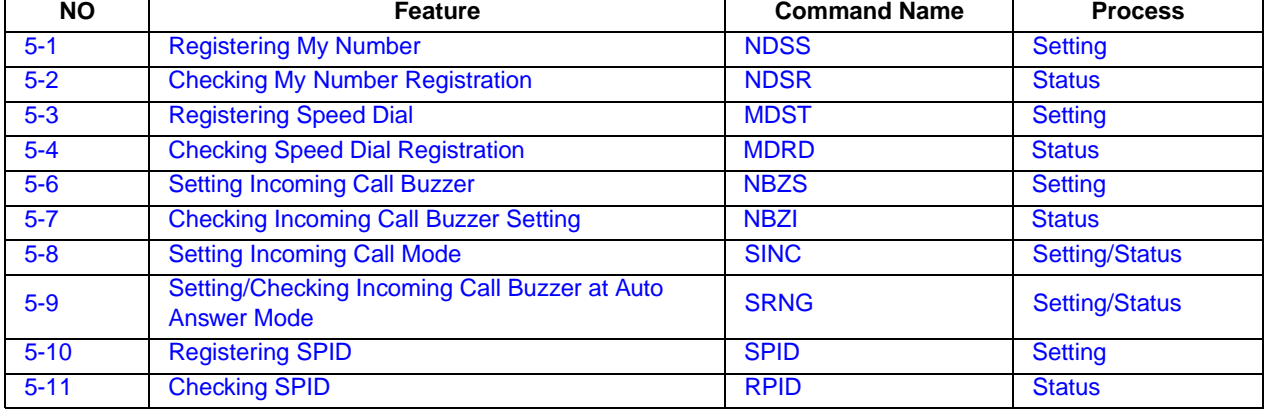

#### **Table 6: Camera related Registering/Setting Command**

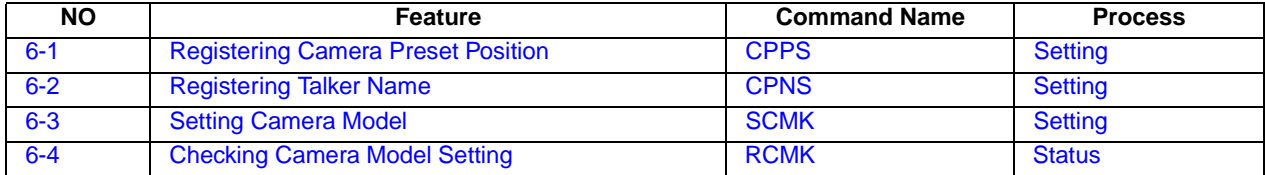

#### **Table 7: Communication Status Reading Command**

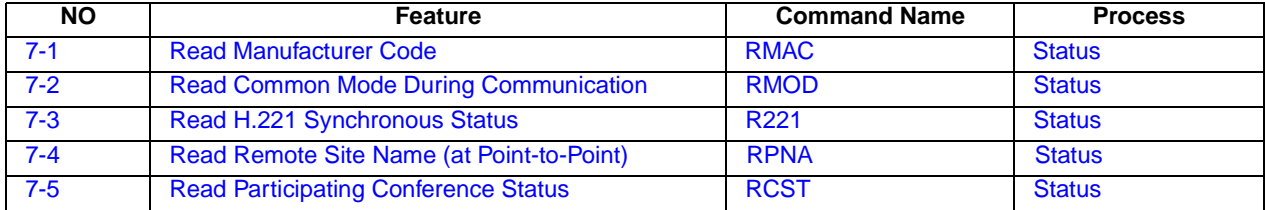

#### **Table 8: Alarm related Command**

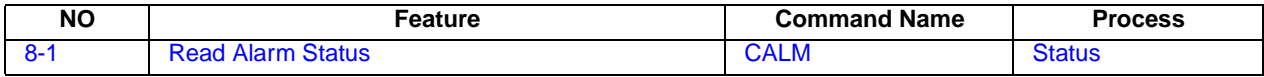

## **Table 9: History Reading Command**

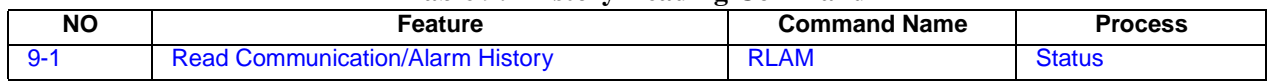

<span id="page-22-0"></span>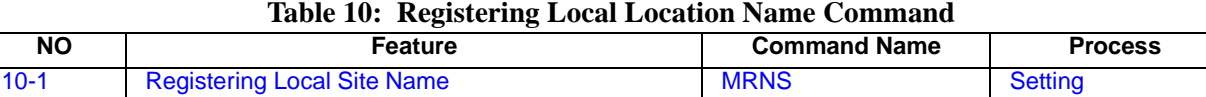

#### **Table 11: Serial Port Control Command**

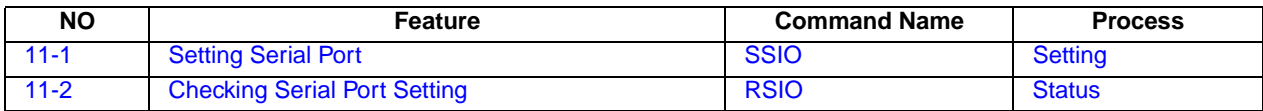

#### **Table 12: Acquiring Version Command**

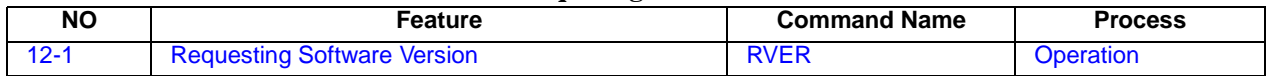

#### **Table 13: Maintenance Command**

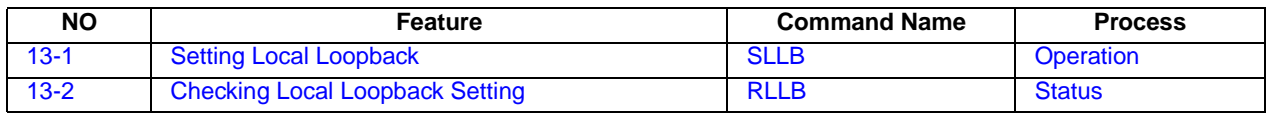

#### **Table 14: Report Response Control Command**

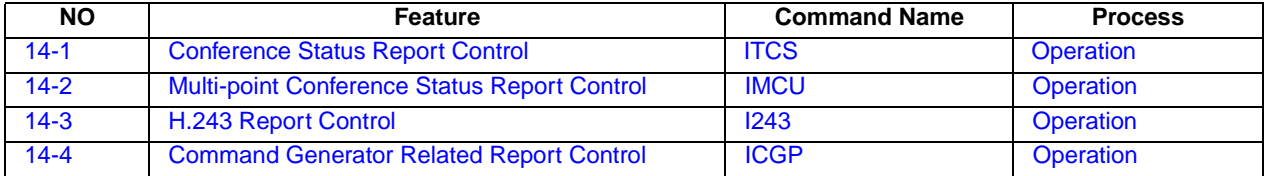

#### **Table 15: Maintenance and Other Command**

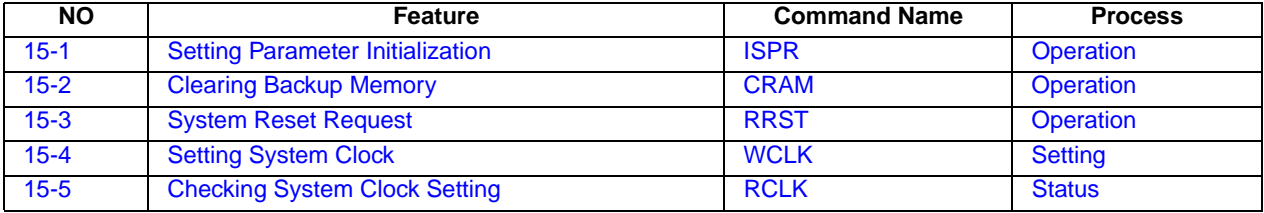

#### **Table 16: Maintenance and Other Command**

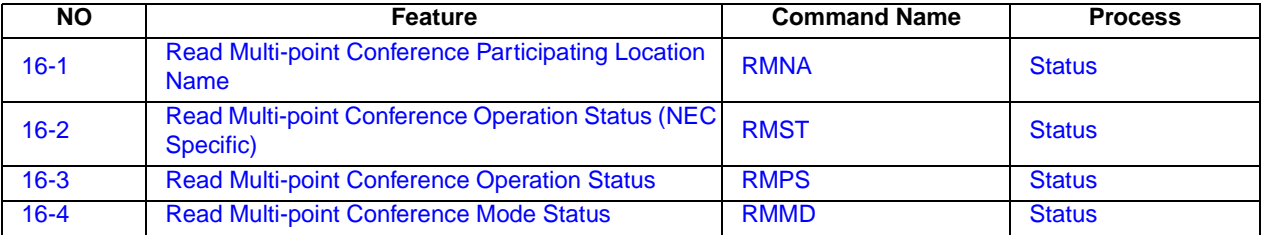

<span id="page-23-0"></span>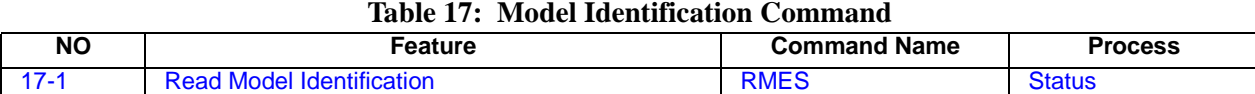

#### **Table 18: Audio Training Command**

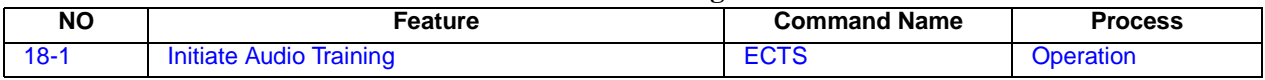

#### **Table 19: ISDN Control Command**

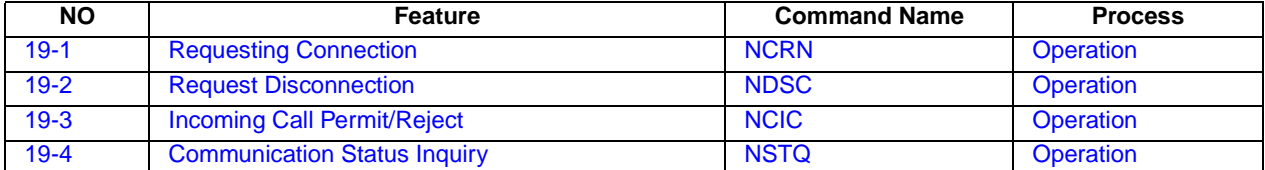

#### **Table 20: Camera Control Command**

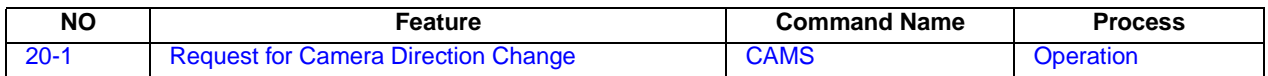

#### **Table 21: Option Control Command**

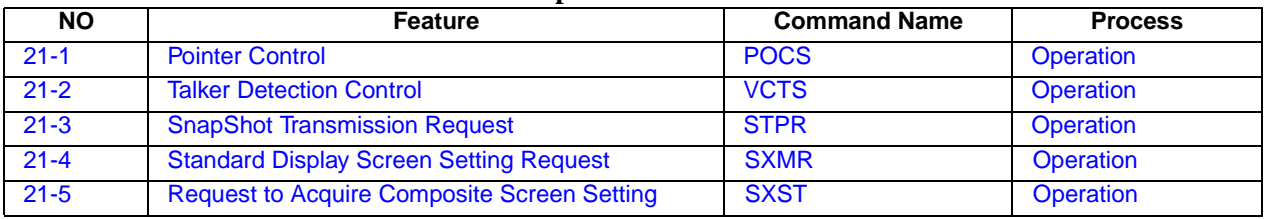

### **Table 22: Multi-point Conference Control**

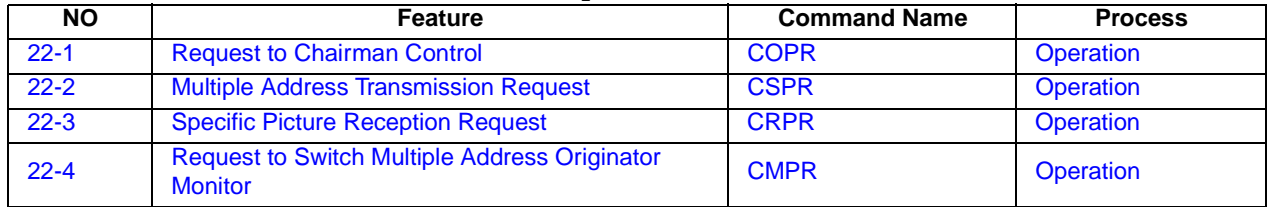

#### **Table 23: Opening Message Command**

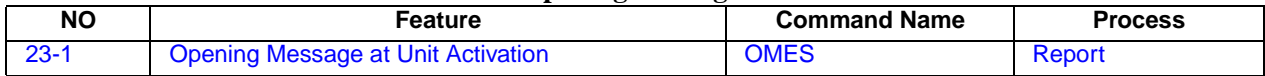

<span id="page-24-0"></span>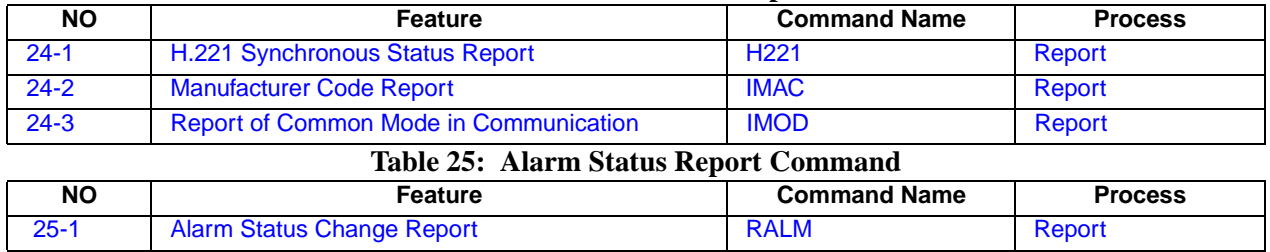

#### **Table 24: Communication Status Report Command**

#### **Table 26: Video Status Report Command**

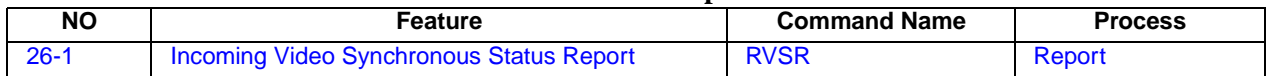

#### **Table 27: Participating Status Report Command**

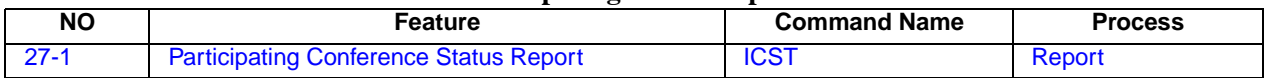

#### **Table 28: ISDN - Report Command**

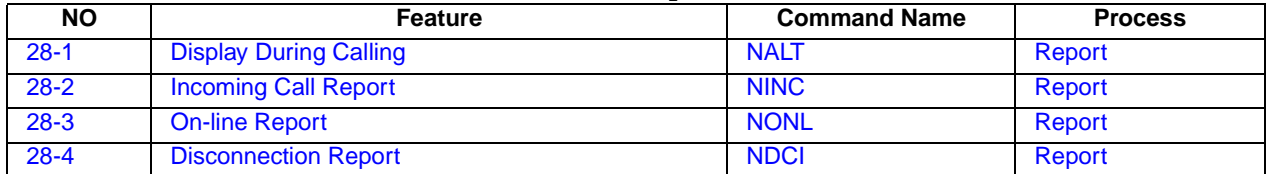

#### **Table 29: Camera Control Report Command**

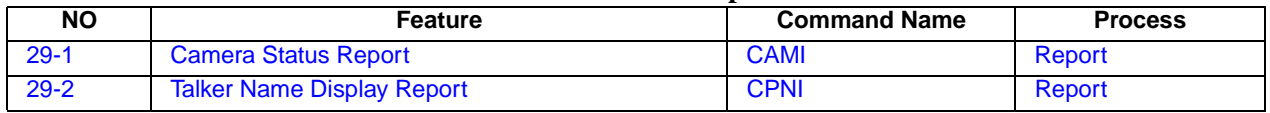

#### **Table 30: Option Control Report Command**

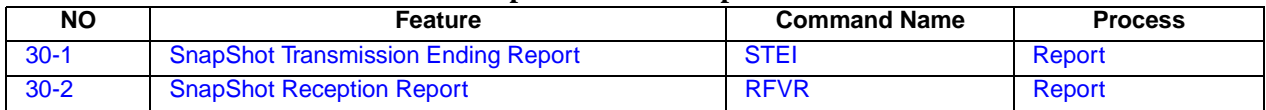

#### **Table 31: Other Report Command**

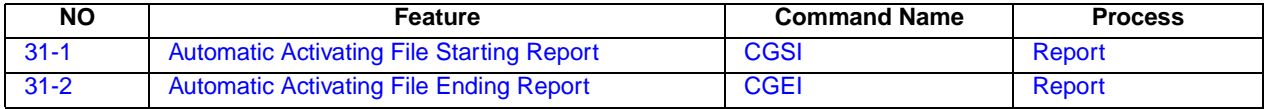

<span id="page-25-0"></span>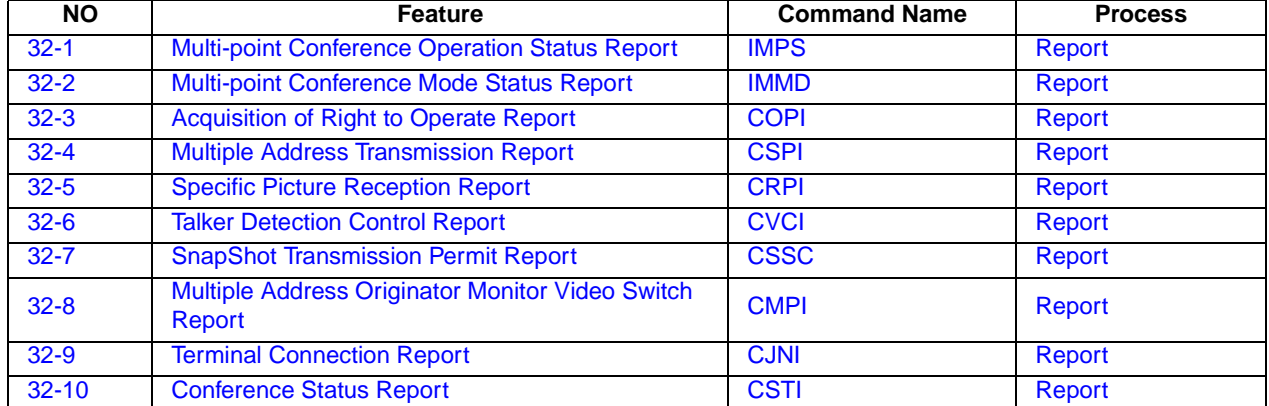

## **Table 32: Multi-point Related Report Command**

#### **Table 33: Multi-Screen Related Report Command**

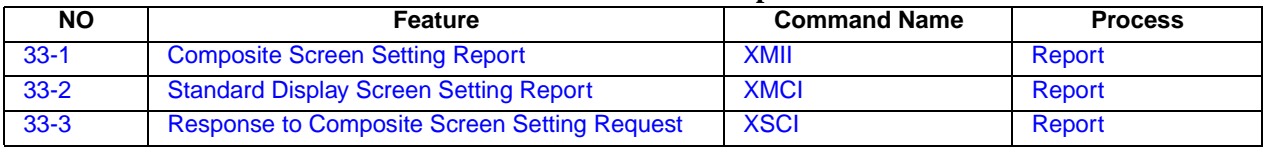

#### **Table 34: Microphone Command**

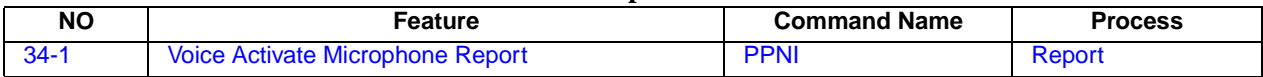

#### **Table 35: System Error Command**

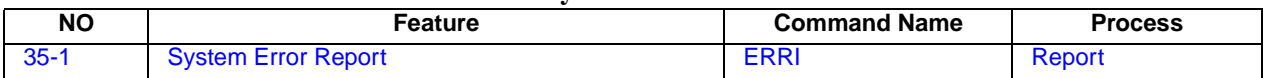

## **Table 36: On-Screen Display**

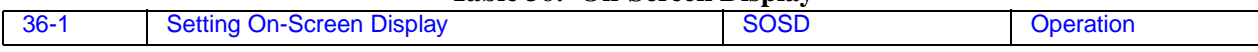

#### **Table 37: Current Power OFF Condition**

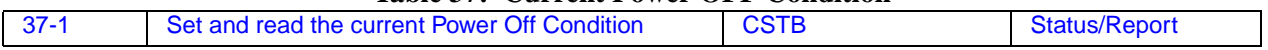

# <span id="page-26-0"></span>**Chapter 3: Command Detailed Format**

Command details are described in this section according to the following format.

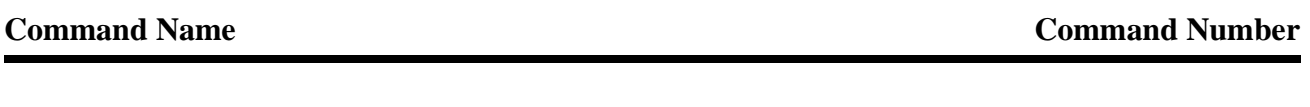

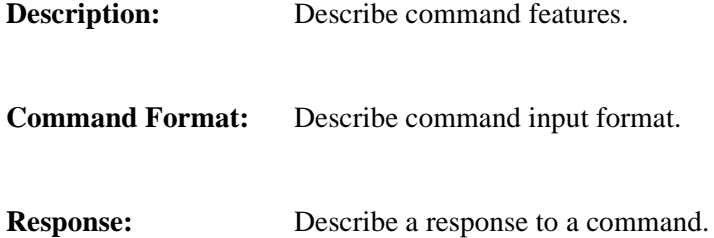

## <span id="page-27-0"></span>**3.1 VIDEO Commands**

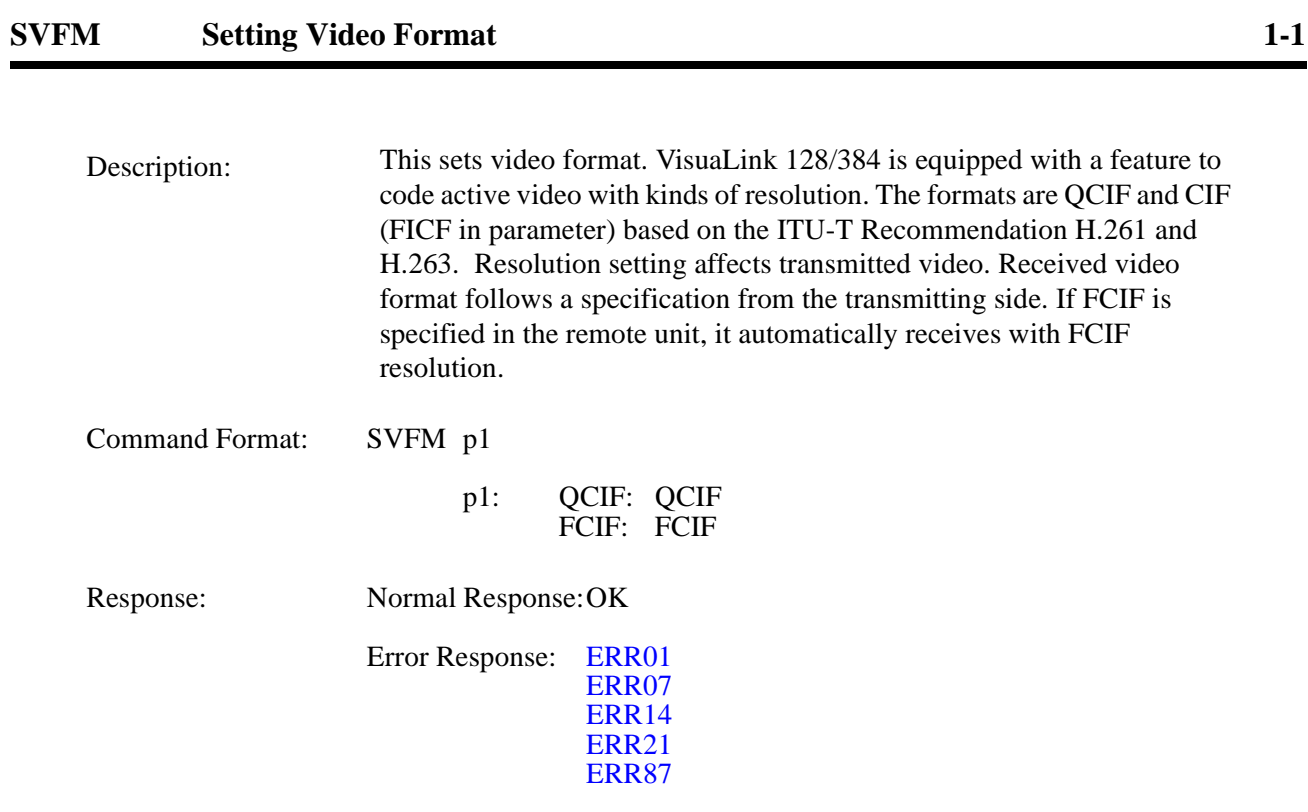

# **RVFM Checking Video Format Setting 1-2**

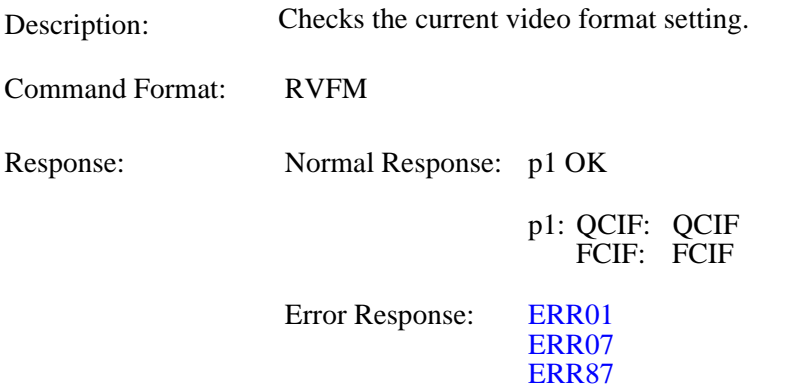

## <span id="page-28-0"></span>**SPIP** Setting Picture-in-Picture 1-3

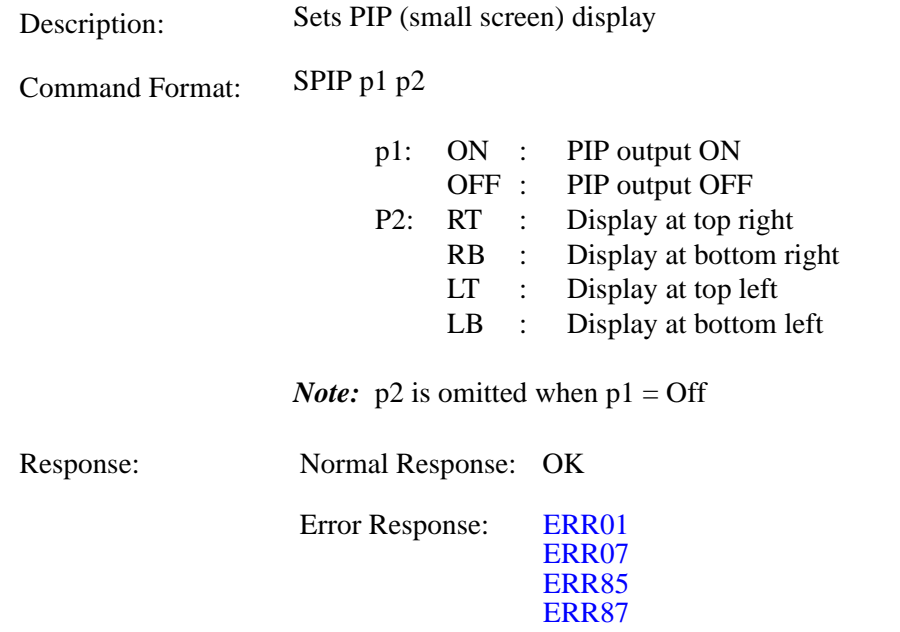

## **RPIP Checking Picture-in-Picture Setting 1-4**

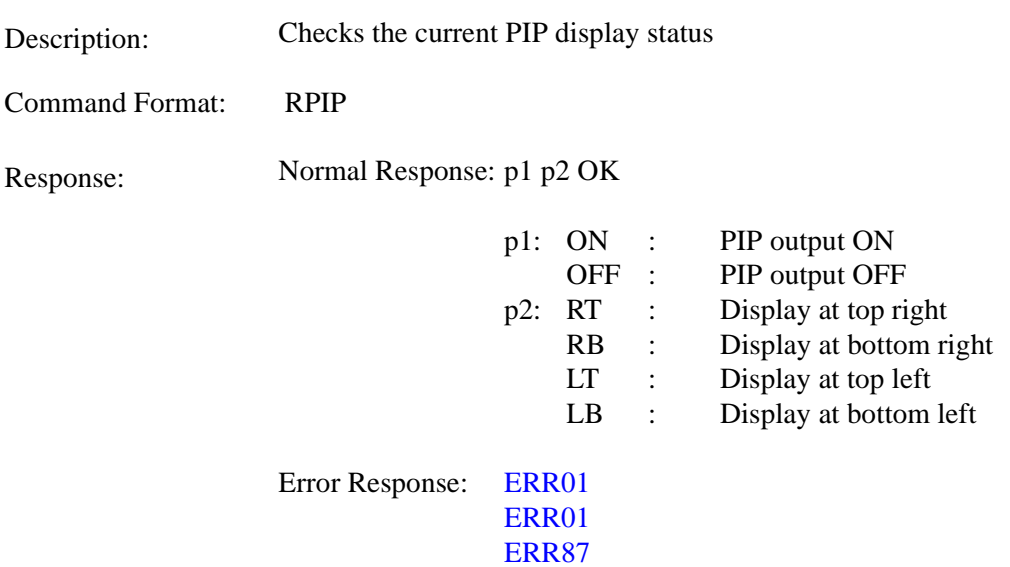

## <span id="page-29-0"></span>**SSND** Setting Video Input Switch 1-5

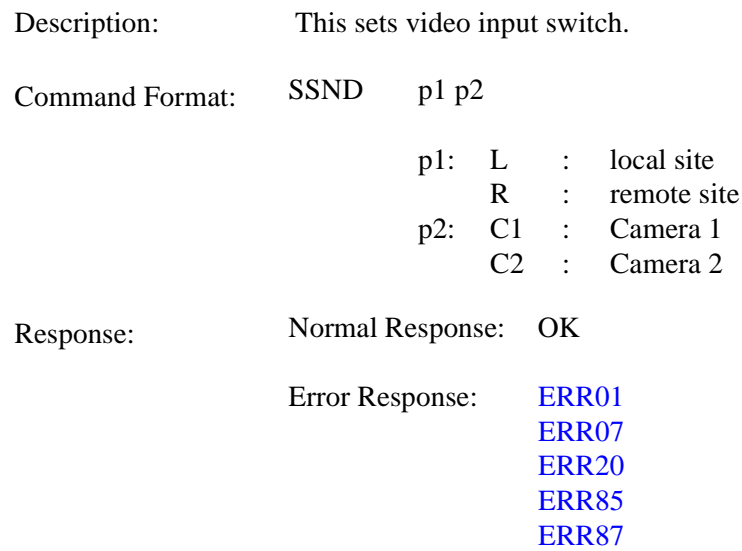

## **RSND** Checking Video Input Setting 1-6

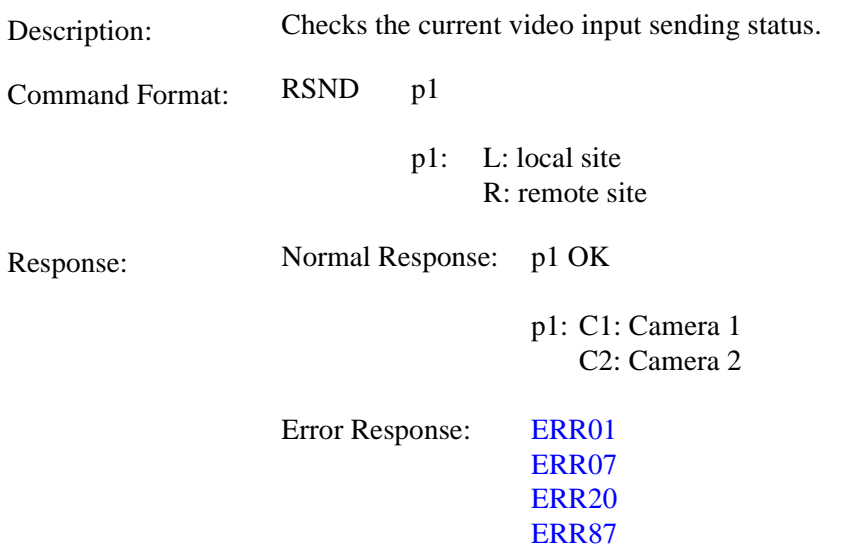

## <span id="page-30-0"></span>**SDSP** Setting Monitor Output Video 1-7

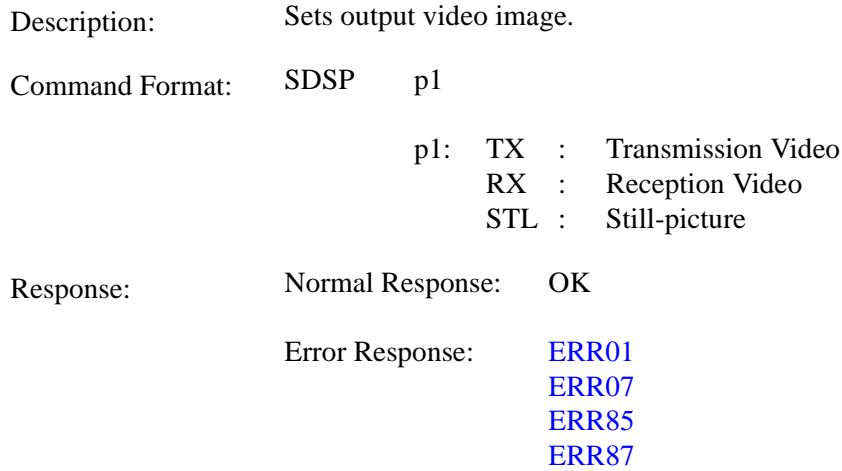

*Note:* User will be unable to switch to STILL PICTURE if STILL PICTURE graphics has not been sent.

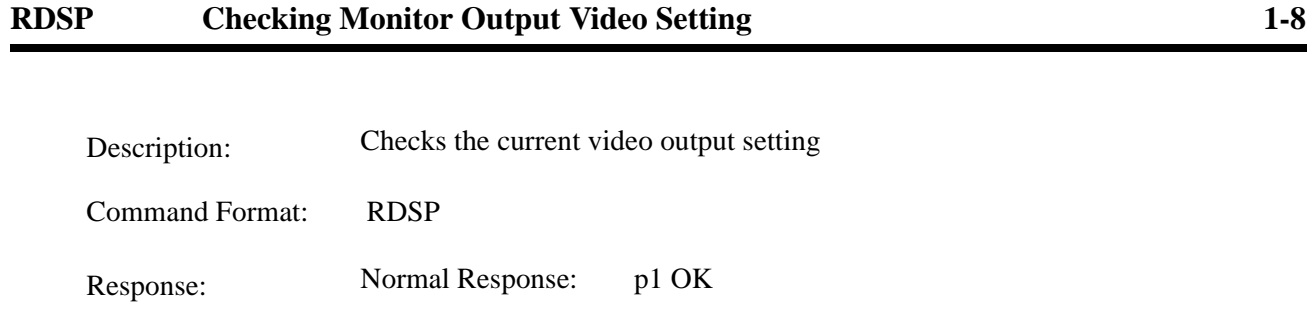

ERR87

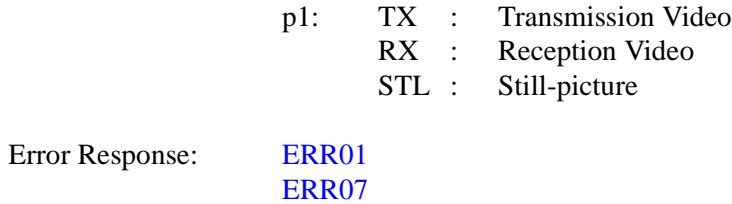

NDA-24233 Issue 2 Page 3-5

## <span id="page-31-0"></span>**SPDP Setting/Checking PIP Display Format 1-9**

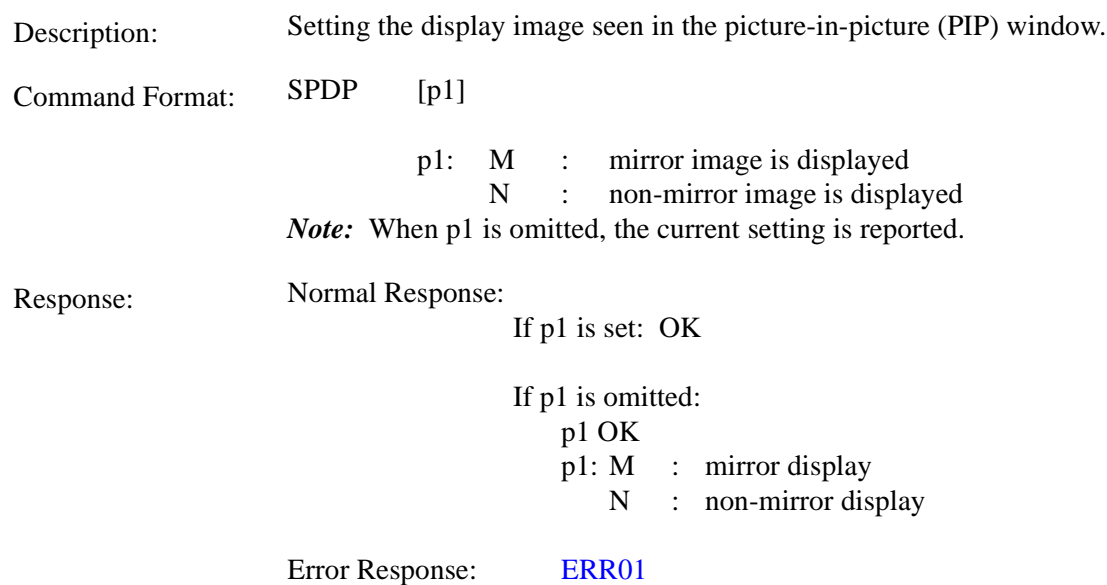

## **SPSW Setting/Checking PIP Image when Snapshot is Viewed 1-10**

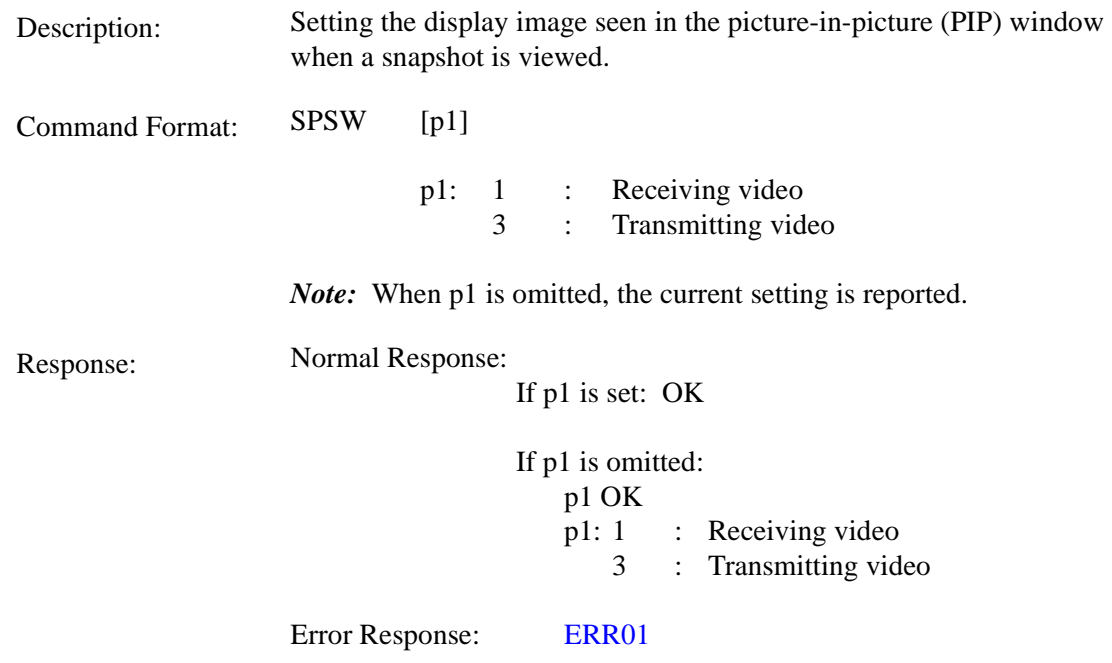

## <span id="page-32-0"></span>**SCPI** Setting/Checking Video Priority

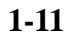

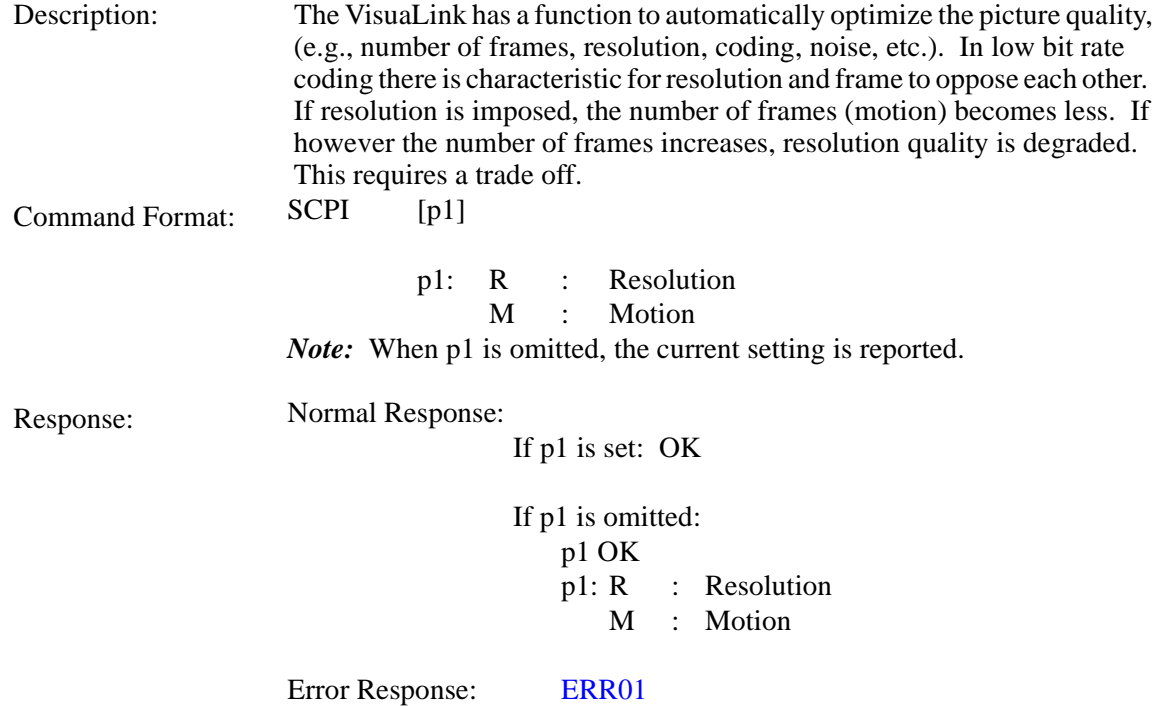

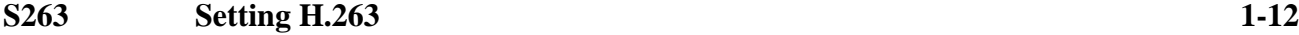

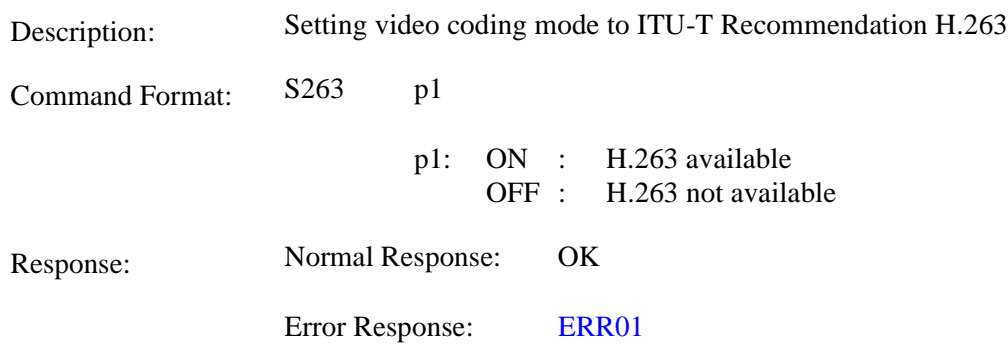

## <span id="page-33-0"></span>**R263 Checking H.263 Setting 1-13**

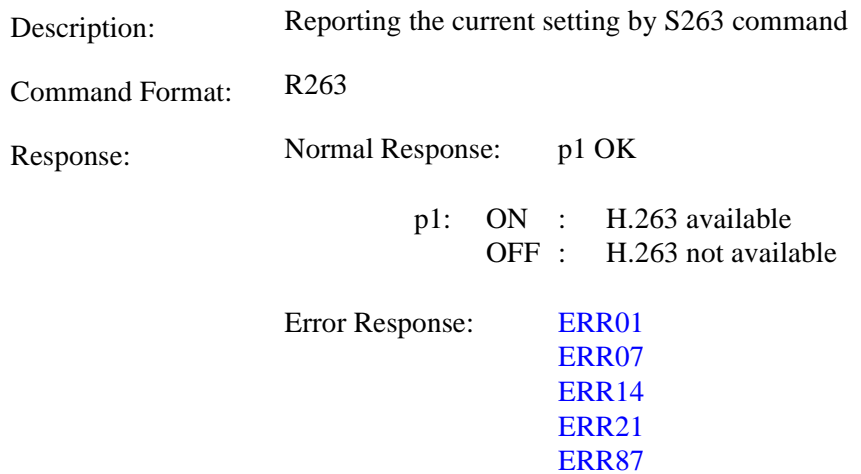

#### <span id="page-34-0"></span>**3.2 AUDIO Command**

## SAMD Setting Audio Mode 2-1

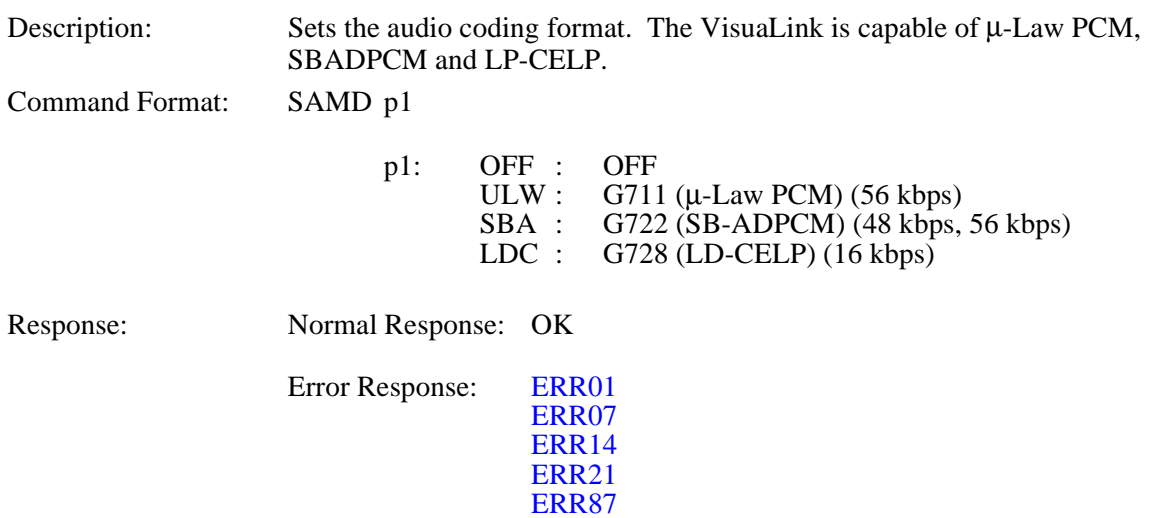

## **RAMD Checking Audio Mode Setting 2-2**

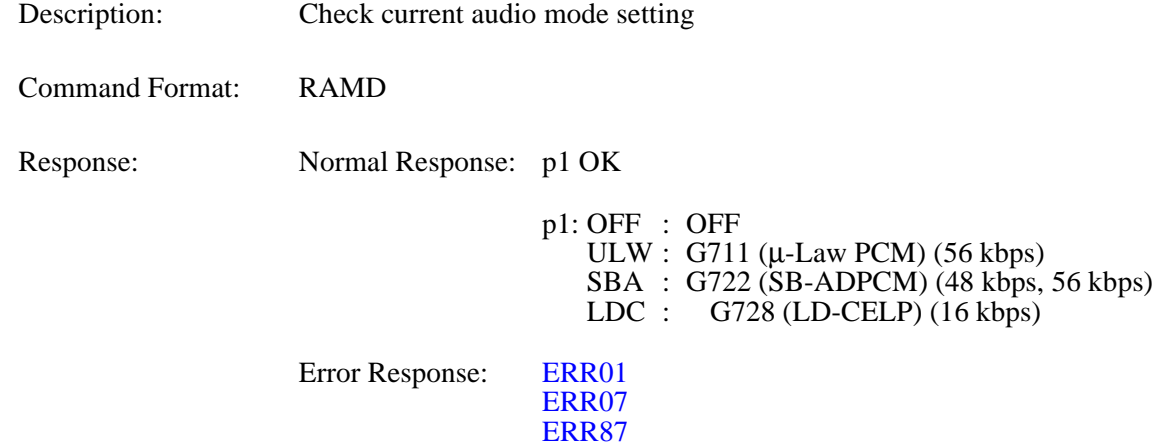

## <span id="page-35-0"></span>**SADL Setting Audio Delay 2-3**

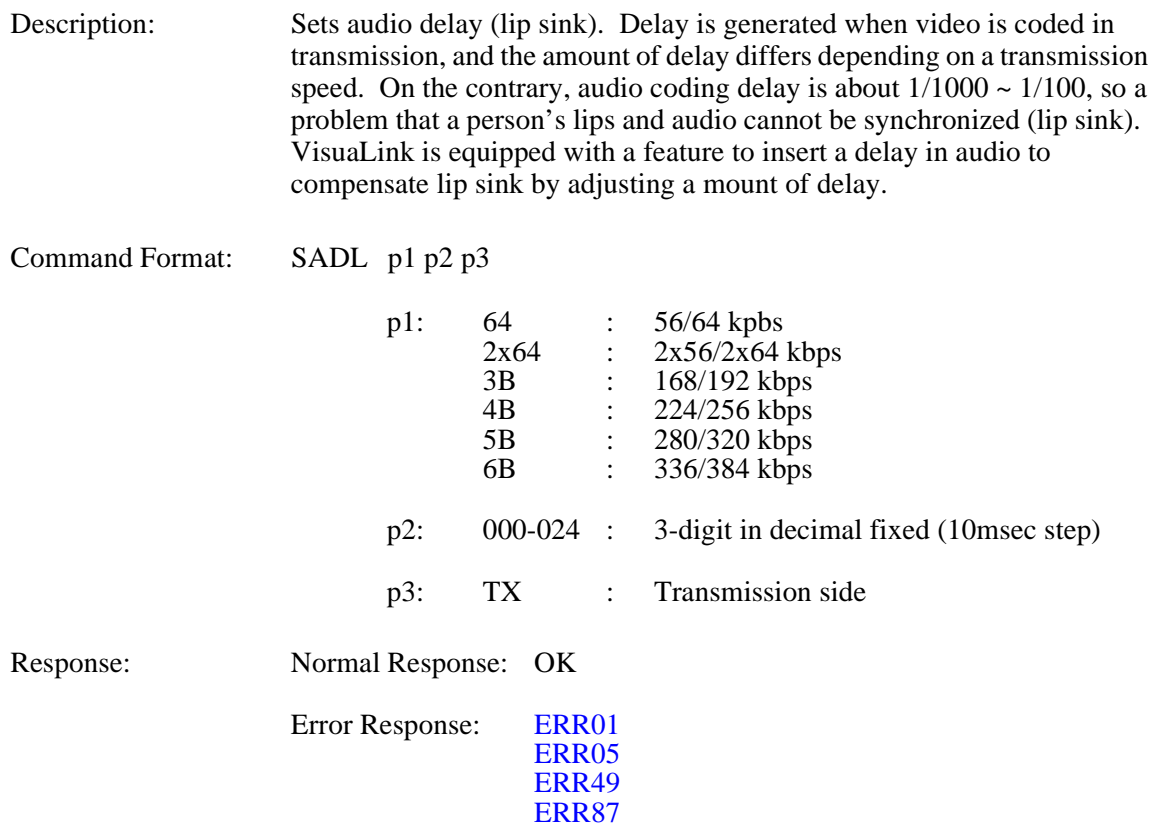

*Note:* If VL128, setting 3B to 6B at p1 results in error.
#### **RADL Checking Audio Mode Setting 2-4**

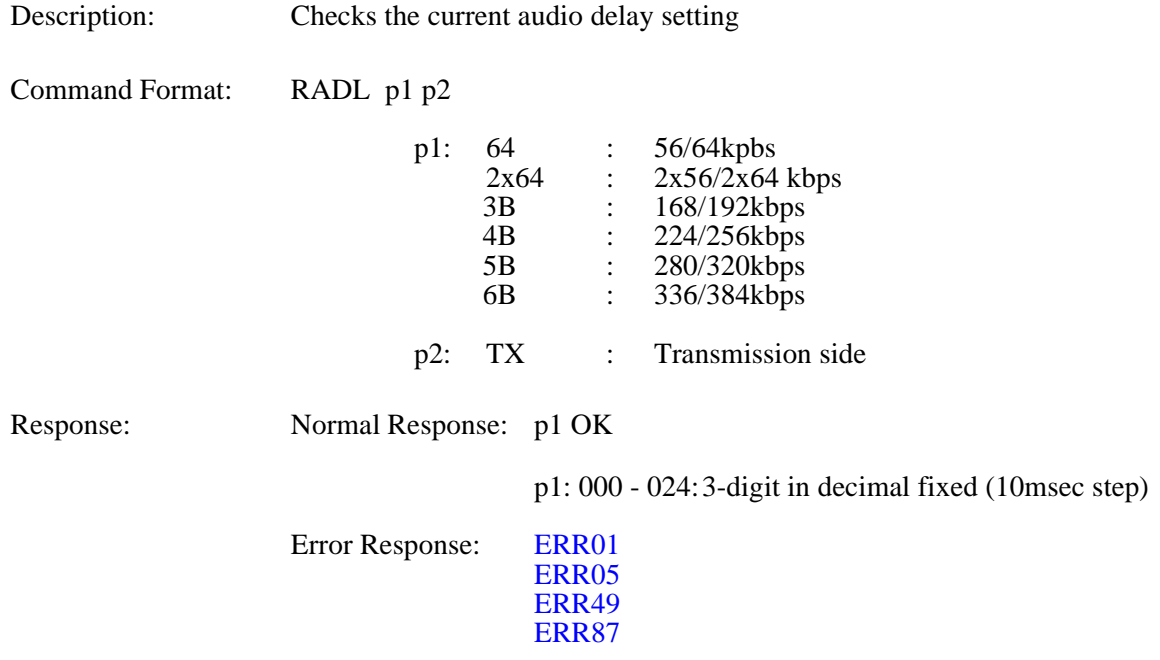

*Note:* If VL128, setting 3B to 6B at p1 results in error.

# SMIC Setting MIC ON/OFF 2-5

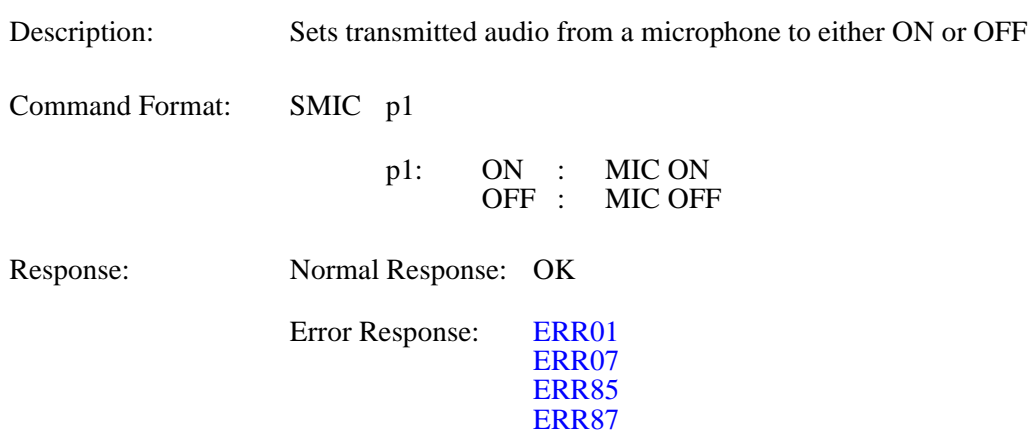

#### **RMIC Checking MIC ON/OFF Setting 2-6**

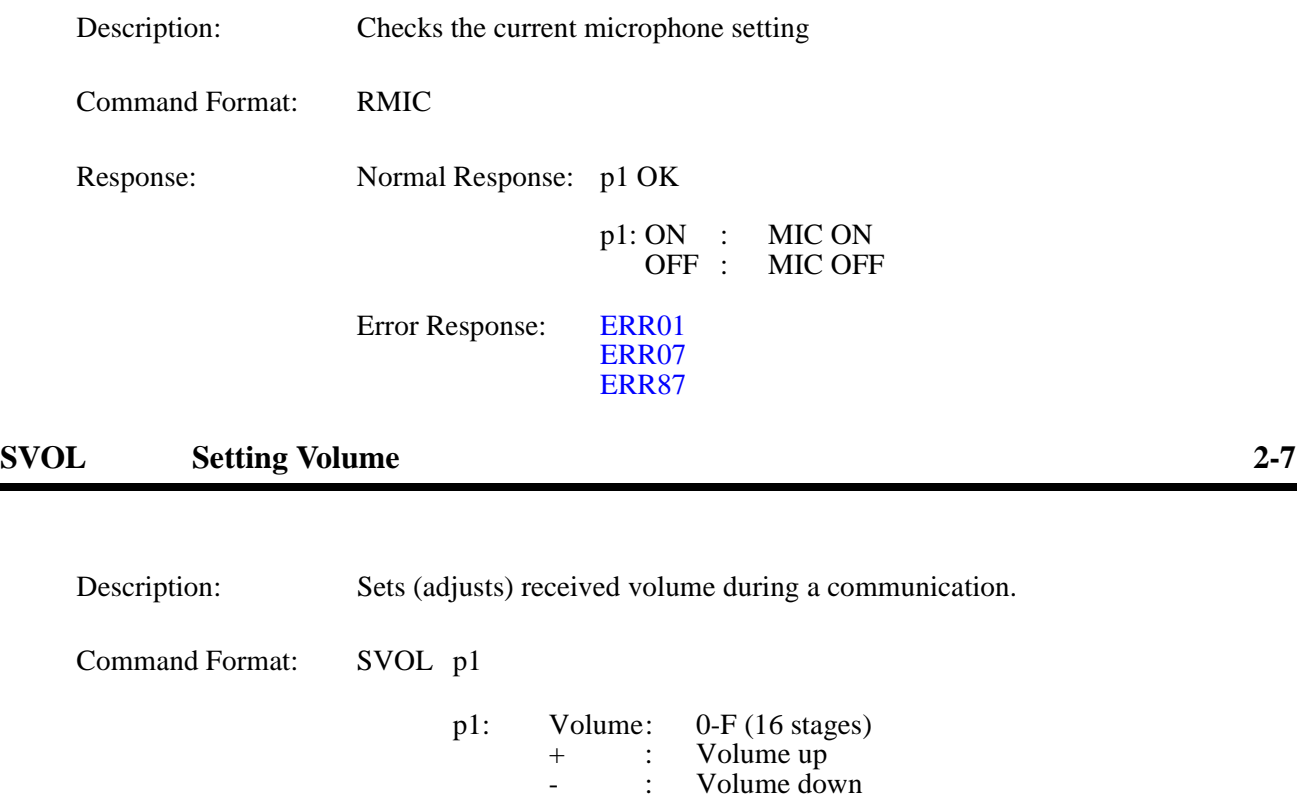

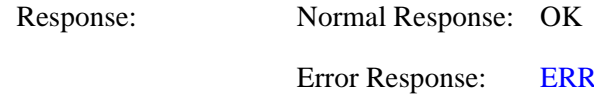

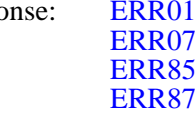

## **RVOL Checking Volume Setting 2-8**

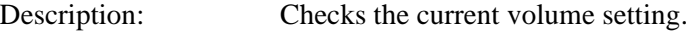

Command Format: RVOL

Response: Normal Response: p1 OK

p1: Volume: 0-F

Error Response: [ERR01](#page-110-0) ERR07 ERR87

## **SASW Setting Audio Input/Output Port 2-9**

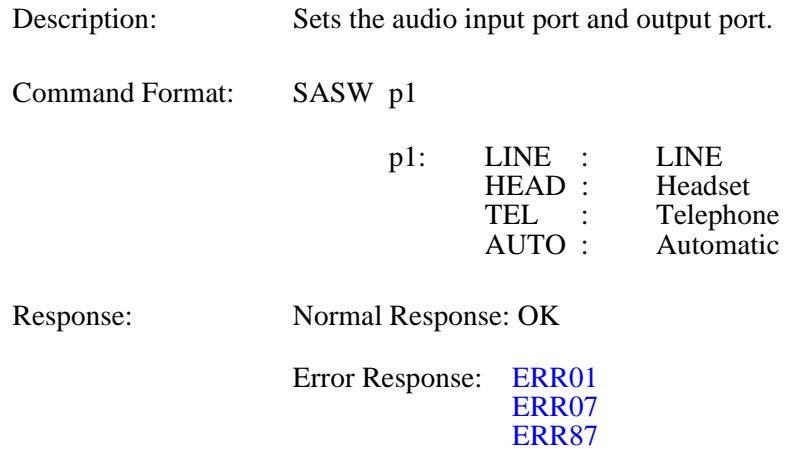

# **RASW Checking Audio Input/Output Port Setting 2-10**

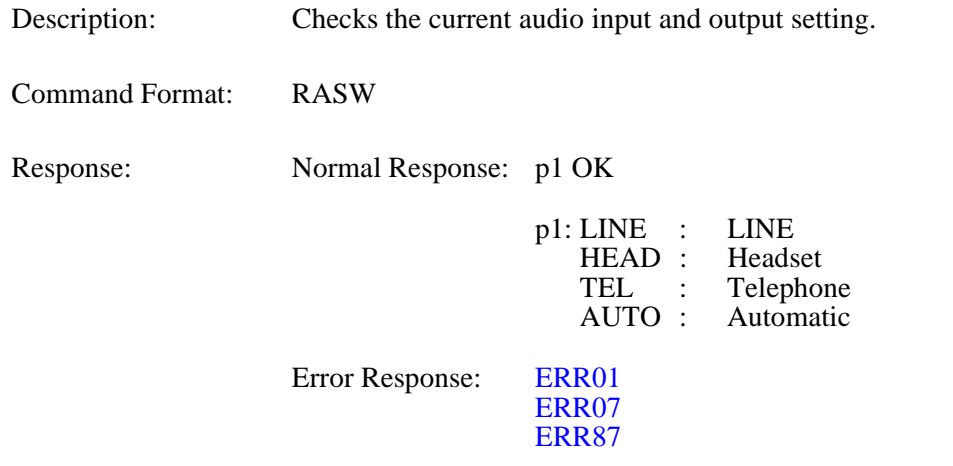

#### **SMMT Sets Audio or Audio/Video Outgoing Mute Setting 2-11**

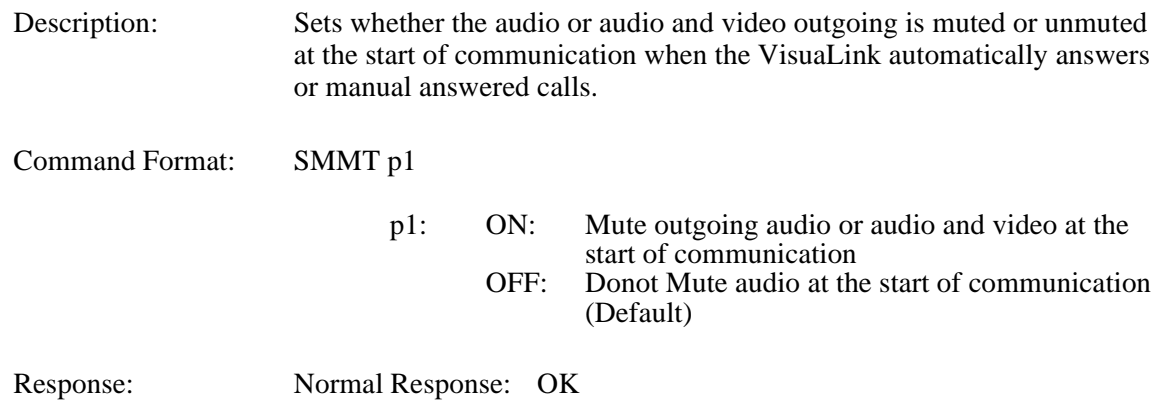

#### **RMMT Checking Audio or Audio/VideoOutput Mute Setting 2-12**

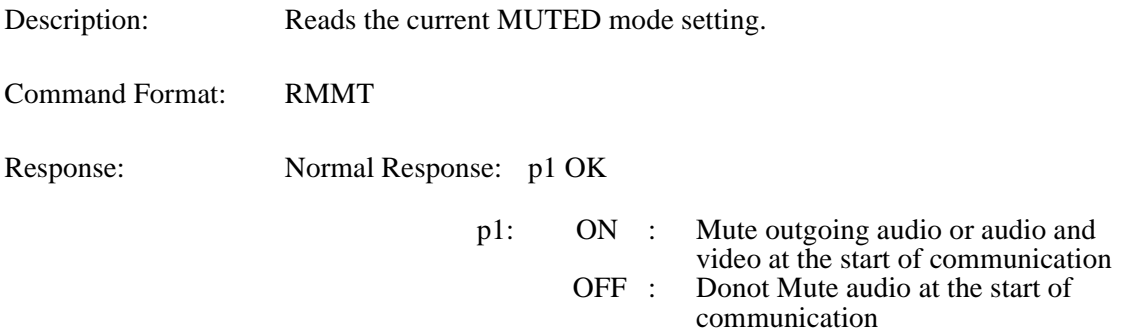

#### **SMTC Sets Audio or Audio/Video Mute Setting 2-13**

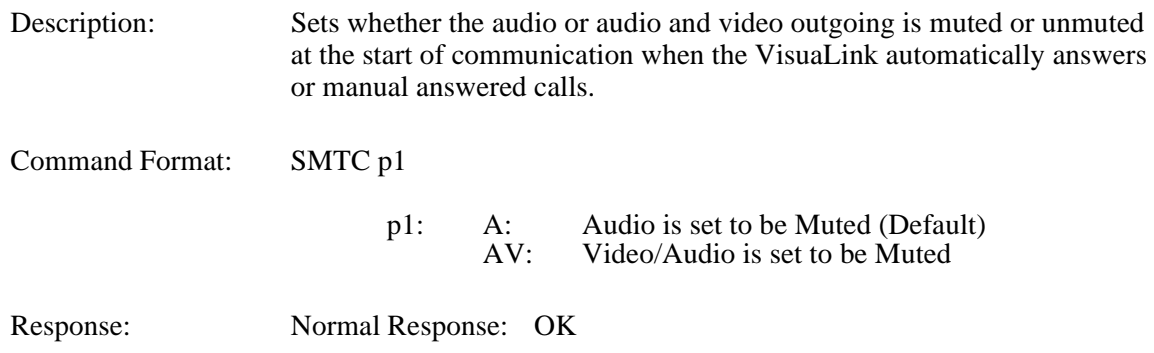

# **RMTC Checking Audio or Audio/VideoOutput Mute Setting 2-14**

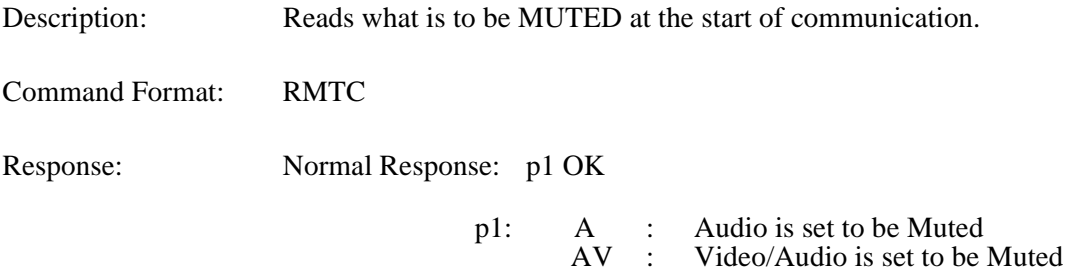

#### **3.3 LINE Setting Command**

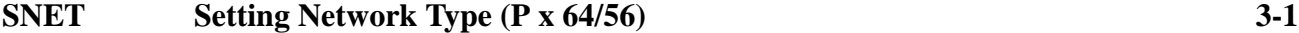

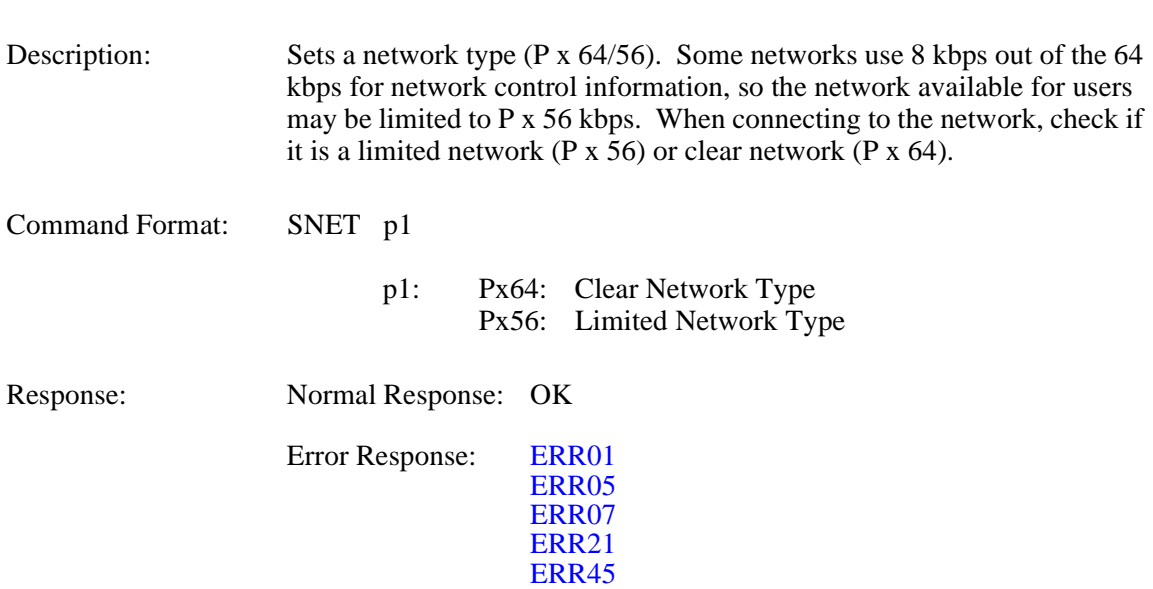

*Note:* The command can only be issued when the VisuaLink is not in a call.

# **RNET Checking Network Type Setting (P x 64/56) 3-2**

ERR87

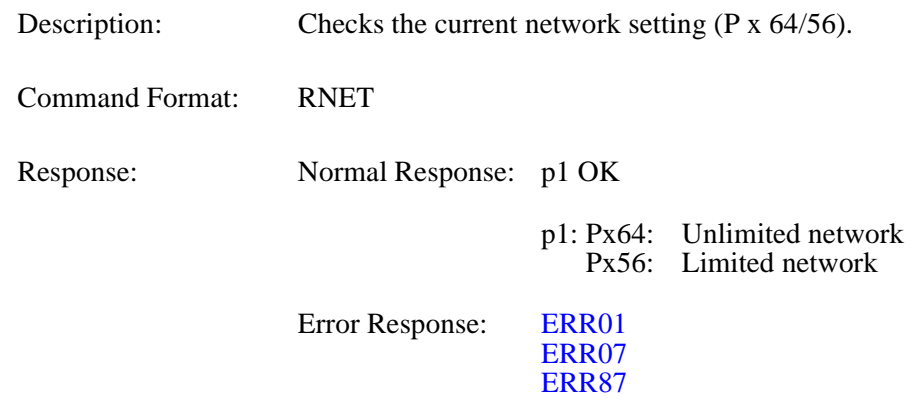

### **NNSS** Setting Transmission Line Type 3-3

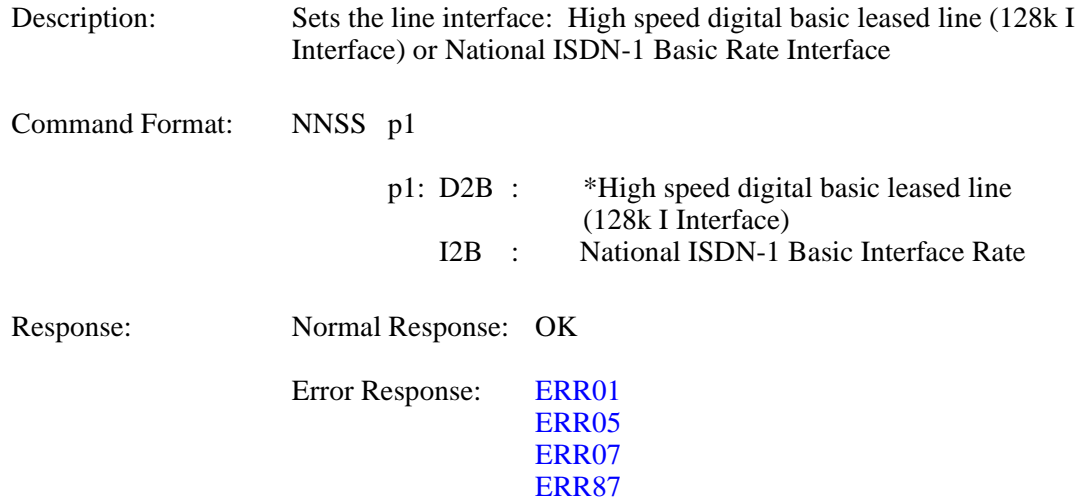

*Note:* High Speed digital basic leased lines are currently only available in Japan.

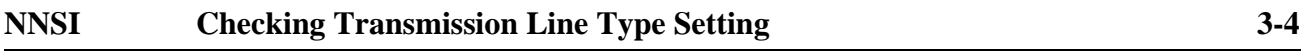

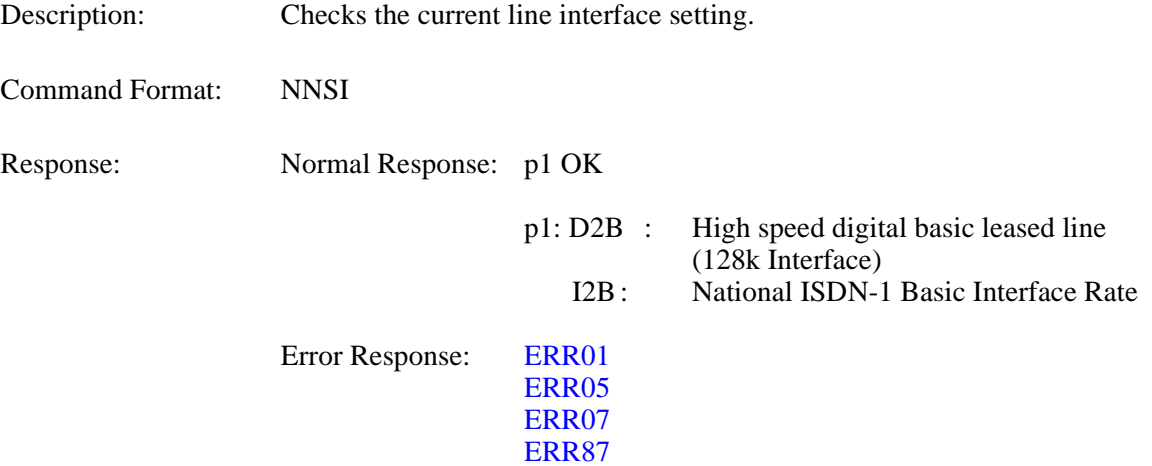

#### **SLSP Setting Transmission Line Speed 3-5**

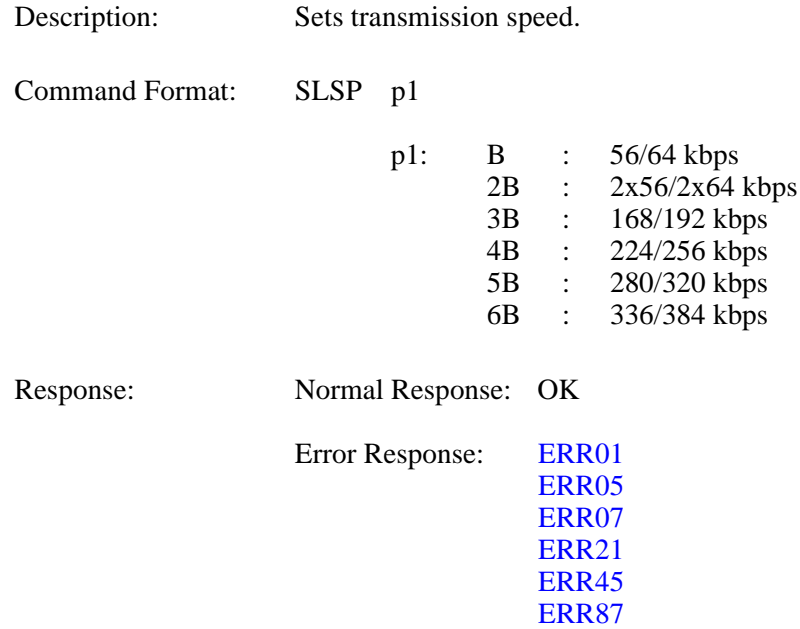

*Note:* If VL128, setting 3B to 6B results in error.

#### **RLSP Checking Transmission Line Speed Setting 3-6**

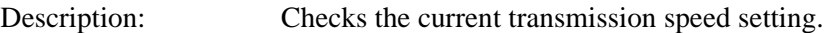

Command Format: RSLP

Response: Normal Response: p1 OK

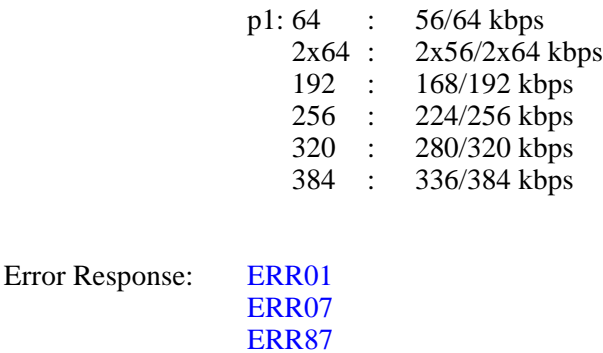

*Note:* The response will always be a 64 kbps increment. It is recommended that the RNET command be used combined with RLSP.

#### **3.4 DATA Command**

# **SDM2 Setting LSD Speed 4-1**

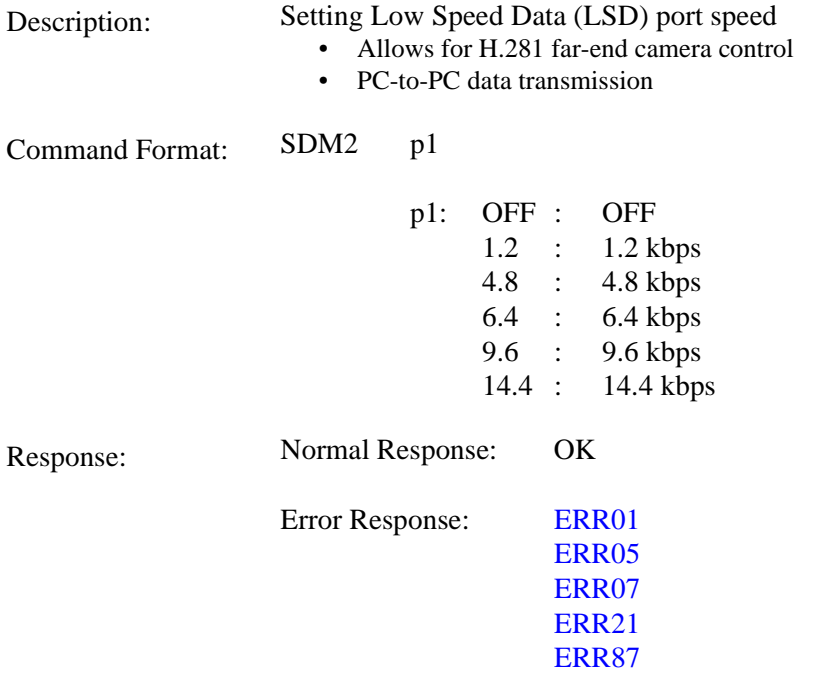

## **RDM2 Checking LSD Speed Setting 4-2**

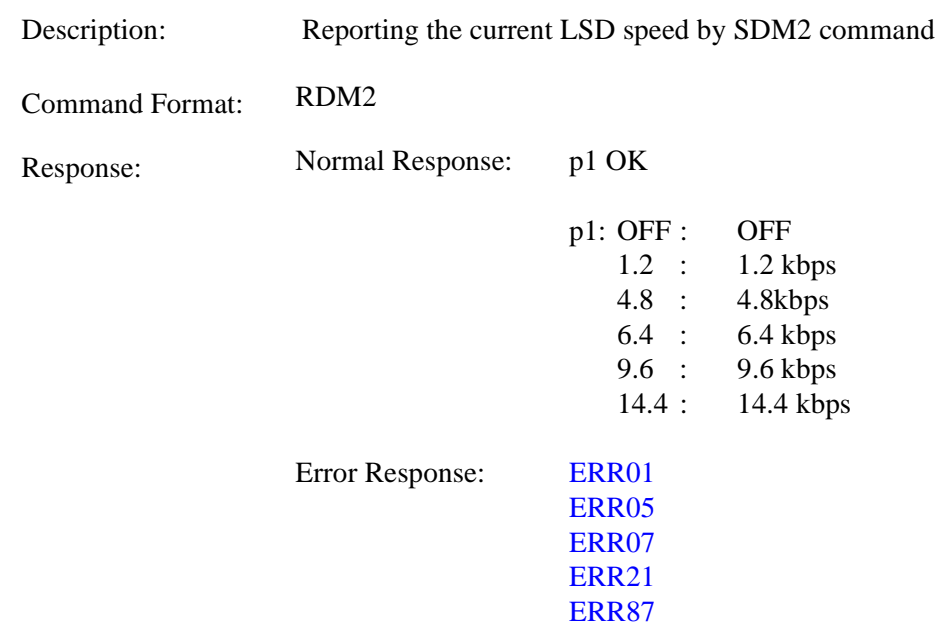

## **SDM3 Setting MLP Speed 4-3**

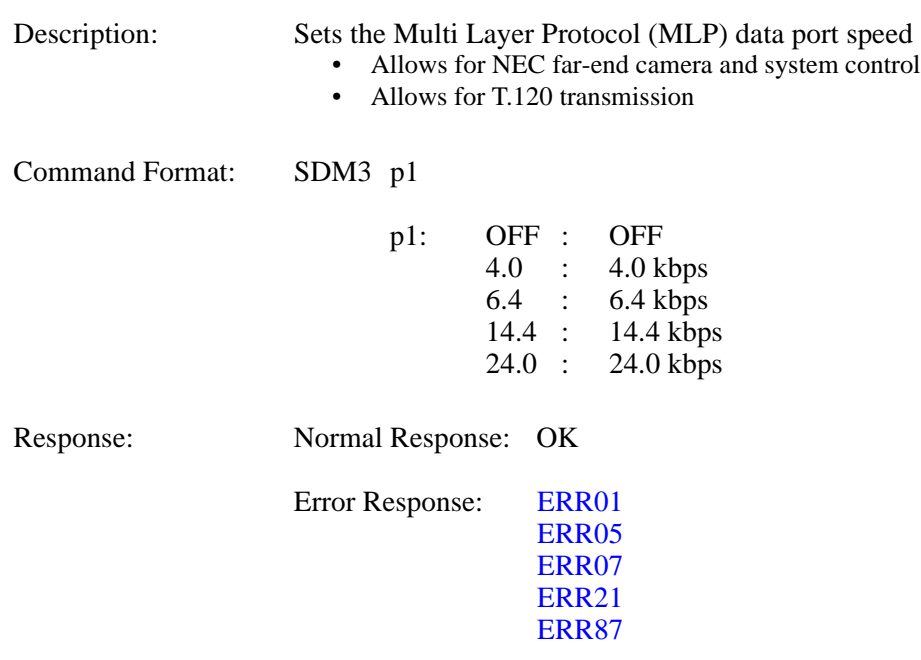

#### **RDM3 Checking MLP Speed Setting 4-4**

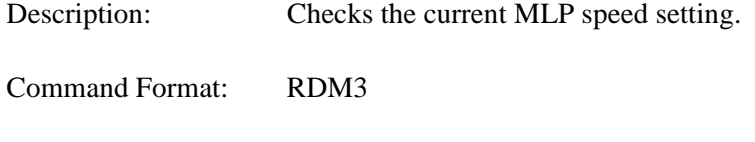

Response: Normal Response: p1 OK

p1: OFF : OFF 4.0 : 4.0 kbps 6.4 : 6.4 kbps 14.4 : 14.4 kbps 24.0 : 24.0 kbps Error Response: [ERR01](#page-110-0) ERR07 ERR87

#### <span id="page-47-0"></span>**3.5 ISDN Registering/Setting Command**

#### **NDSS Registering My Number 5-1**

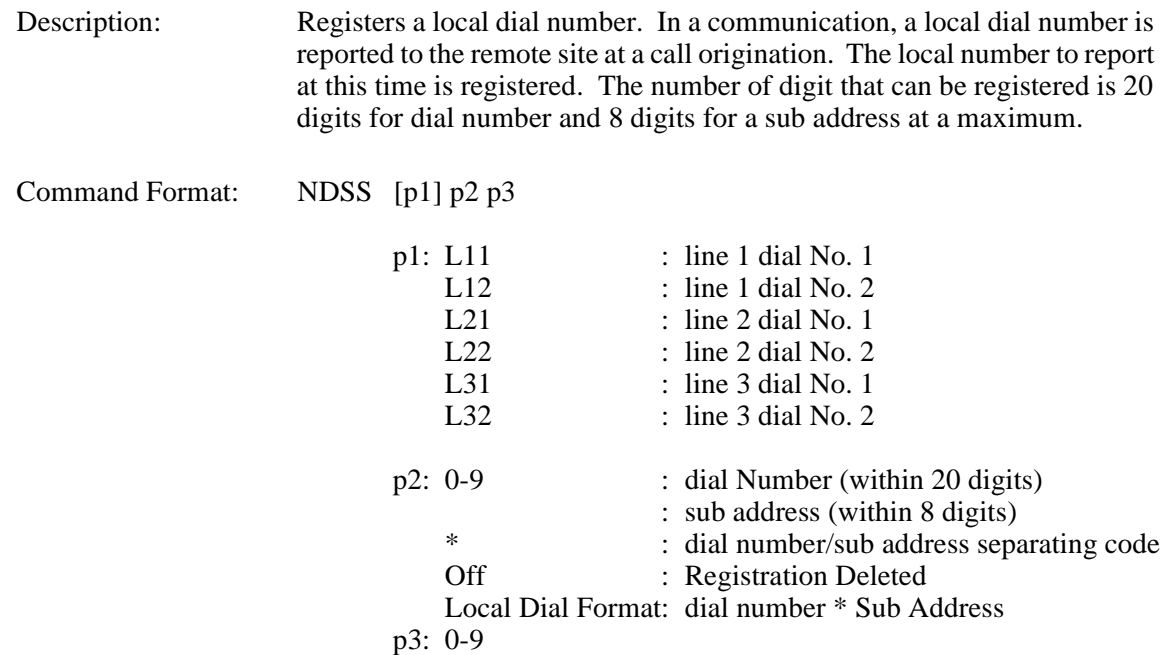

*Note 1*: If p1 is omitted, the default is L11. *Note 2:* If VL128, setting L21 to L32 results in error.

Response: Normal Response: OK

Error Response: [ERR01](#page-110-0)

## **NDSR Checking My Number Registration 5-2**

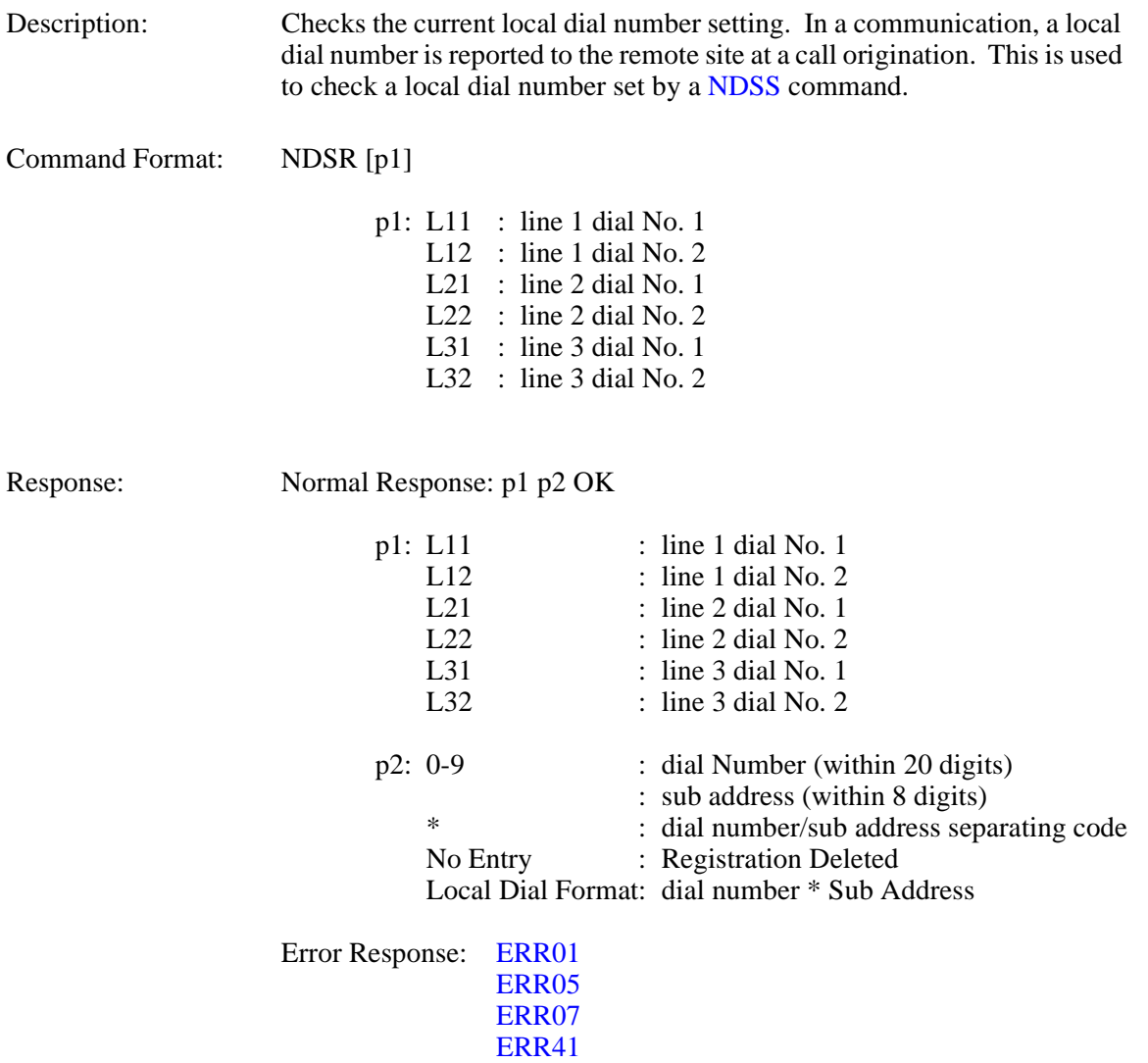

*Note:* If p1 is omitted, the default is L11.

ERR87

## **MDST Registering Speed Dial 5-3**

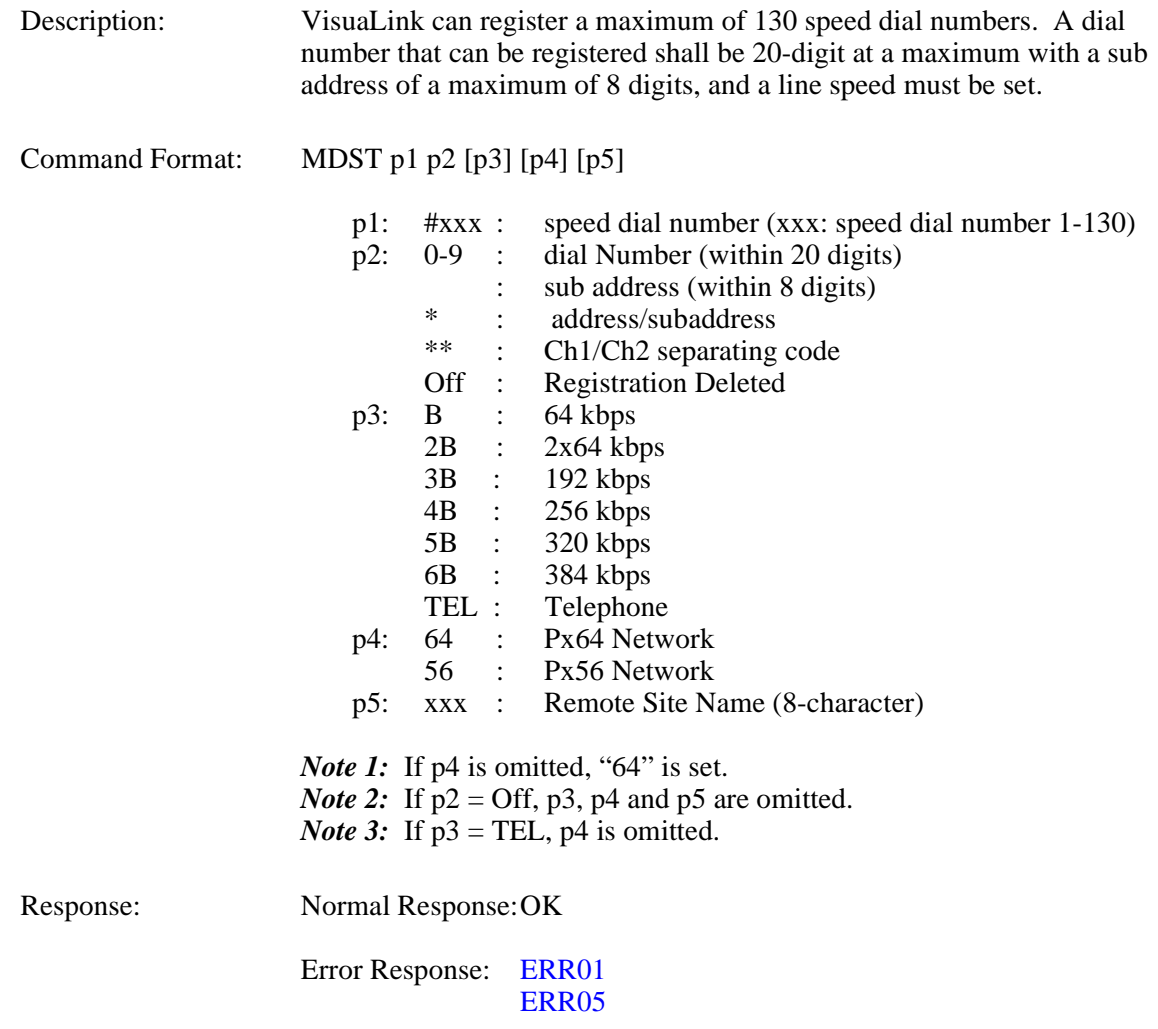

*Note:* If VL128, setting 3B to 6B results in error.

# **MDRD Checking Speed Dial Registration 5-4**

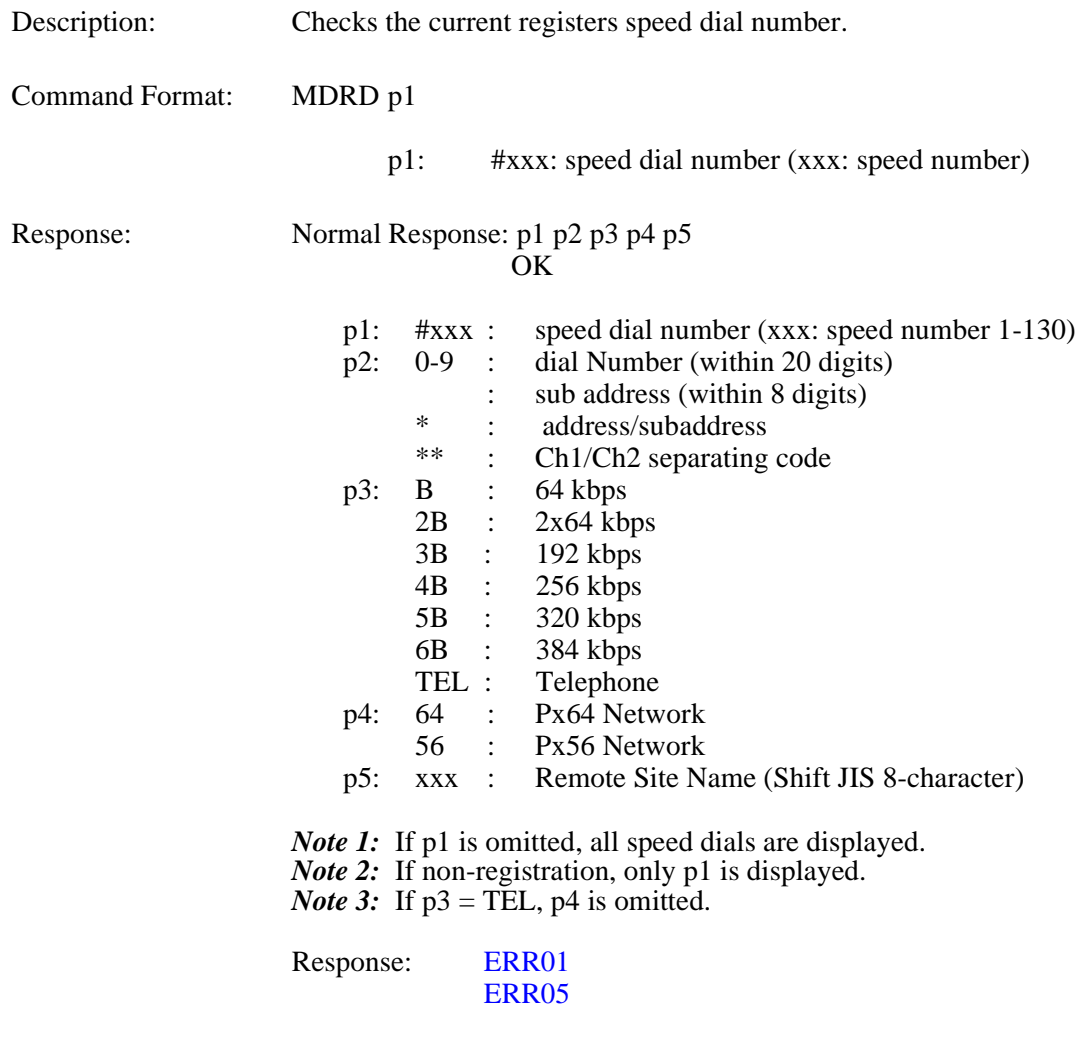

#### **NBZS Setting Incoming Call Buzzer 5-6**

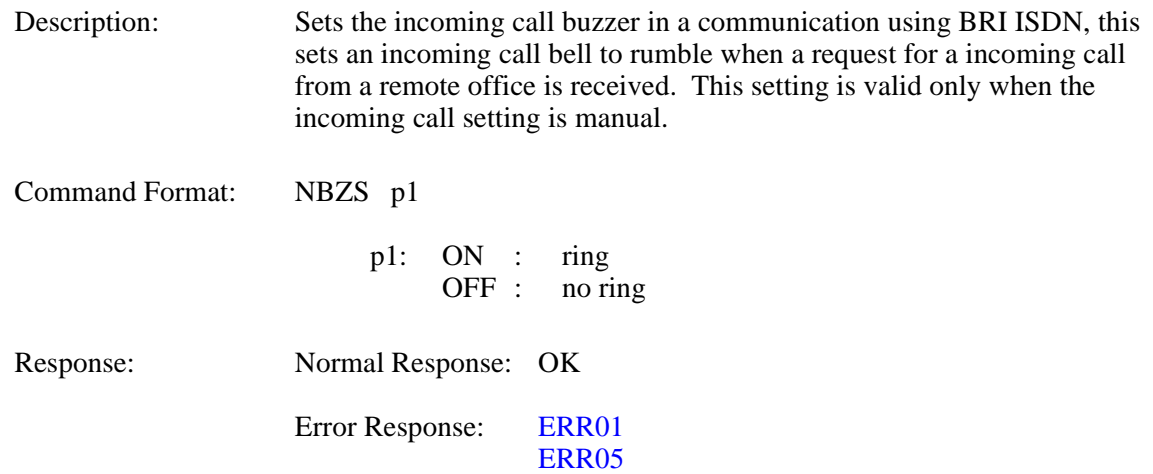

Note: This command is ineffective when setting incoming mode is set to Automatic. Utilize this command only in the Manual Answer mode.

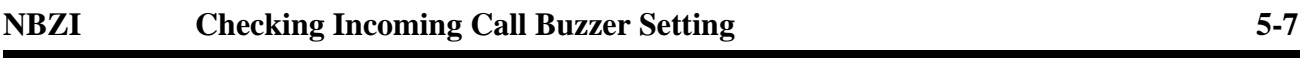

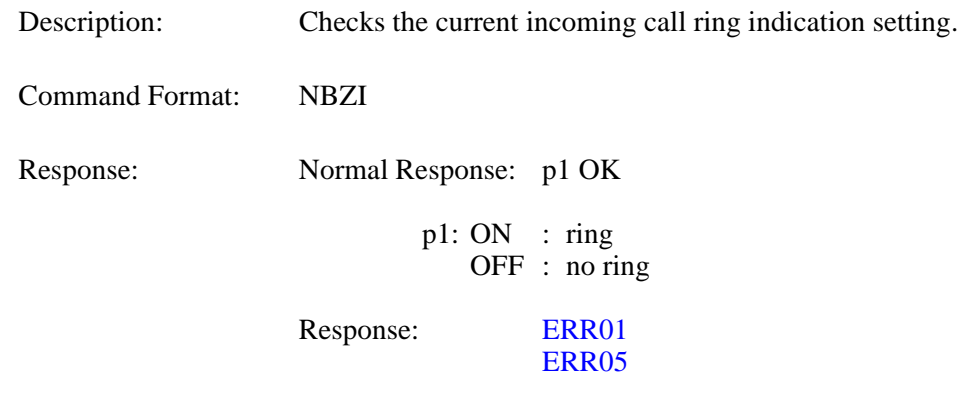

## **SINC** Setting Incoming Call Mode 5-8

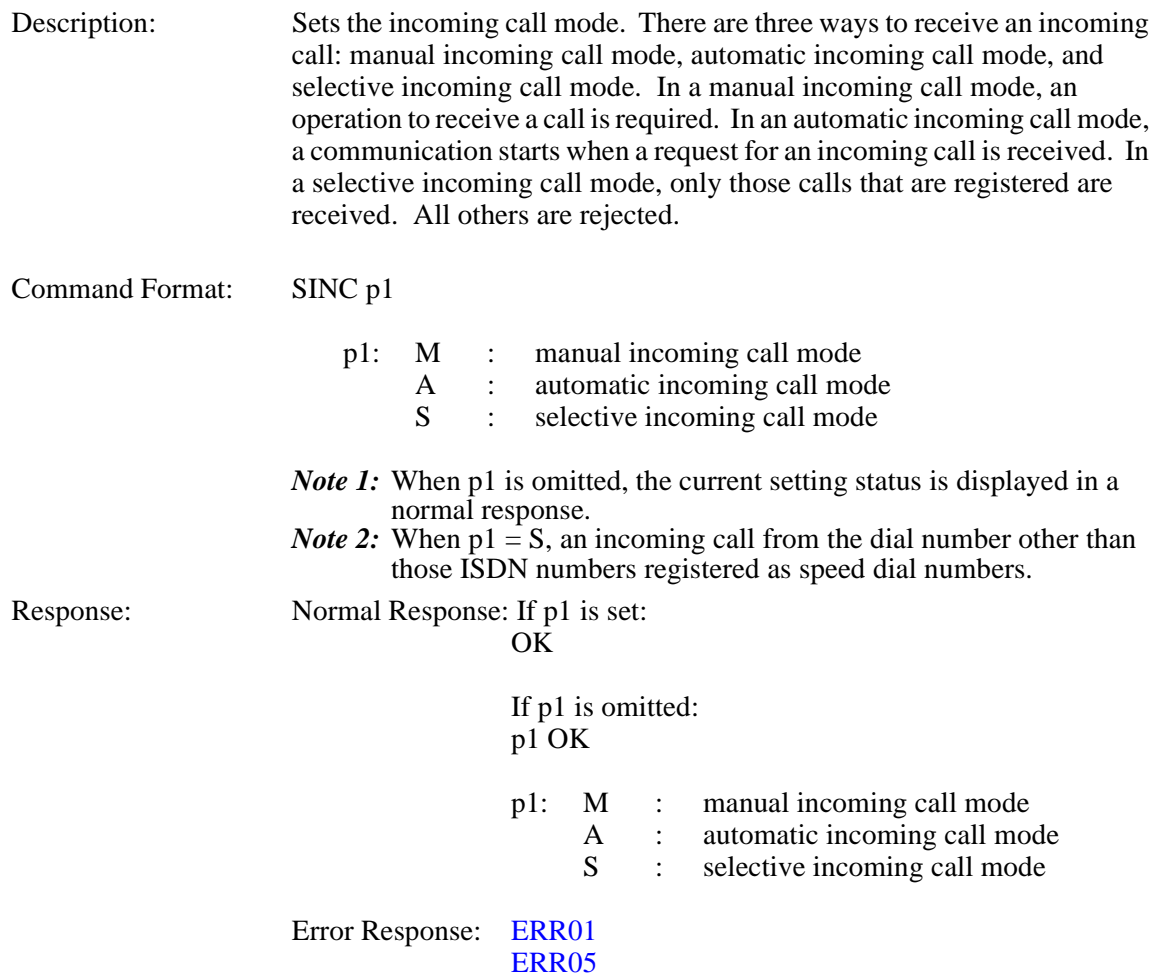

## **SRNG Setting/Checking Incoming Call Buzzer at Auto Answer Mode 5-9**

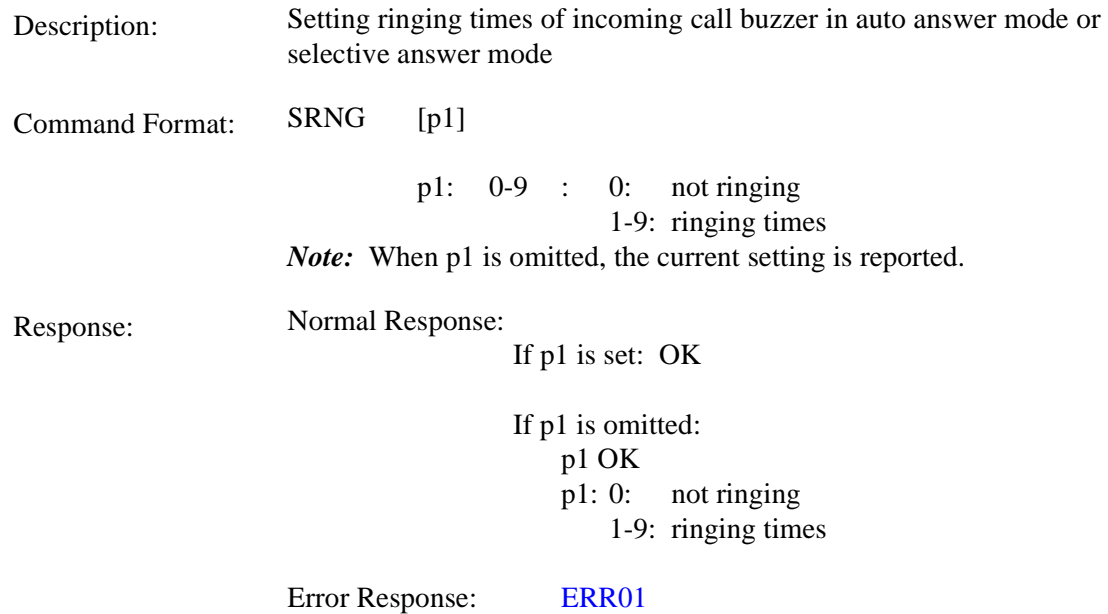

## **SPID** Registering SPID 5-10

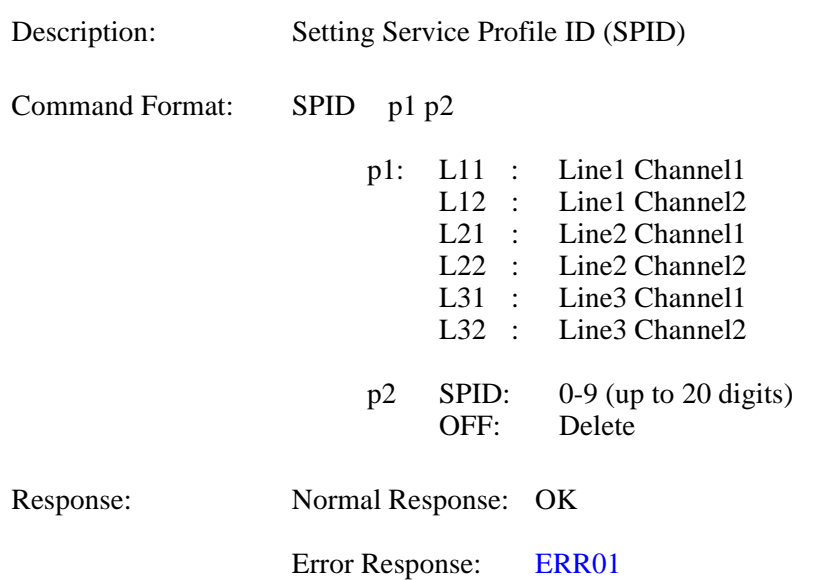

*Note:* If VL128, setting L21 ~ L32 in p1 are not valid and will create an error.

## **RPID Checking SPID 5-11**

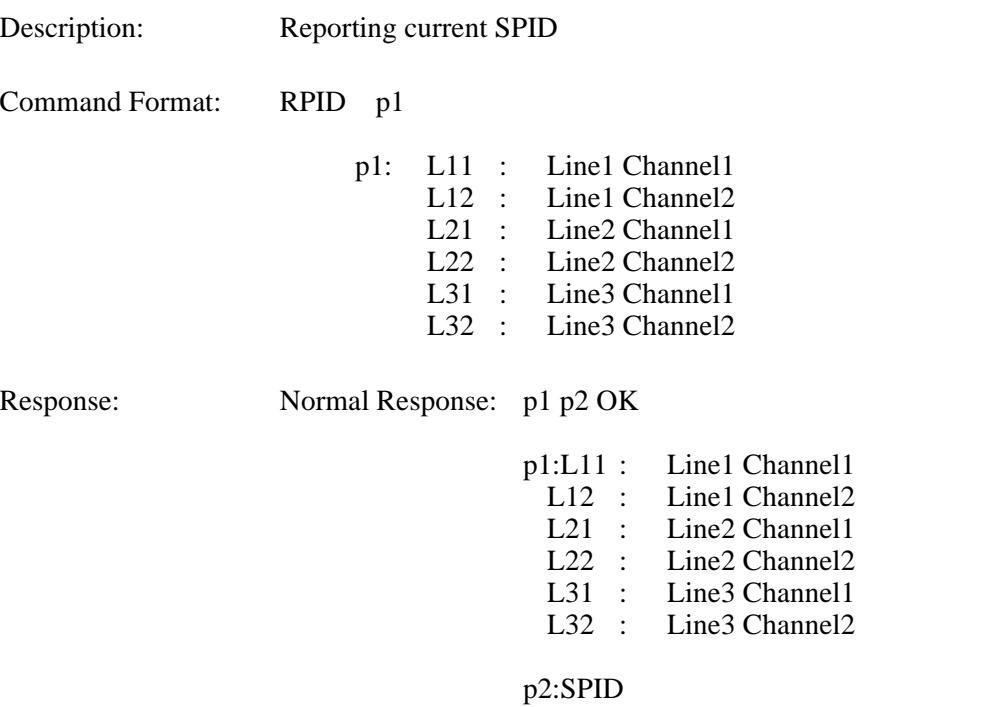

Error Response: [ERR01](#page-110-0)

*Note:* If VL128, setting L21 ~ L32 in p1 are not valid and will create an error.

## **3.6 Camera Related Registering/Setting Command**

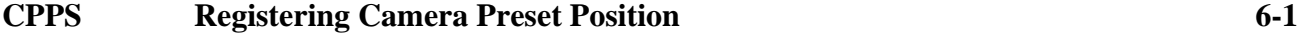

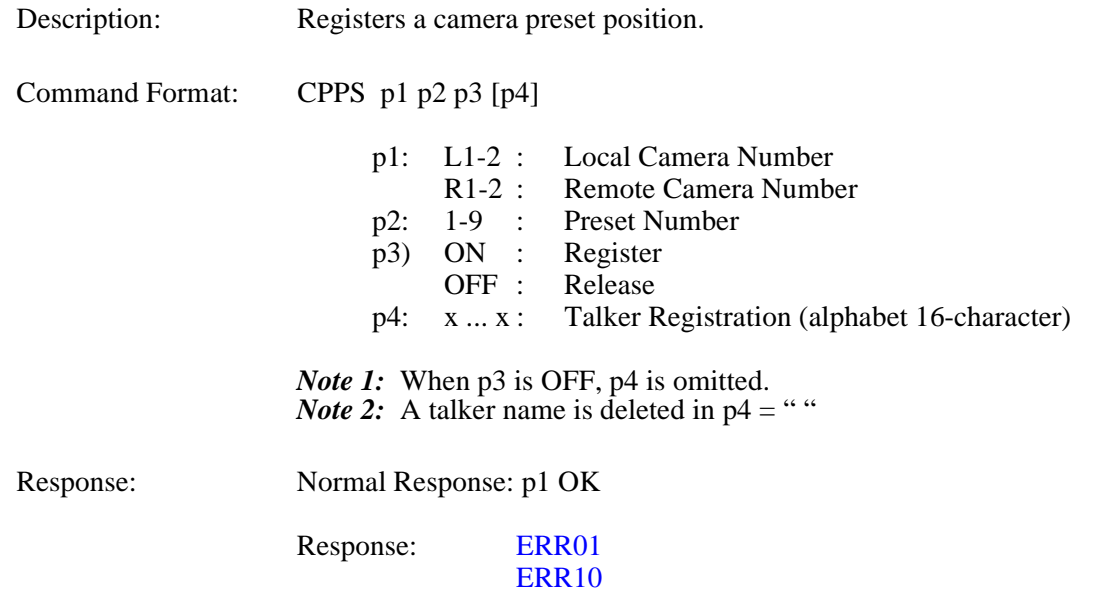

#### **CPNS Registering Talker Name 6-2**

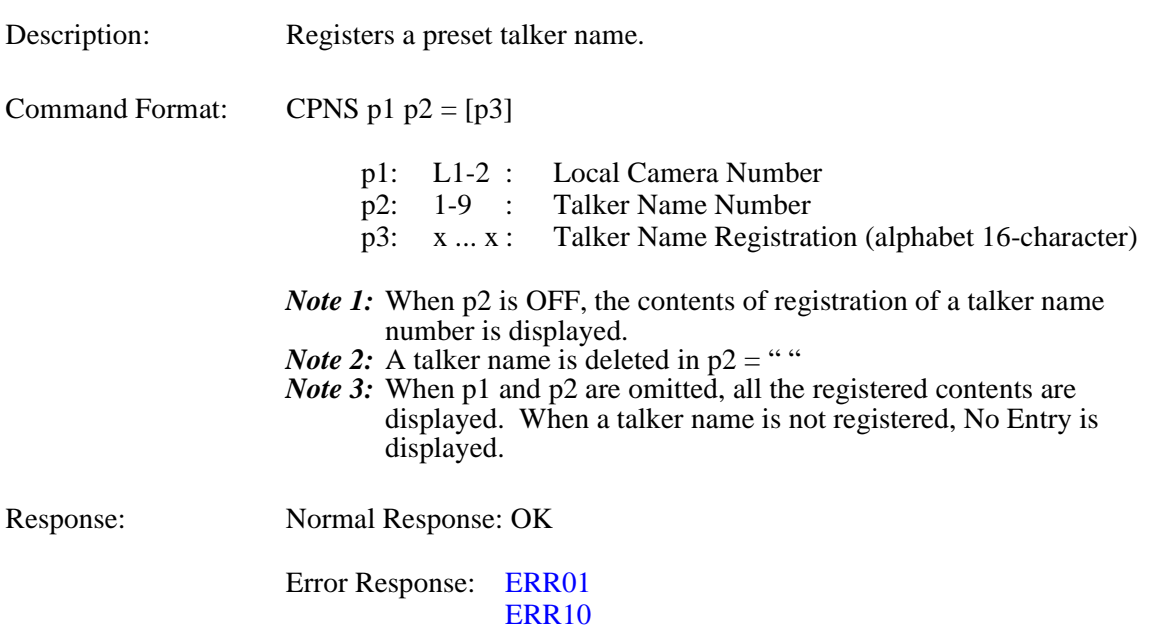

## **SCMK** Setting Camera Model 6-3

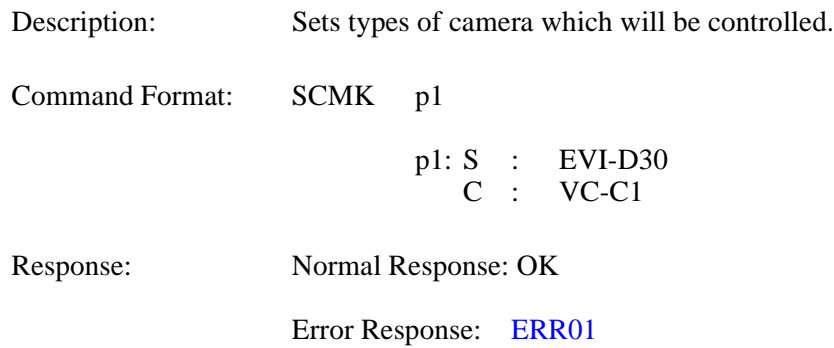

#### **RCMK** Checking Camera Model Setting 6-4

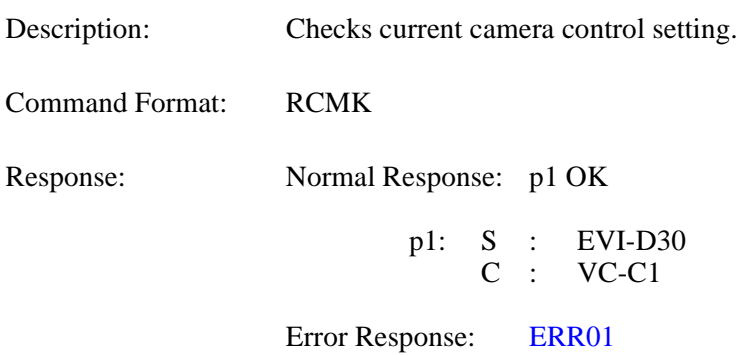

NDA-24233 Issue 2 Page 3-31

## **3.7 Communication Status Reading Command**

#### **RMAC** Read Manufacturer Code 7-1

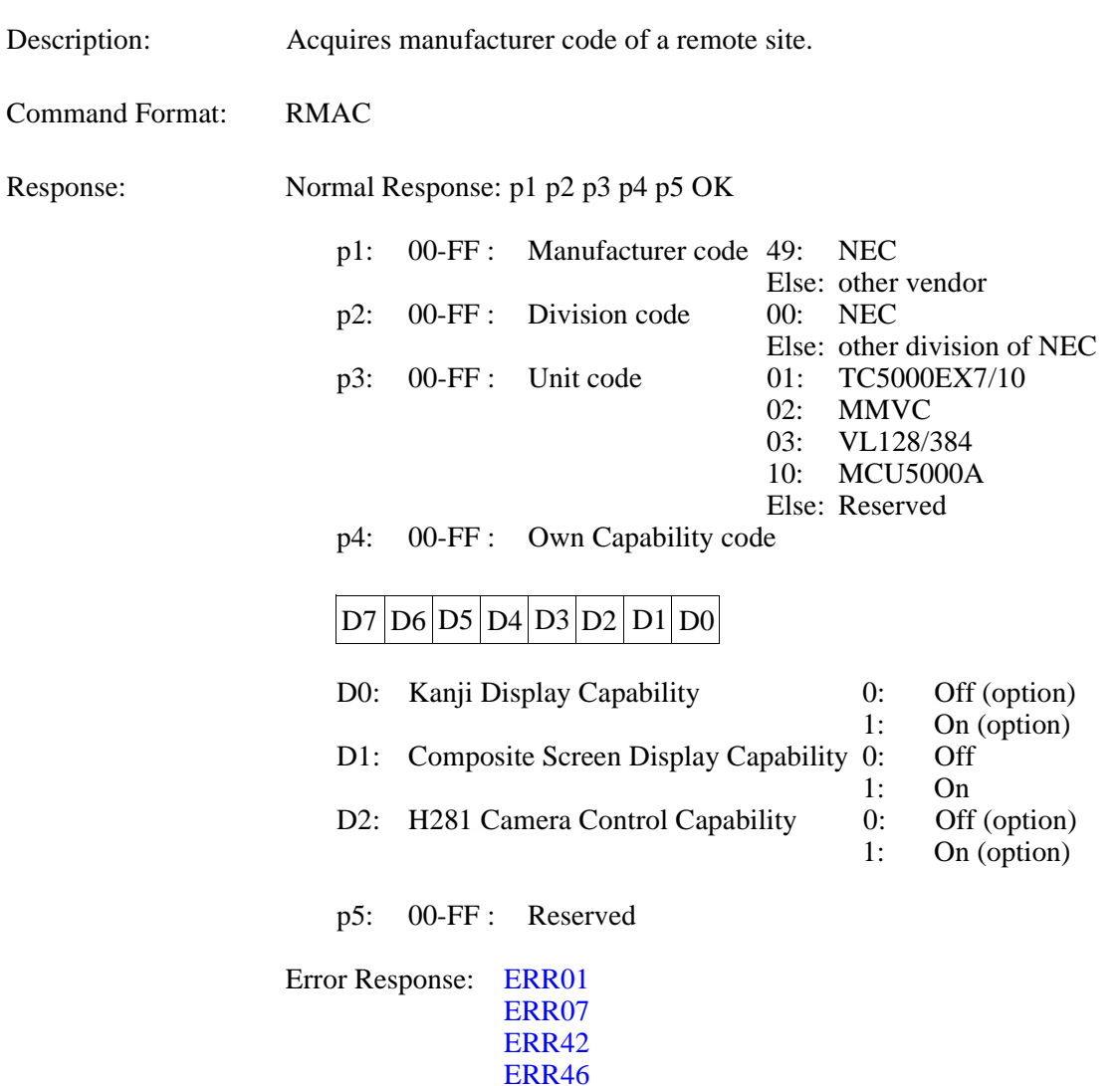

ERR47 ERR85 ERR87

# **RMOD Read Common Mode During Communication 7-2**

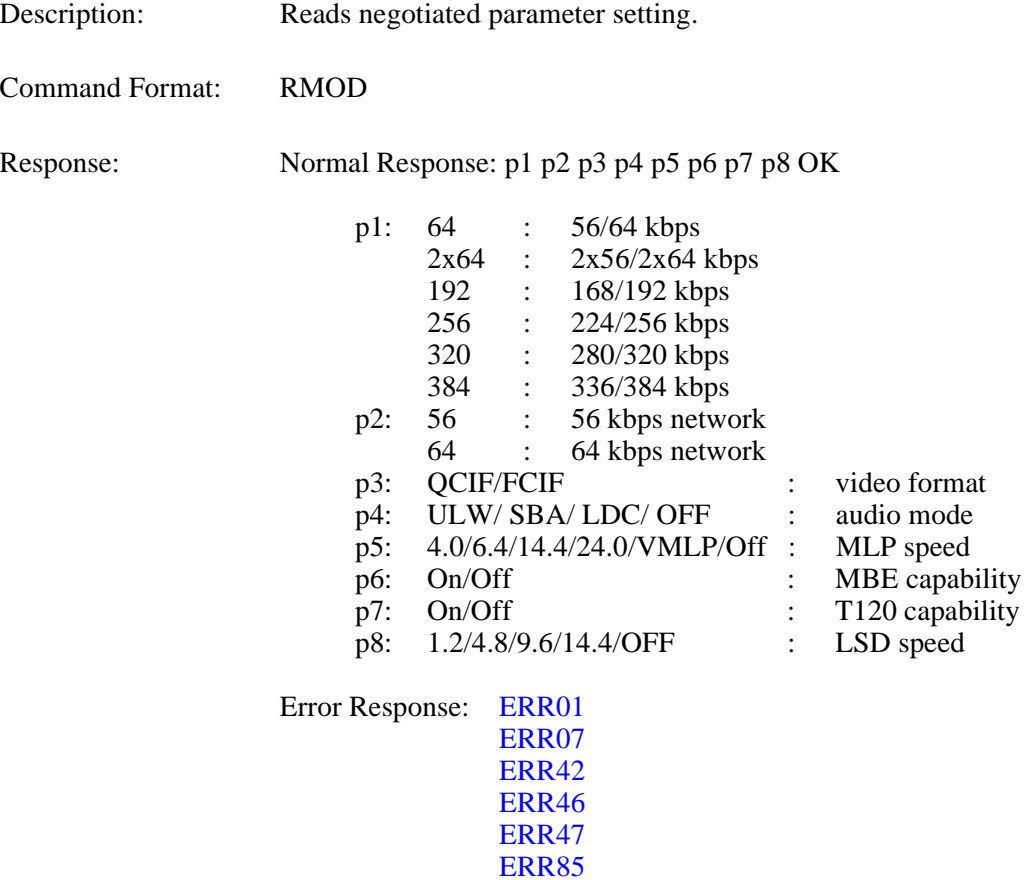

ERR87

#### **R221 Read H.221 Synchronous Status 7-3**

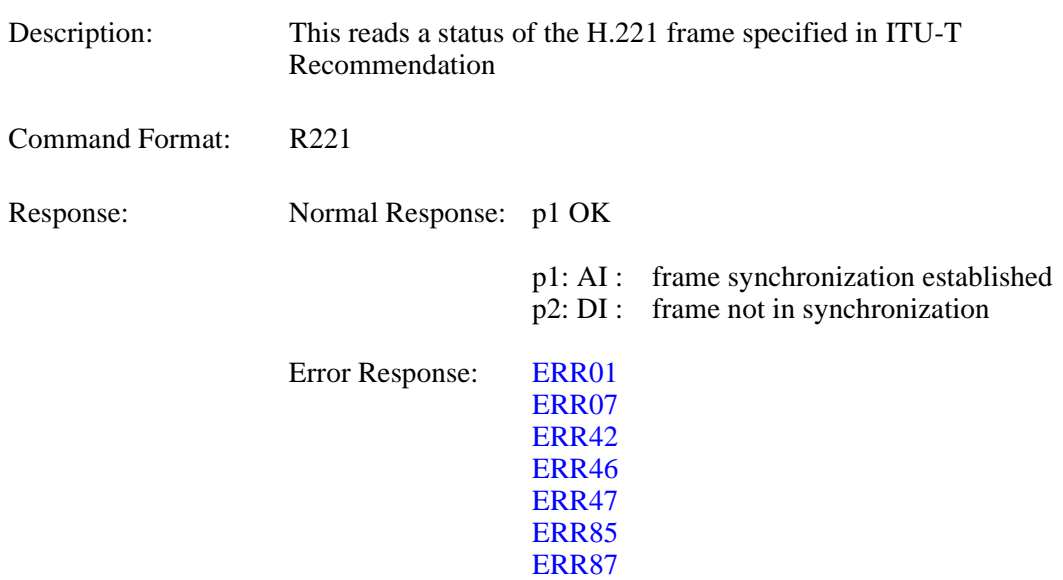

# **RPNA Read Remote Site Name (at Point-to-Point) 7-4**

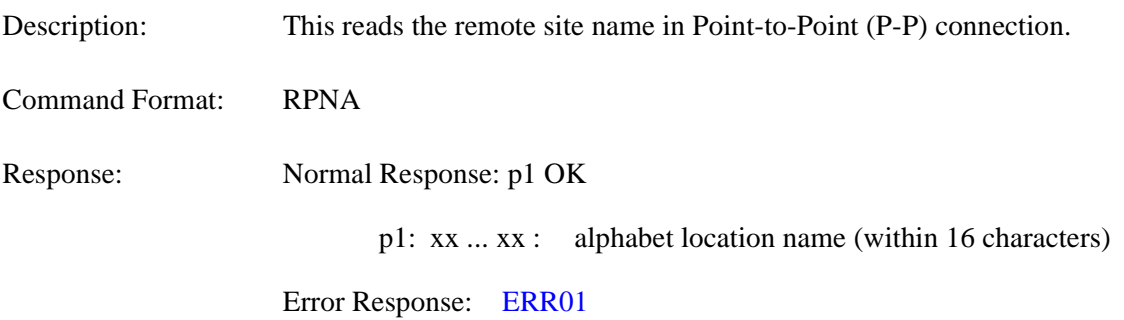

# **RCST Read Participating Conference Status 7-5**

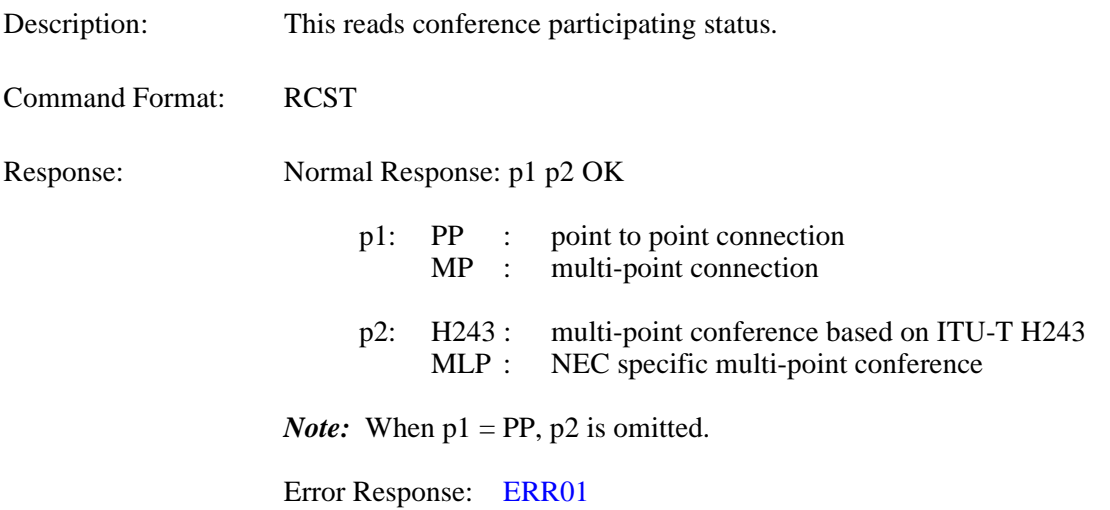

#### **3.8 Alarm Related Command**

## CALM Read Alarm Status (1 of 2) 8-1

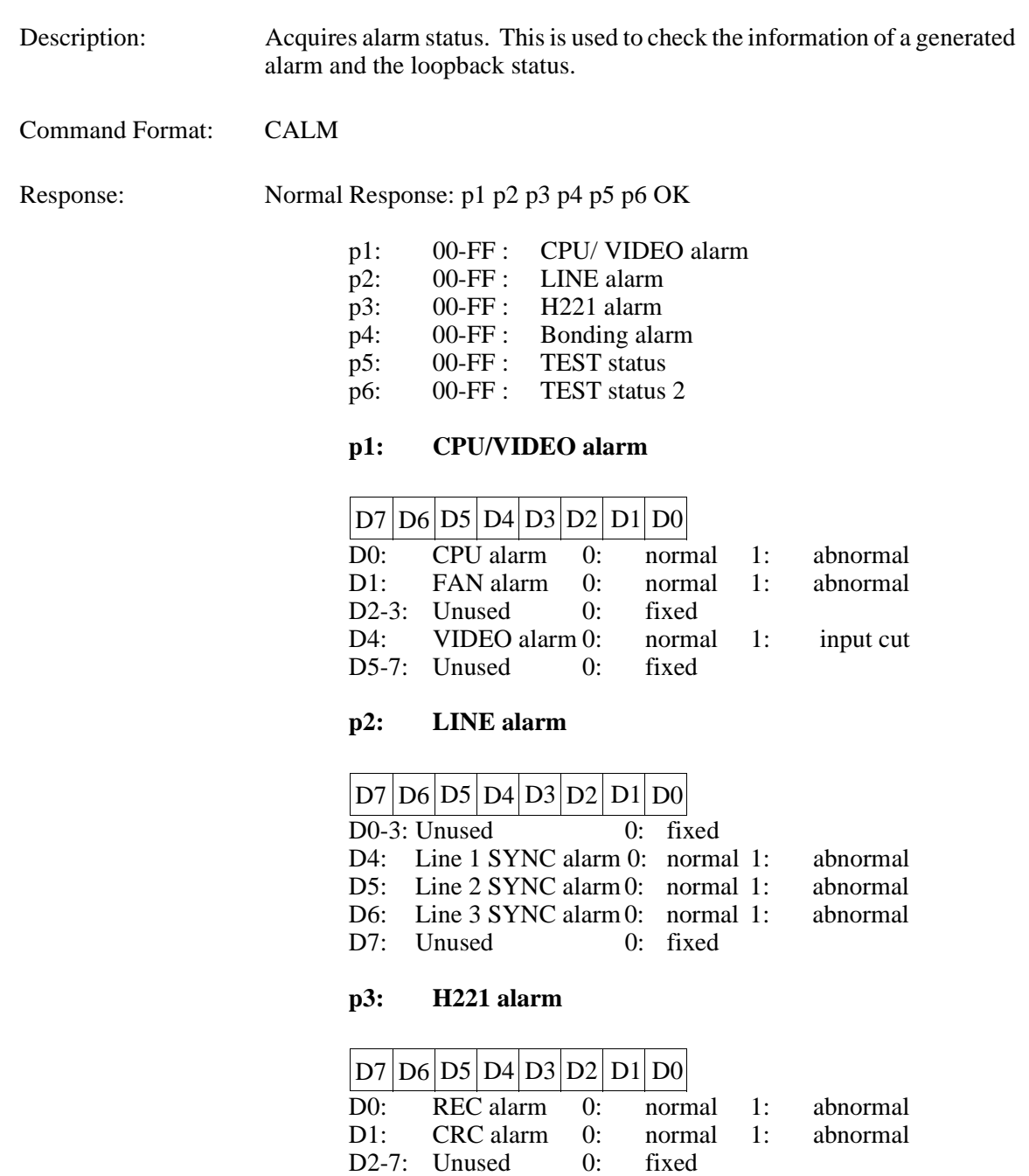

#### CALM Read Alarm Status (2 of 2) 8-1

# Response **p4: Bonding alarm** D0: Bonding frame loss 0: normal 1: abnormal D1: Bonding speed negotiation fail 0: normal 1: abnormal D2: Network type negotiation fail 0: normal 1: abnormal D3: Dialing number negotiation fail 0: normal 1: abnormal D4: Additional channel connection fail 0: normal 1: abnormal D5-7:Unused 0: fixed **p5: TEST status** D0-3: Unused 0: fixed<br>D4-5: Local Loopback 00: Off D4-5: Local Loopback 00: 01: Video 10: Audio 11: LINE D6-7: Unused 0: fixed **p6: TEST status 2** D0-1: Video mute 0: OFF 1: ON<br>D2-3: Unused 0: Fixed 0: Fixed D4: Audio mute 0: OFF 1: ON<br>D5: Line 1 loopback 0: OFF 1: ON Line 1 loopback  $0:$  OFF 1: ON D6: Line 2 loopback 0: OFF 1: ON D7: Line 3 loopback 0: OFF 1: ON Error Response: [ERR01](#page-110-0) ERR07 ERR87  $D7|D6|D5|D4|D3|D2|D1|D0$  $D7|D6|D5|D4|D3|D2|D1|D0$  $D7|D6|D5|D4|D3|D2|D1|D0$

## **3.9 History Reading Command**

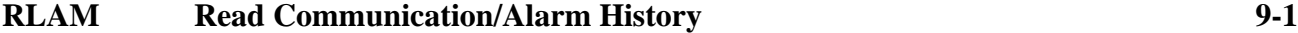

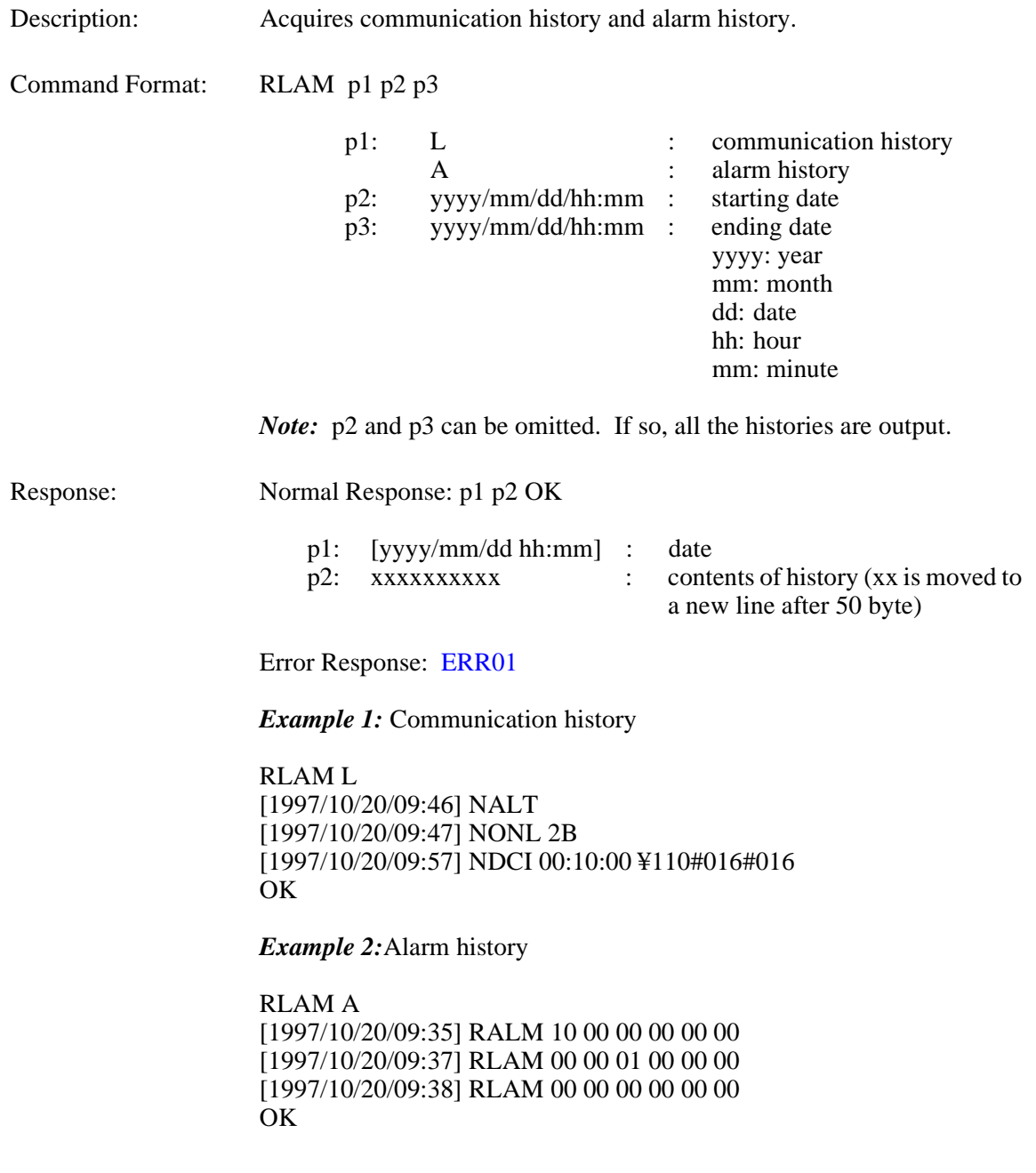

#### **3.10 Registering Local Location Name Command**

## **MRNS** Registering Local Site Name 10-1

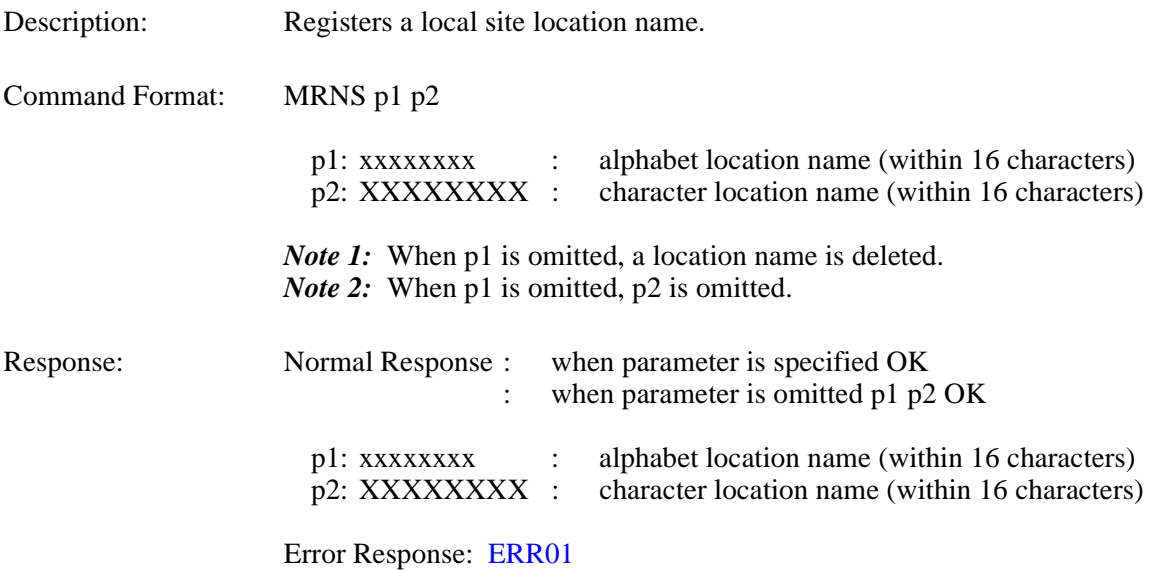

#### **3.11 Serial Port Control Command**

**SSIO** Setting Serial Port 11-1

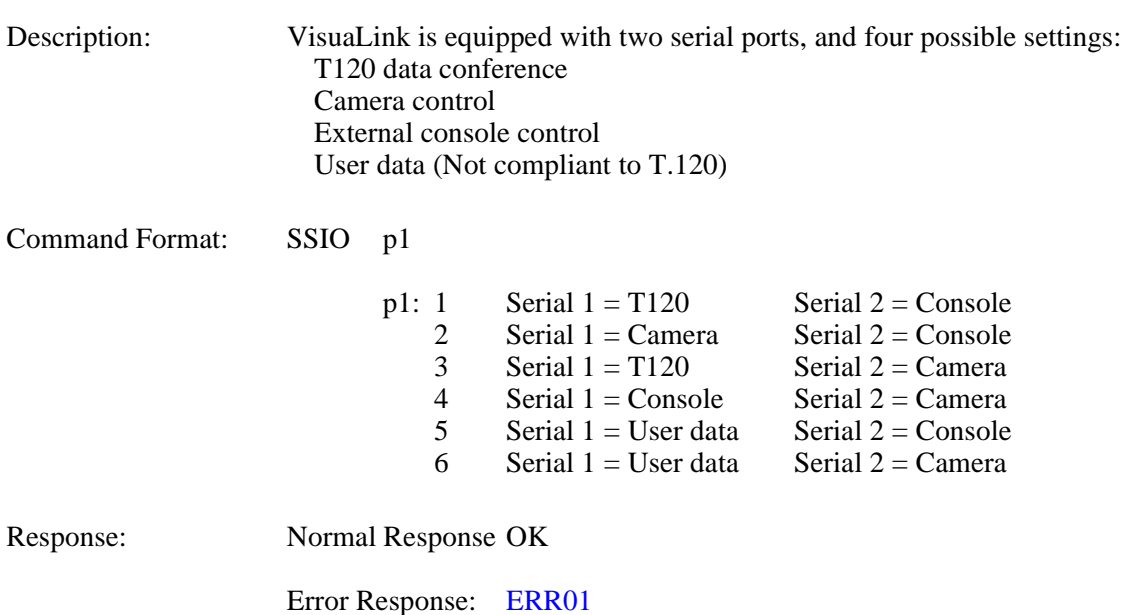

#### RSIO Checking Serial Port Setting 11-2

Description: Checks the current serial port configuration. Command Format: RSIO Response: Normal Response p1 OK p1: 1 Serial  $1 = T120$  Serial  $2 = \text{Console}$ <br>2 Serial 1 = Camera Serial 2 = Console 2 Serial  $1 = \text{Camera}$ <br>3 Serial  $1 = \text{T}120$ 3 Serial  $1 = T120$  Serial  $2 = C$ amera<br>4 Serial 1 = Console Serial 2 = Camera 4 Serial 1 = Console Serial 2 = Camera<br>5 Serial 1 = User data Serial 2 = Console Serial 1 = User data Serial 2 = Console<br>Serial 1 = User data Serial 2 = Camera 6 Serial  $1 =$  User data

Error Response: [ERR01](#page-110-0)

#### **3.12 Acquiring Version Command**

## **RVER** Requesting Software Version 12-1

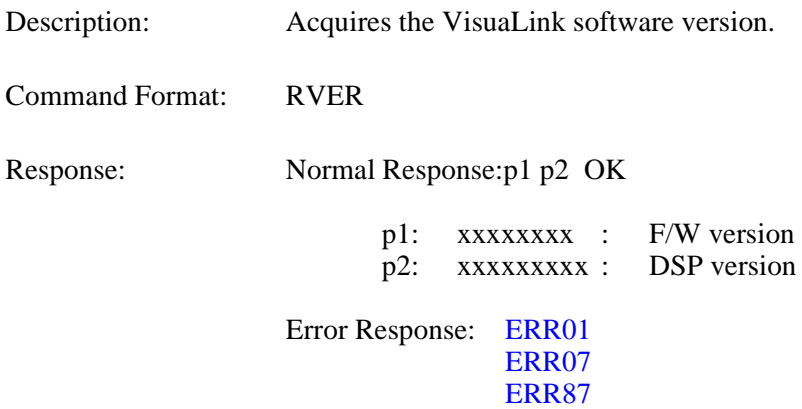

#### **3.13 Maintenance Command**

## **SLLB Setting Local Loopback 13-1**

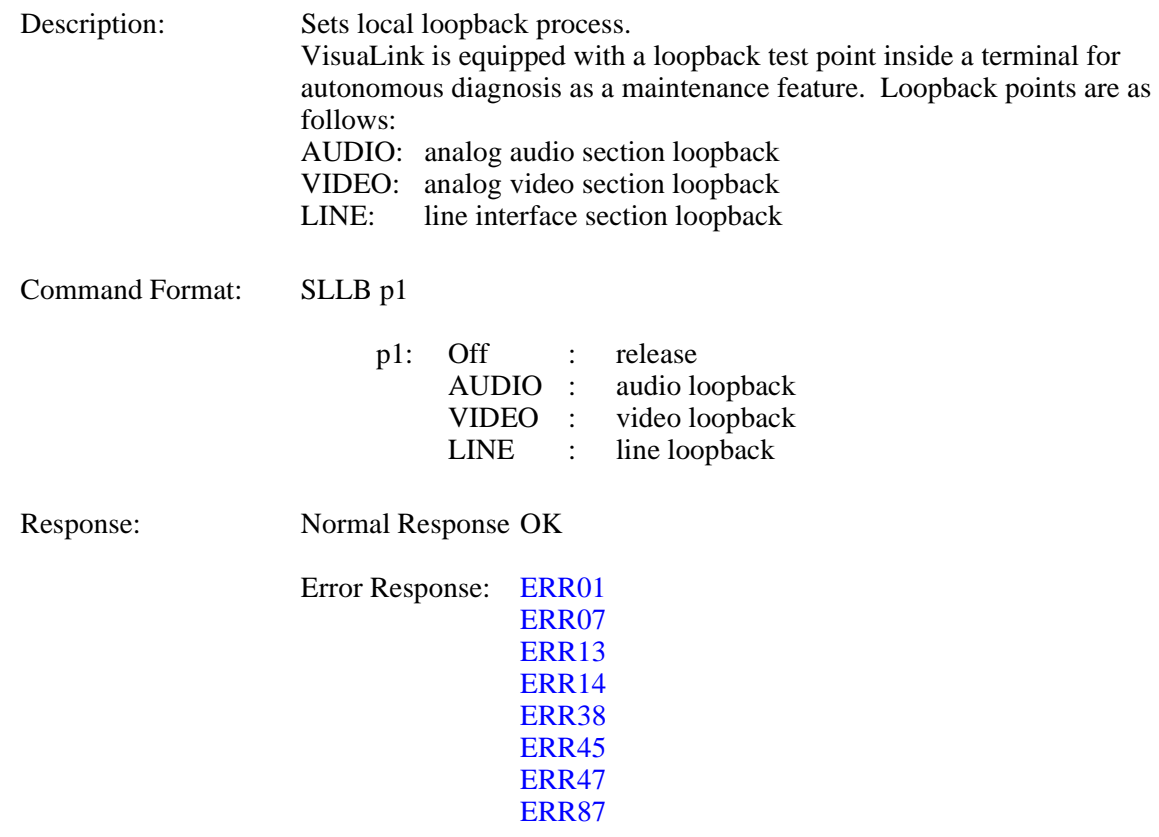

## **RLLB Checking Local Loopback Setting 13-2**

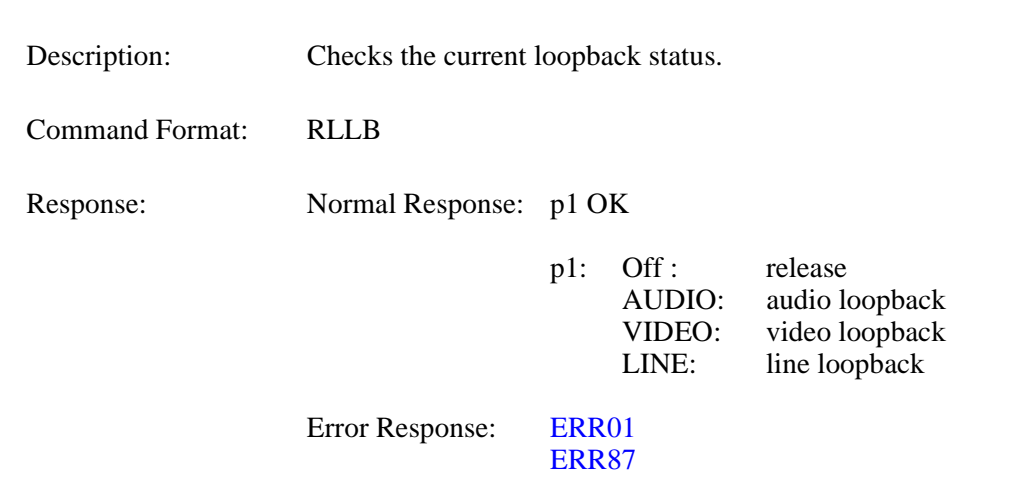

#### **3.14 Report Response Control Command**

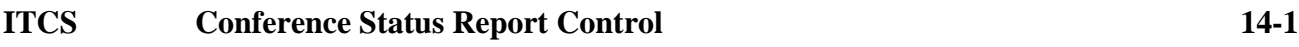

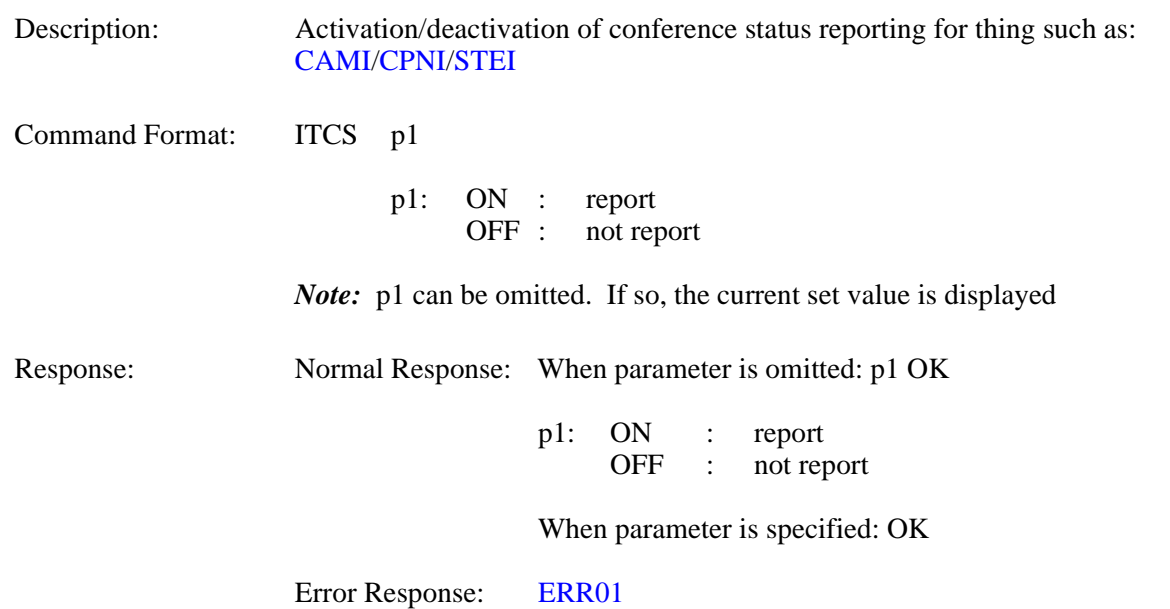

#### **IMCU Multi-point Conference Status Report Control 14-2**

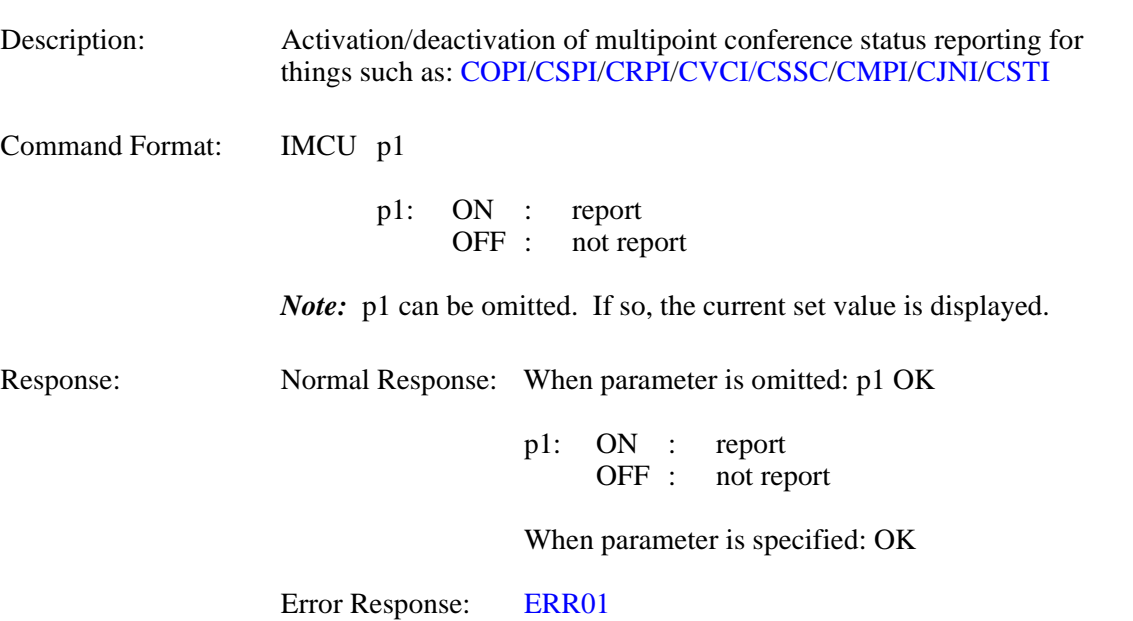

## **I243 H.243 Report Control 14-3**

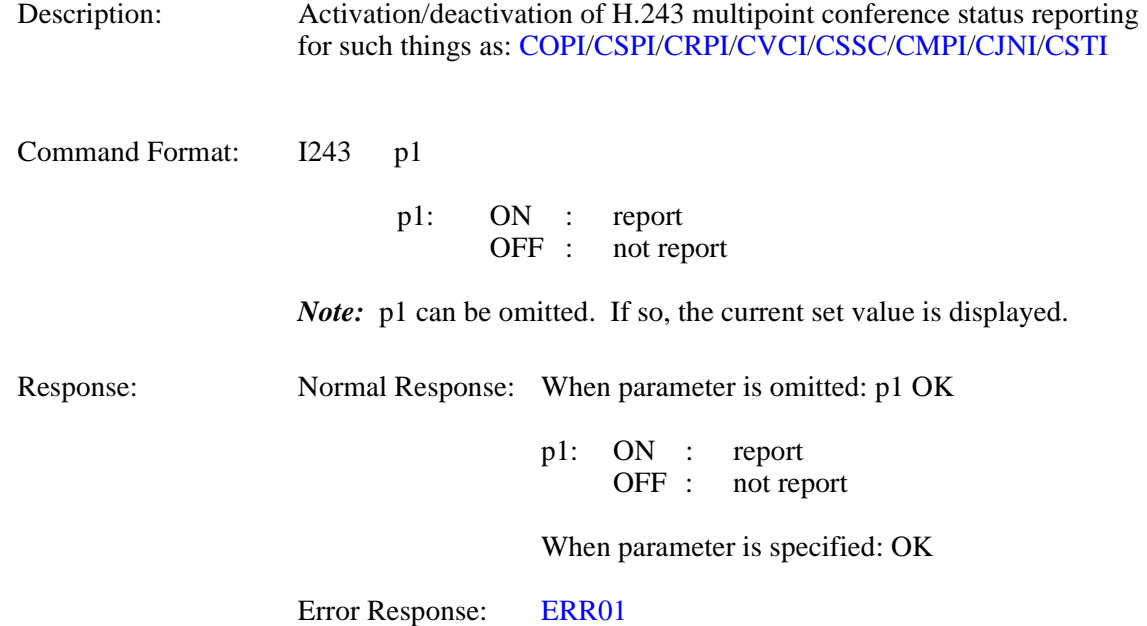

## **ICGP Command Generator Related Report Control 14-4**

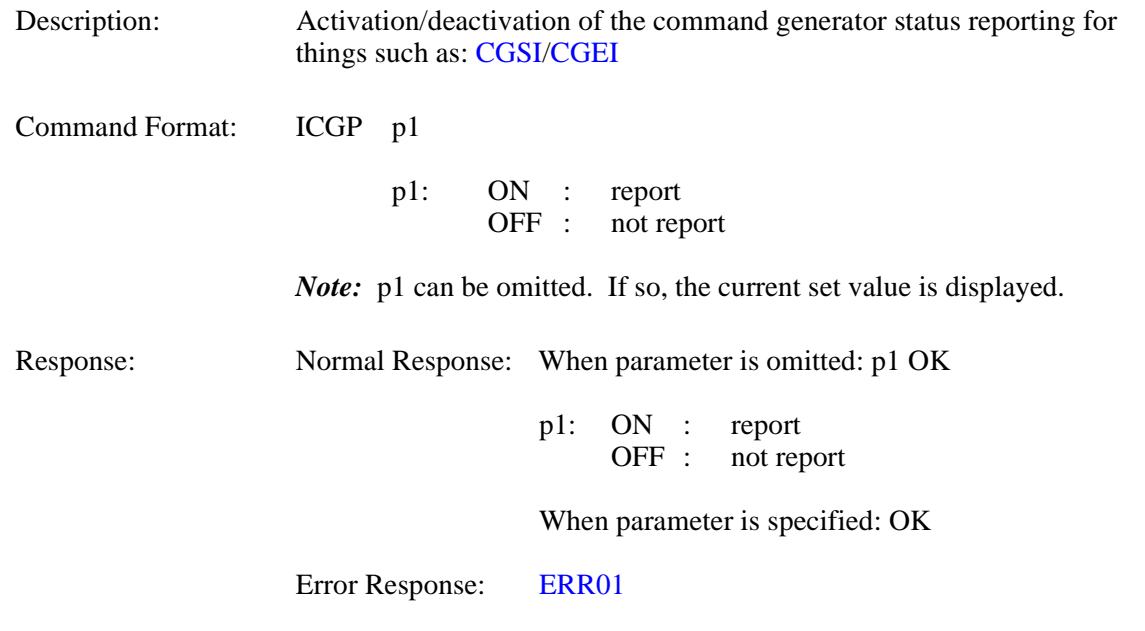

#### **3.15 Maintenance and Other Command**

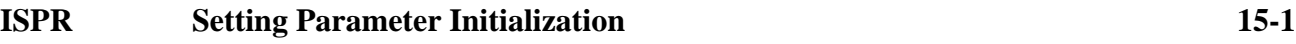

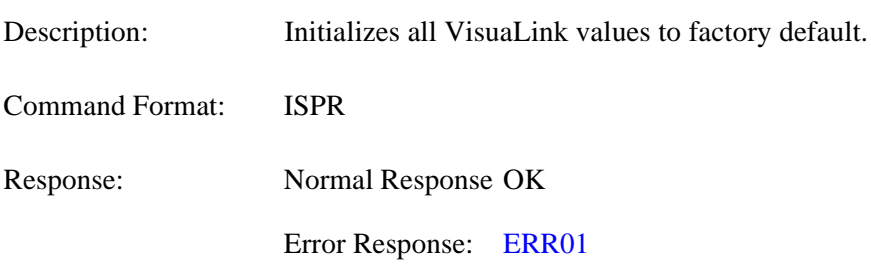

#### **CRAM Clearing Backup Memory 15-2**

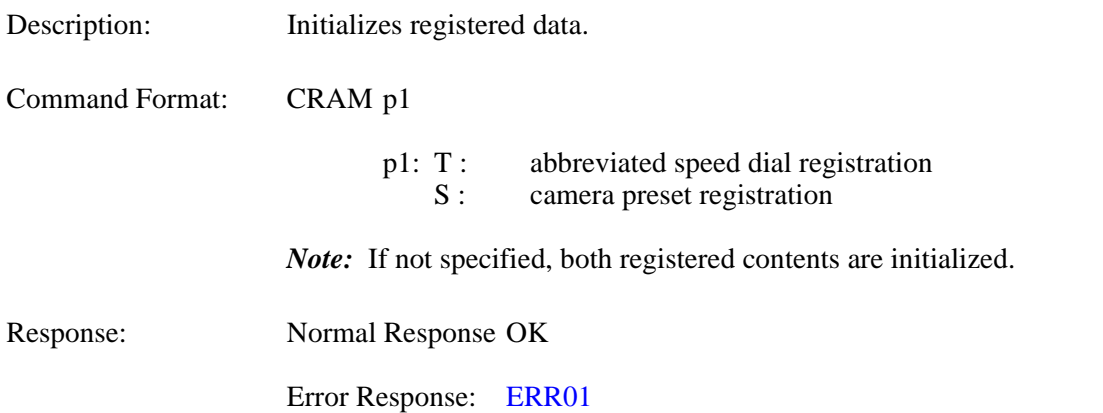

#### **RRST System Reset Request 15-3**

- Description: Resets the VisuaLink.
- Command Format: RRST
- Response: Normal Response OK

Error Response: [ERR01](#page-110-0)

## **WCLK Setting System Clock 15-4**

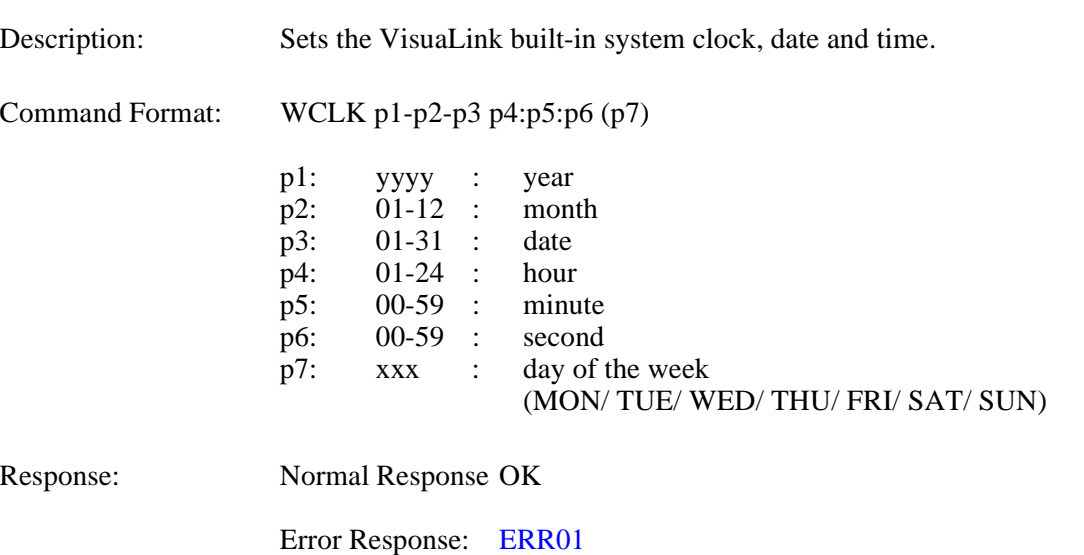

# **RCLK Checking System Clock Setting 15-5**

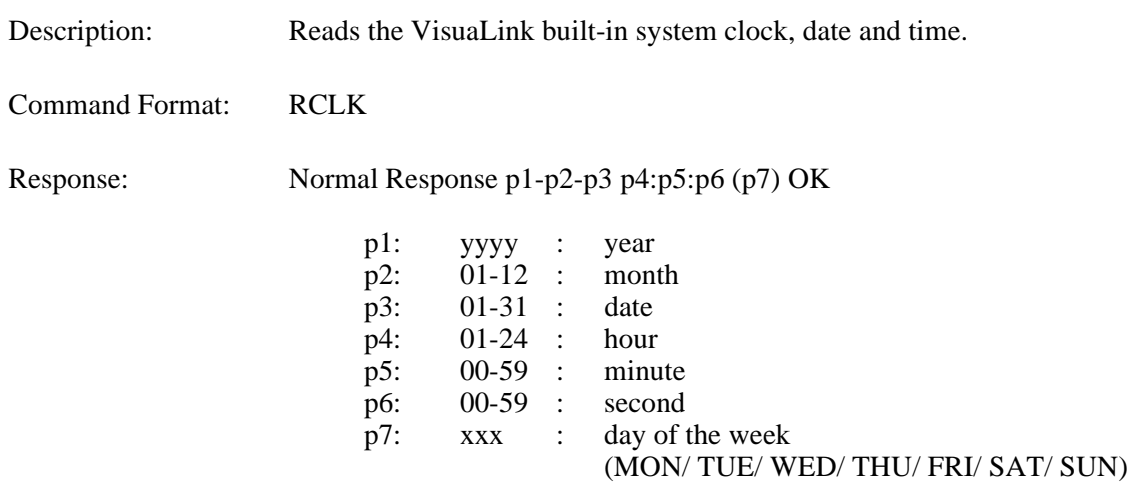

Error Response: [ERR01](#page-110-0)
# **3.16 Mutli-point Conference Status Command**

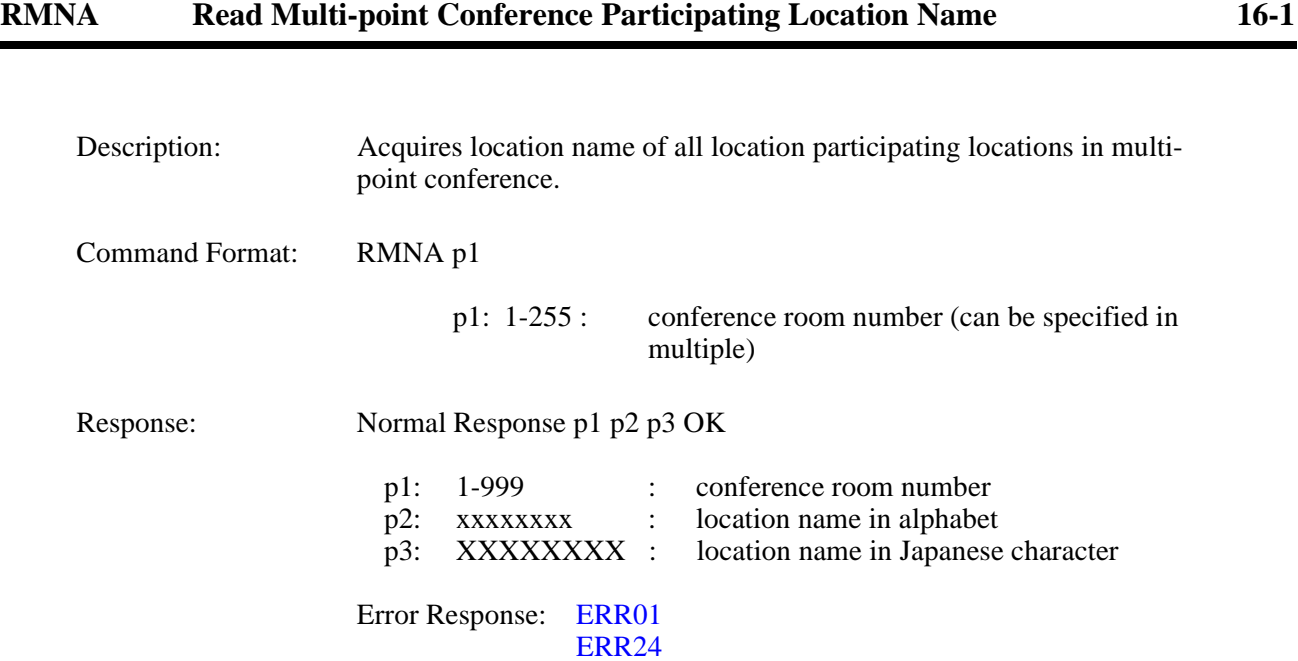

# **RMST Read Multi-point Conference Operation Status (NEC Specific) 16-2**

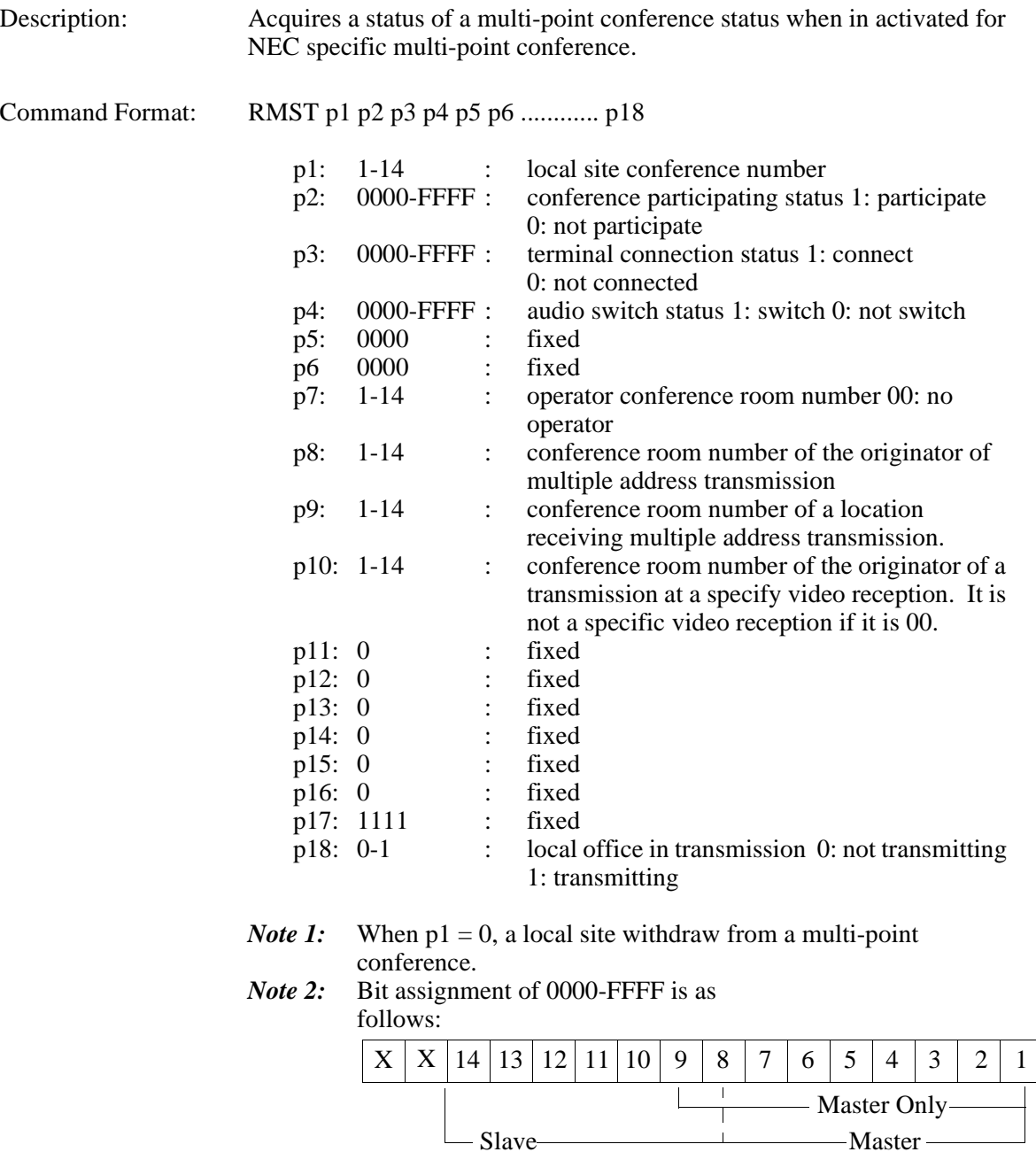

## **RMPS Read Multi-point Conference Operation Status 16-3**

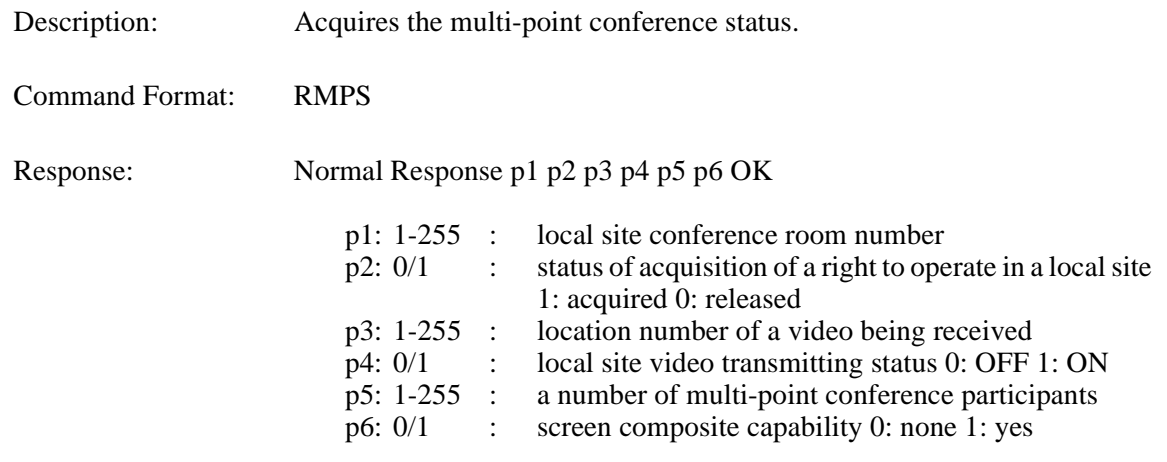

Error Response: [ERR01](#page-110-0)

#### **RMMD Read Multi-point Conference Mode Status 16-4**

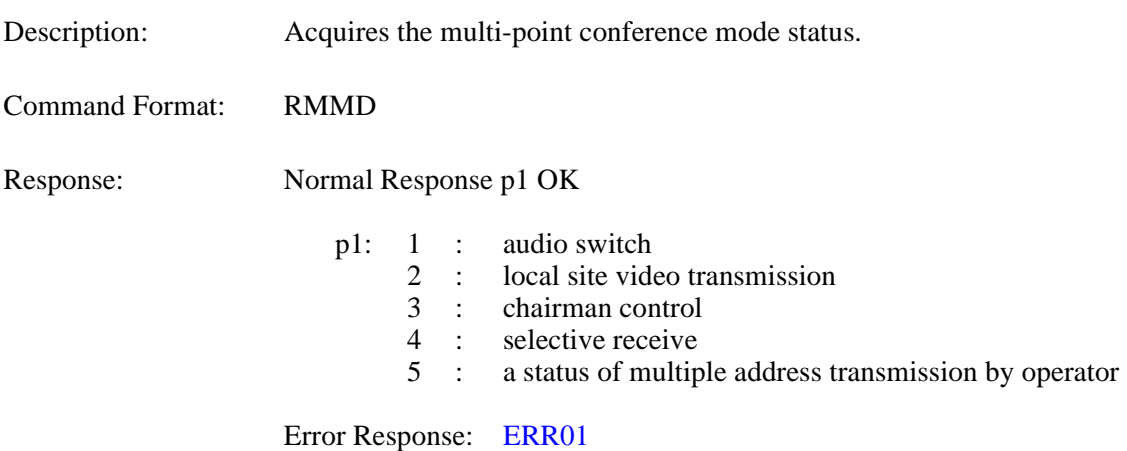

#### **3.17 Model Identification Command**

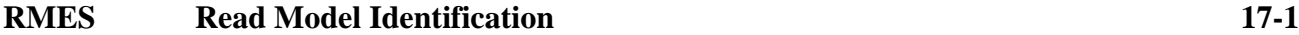

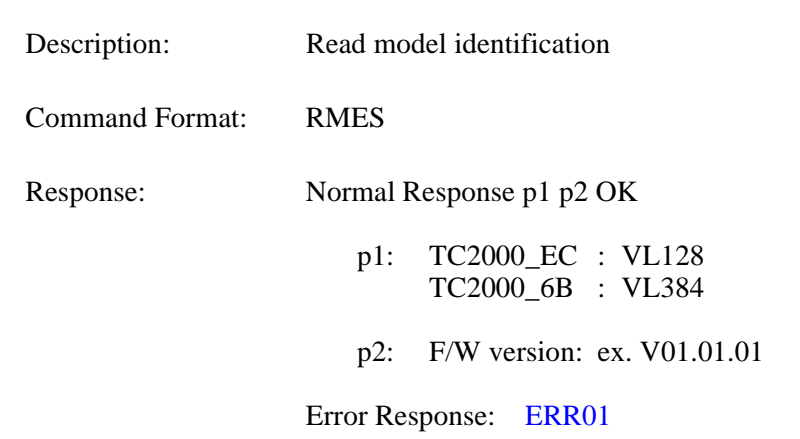

## **3.18 Audio Training Command**

# **ECTS Audio Training Command 18-1**

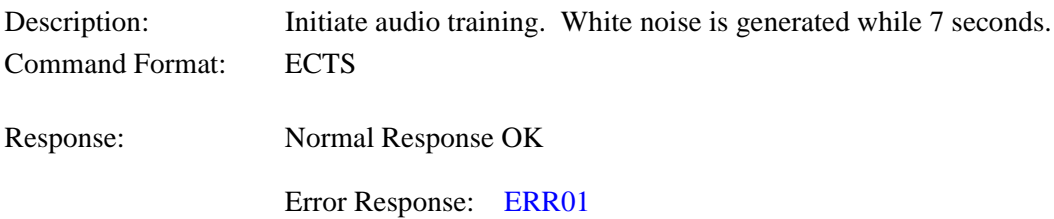

#### **3.19 ISDN Control Command**

# **NCRN** Requesting Connection 19-1

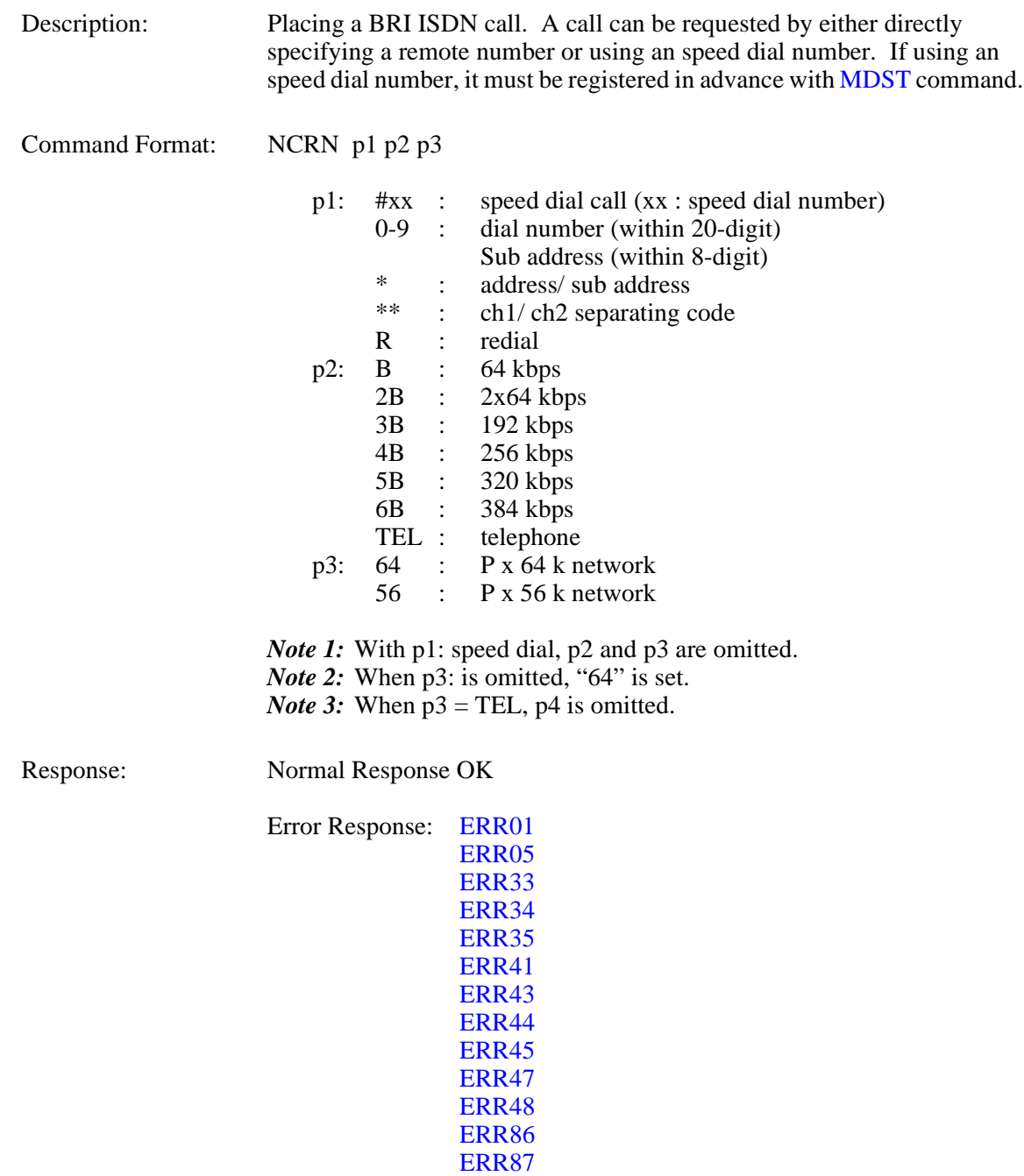

*Note:* If VL128, setting 3B - 6B in p1 results in error.

## **NDSC** Requesting Disconnection

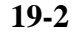

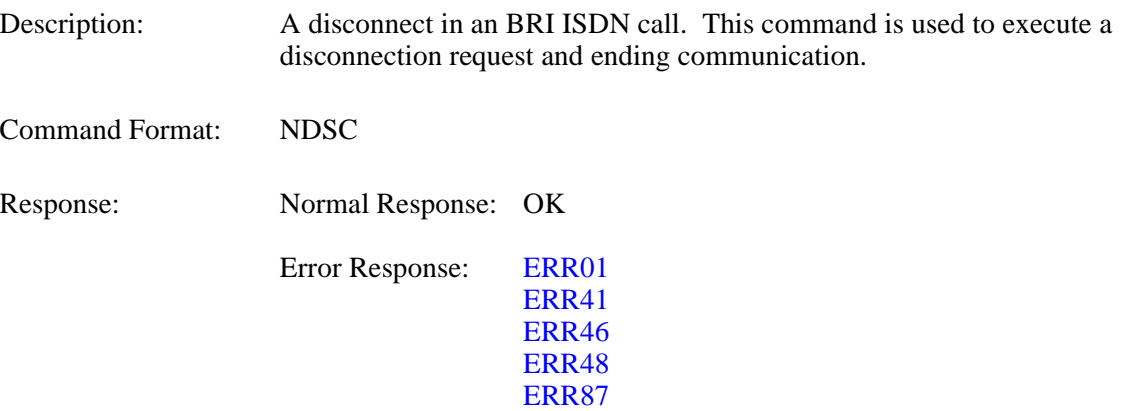

# **NCIC** Incoming Call Permit/Reject 19-3

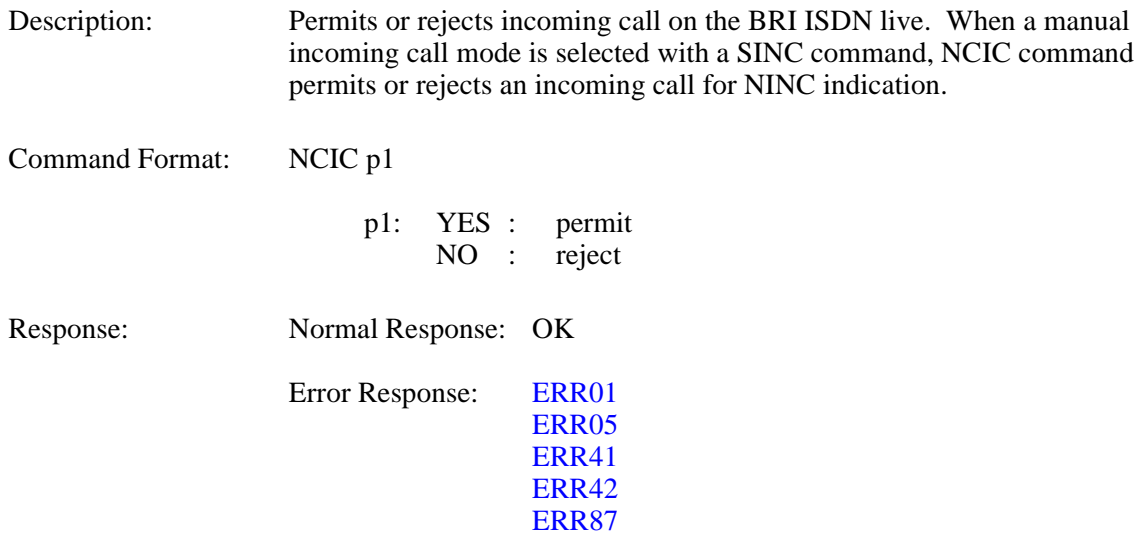

# **NSTQ Communication Status Inquiry 19-4**

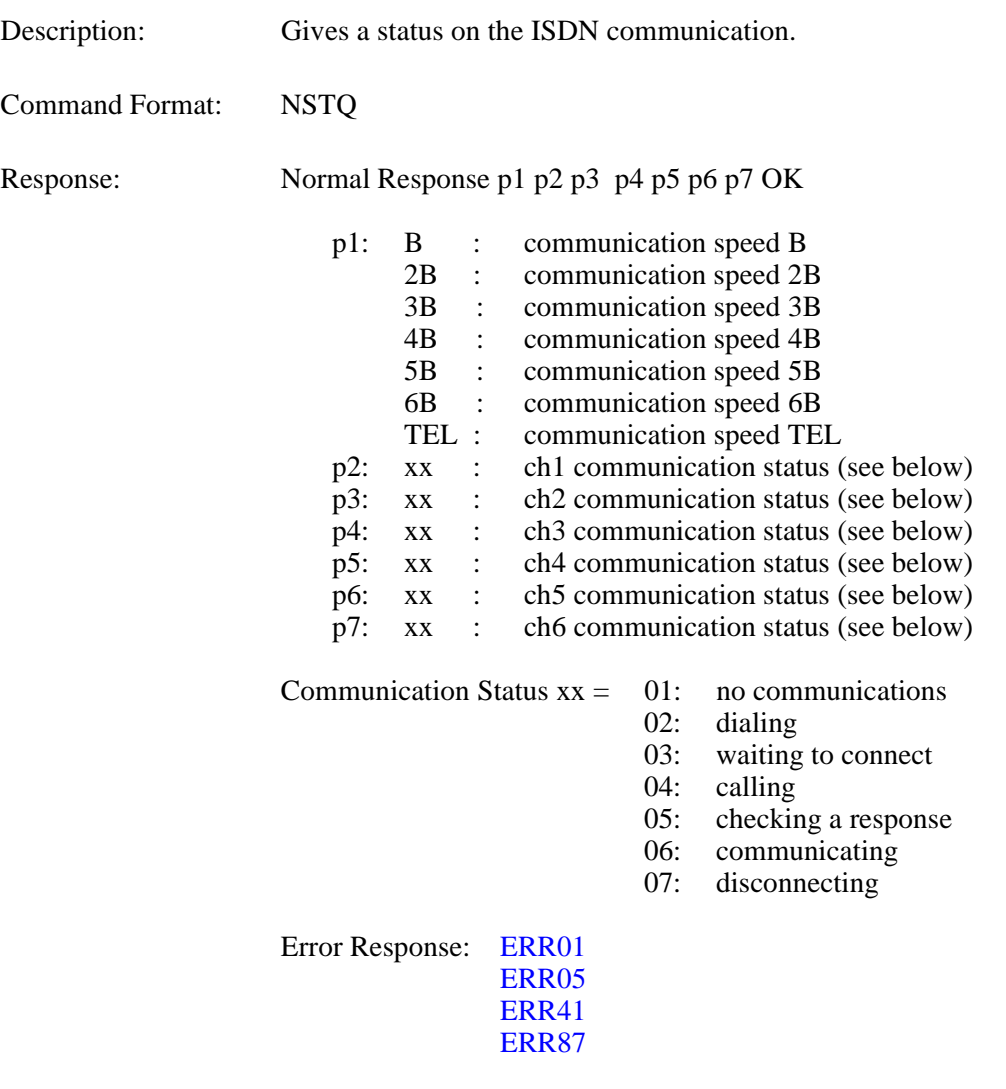

*Note:* If VL128, p4 ~ p7 are not reported.

#### **3.20 Camera Control Command**

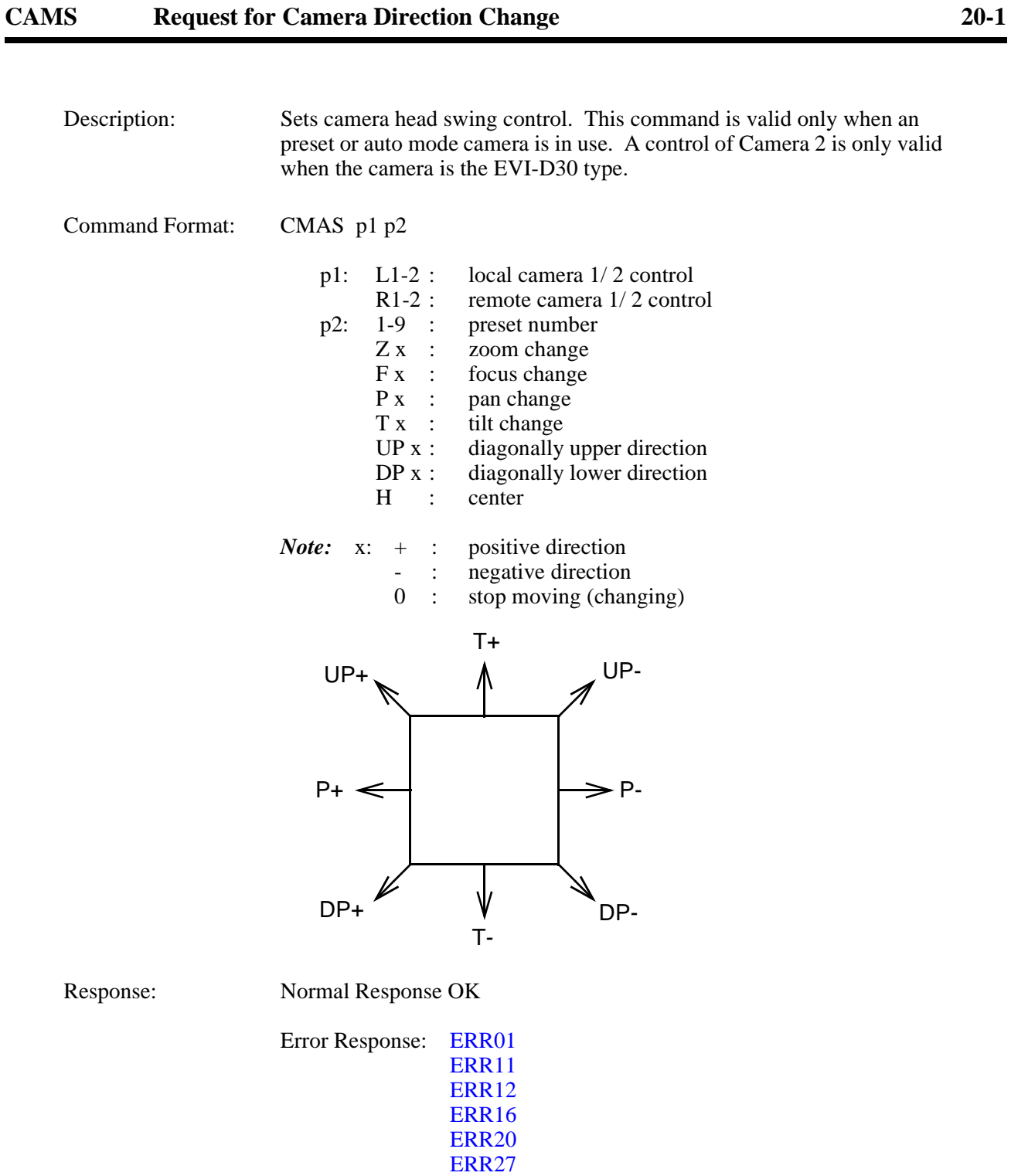

# **3.21 Option Control Command**

#### POCS Pointer Control 21-1

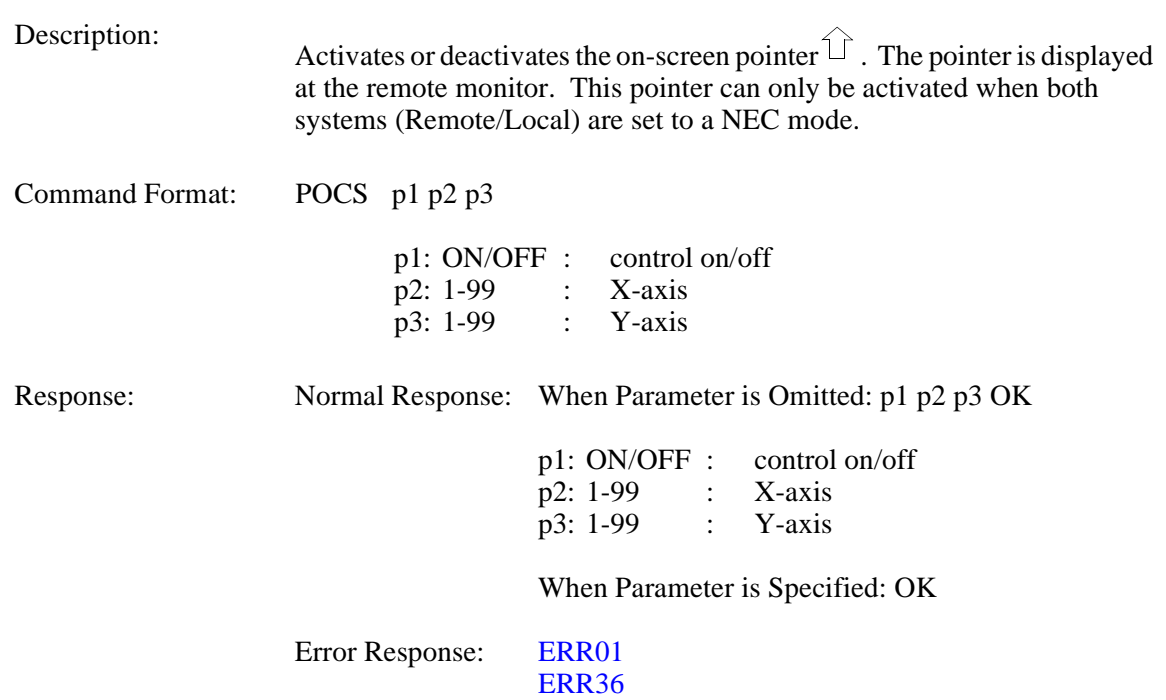

# **VCTS Talker Detection Control 21-2**

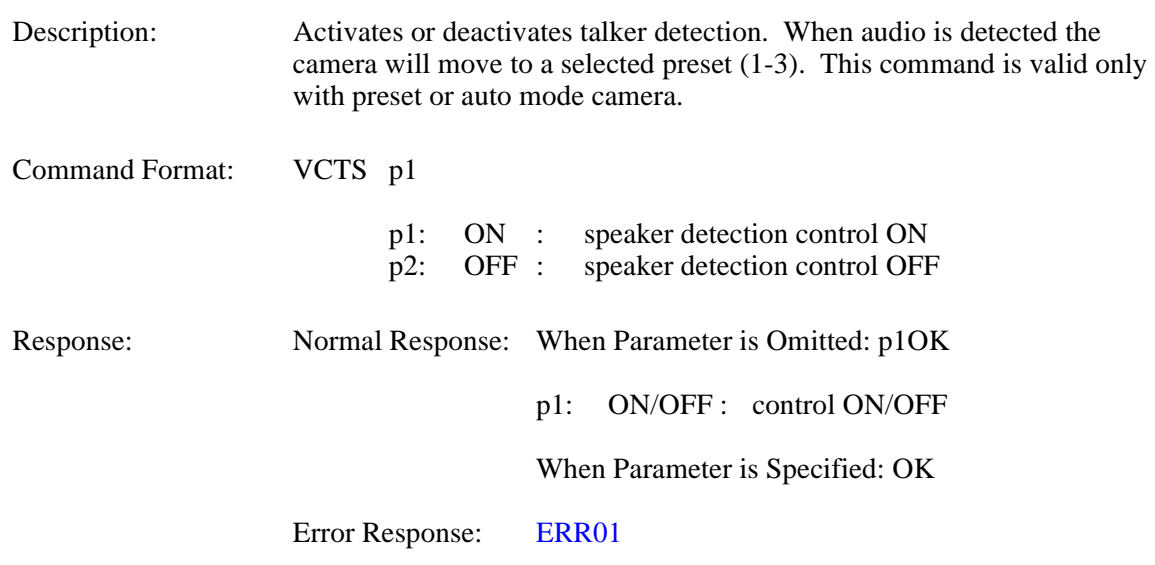

# **STPR** SnapShot Transmission Request 21-3

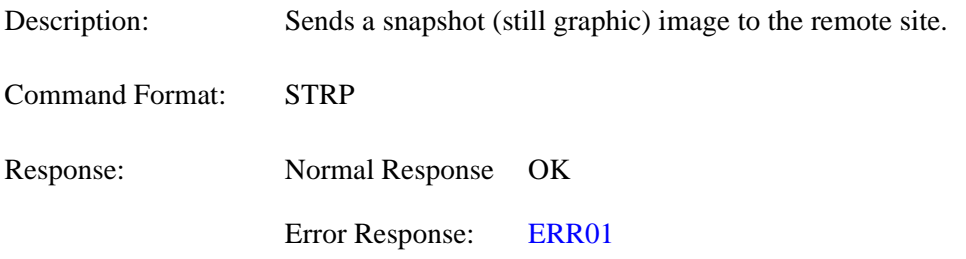

# **SXMR** Standard Display Screen Setting Request 21-4

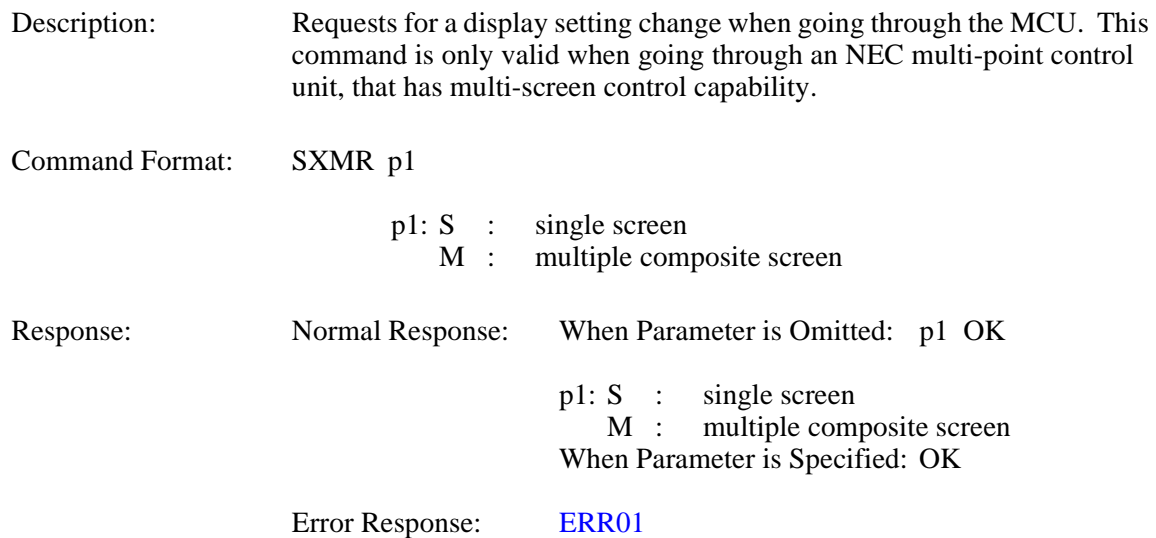

# **SXST** Request to Acquire Composite Screen Setting 21-5

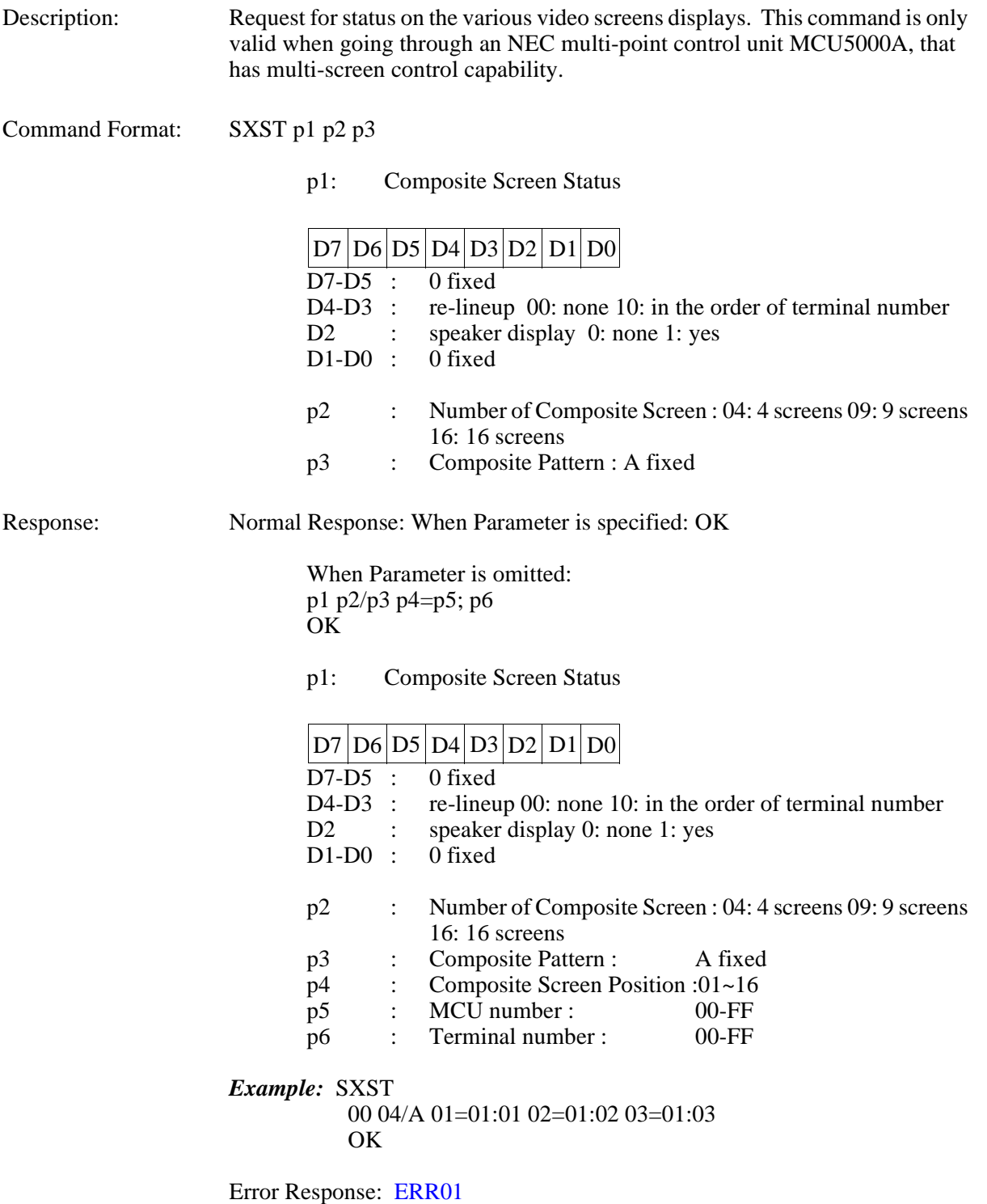

## **3.22 Multi-point Conference Control**

# **COPR** Request to Chairman Control 22-1

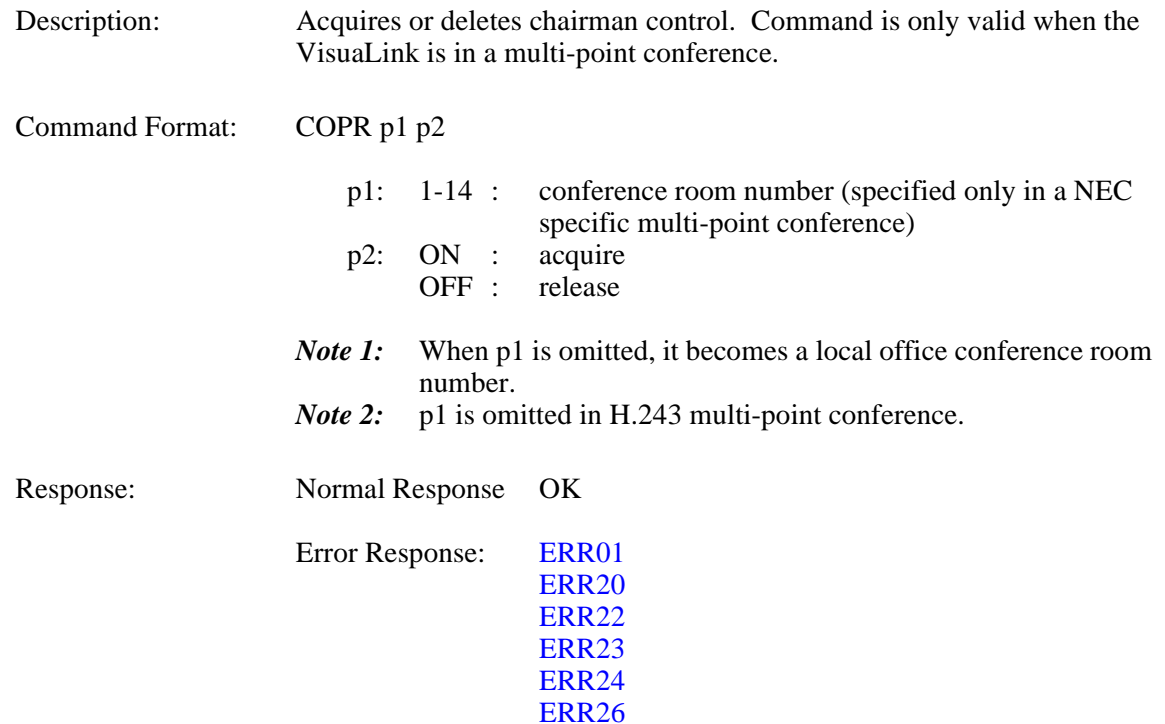

# **CSPR Multiple Address Transmission Request 22-2**

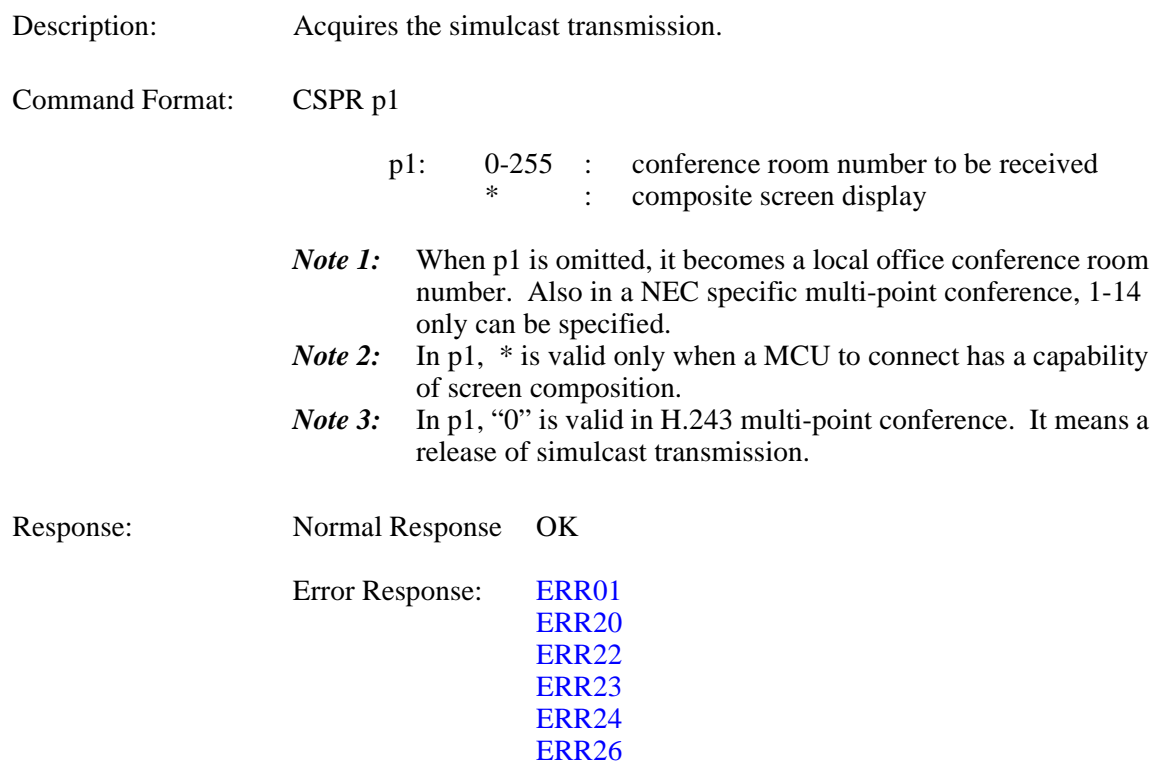

## **CRPR Specific Picture Reception Request 22-3**

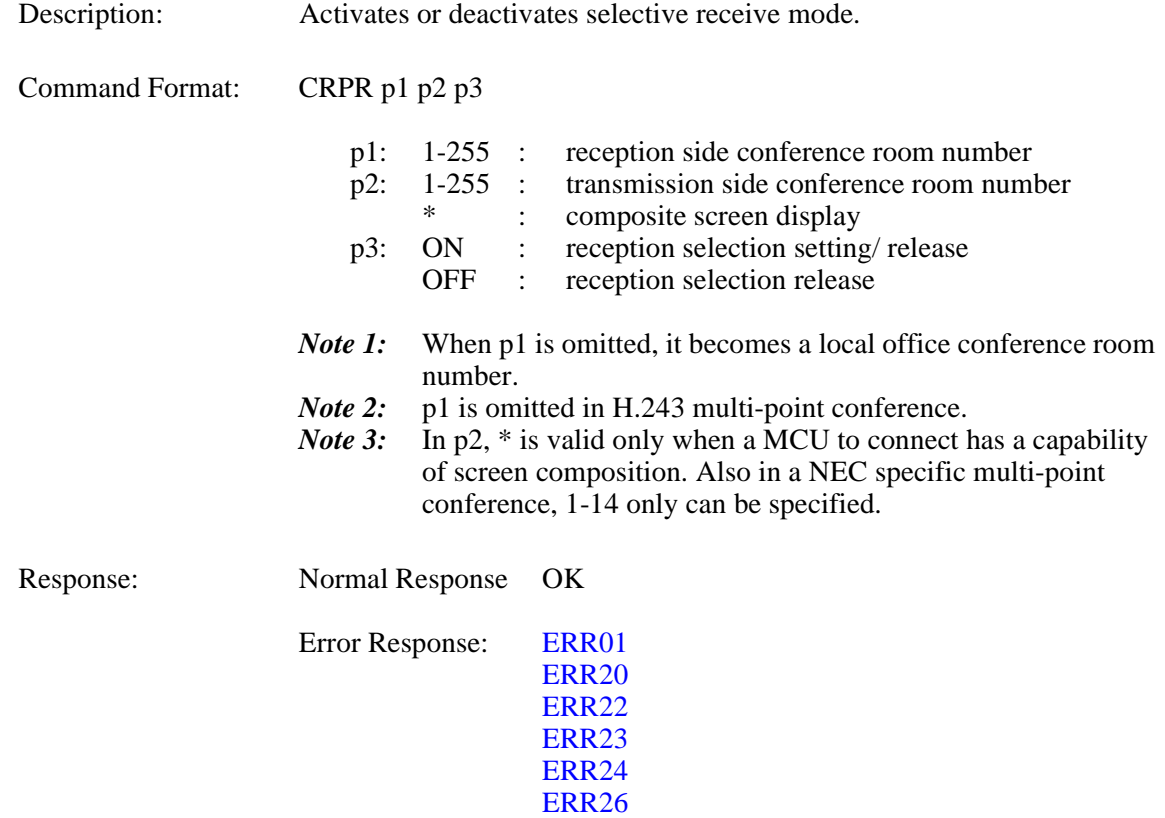

# **CMPR Request to Switch Multiple Address Originator Monitor 22-4**

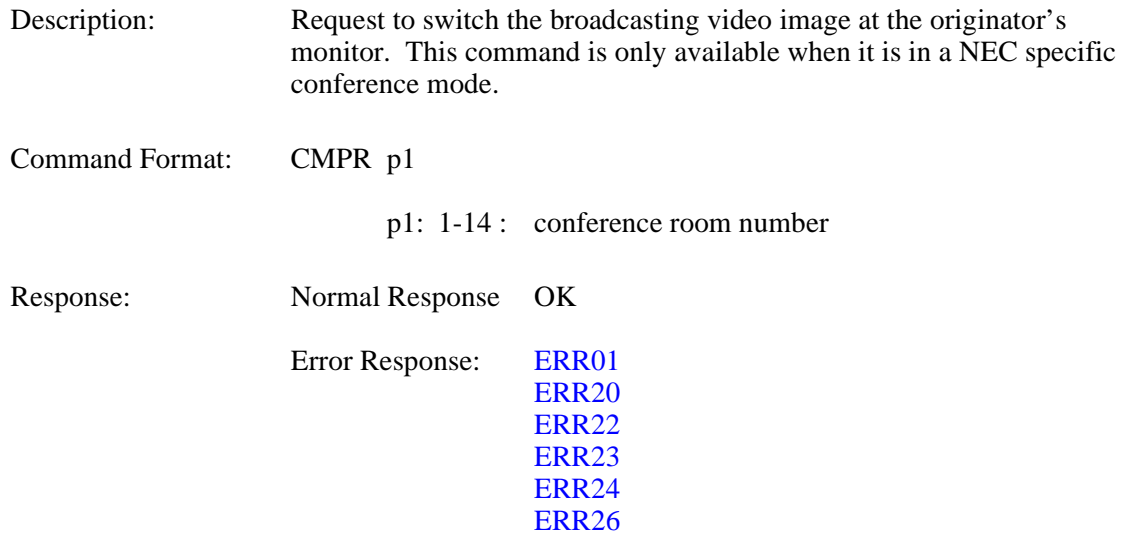

# **3.23 Opening Control Command**

# **OMES Opening Message at Unit Activation 23-1**

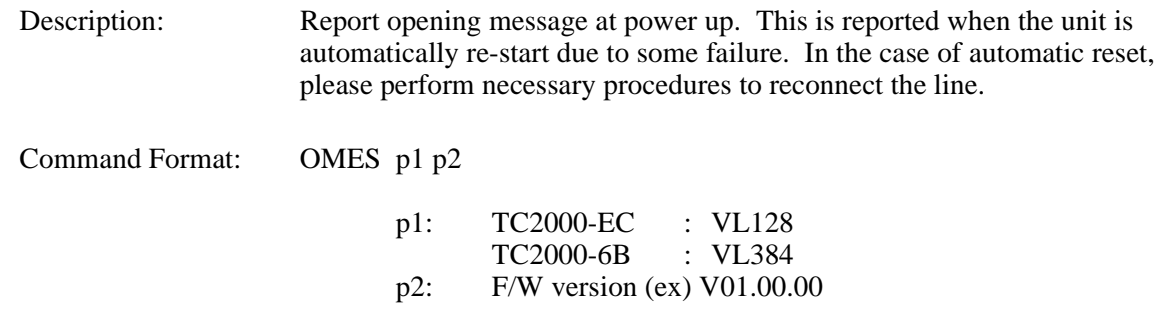

## **3.24 Communication Status Report Command**

# **H221 H.221 Synchronous Status Report 24-1**

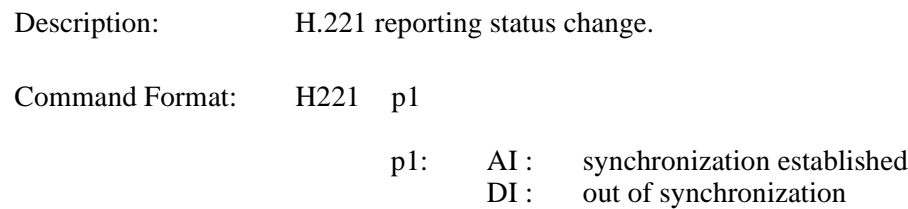

# **IMAC Manufacturer Code Report 24-2**

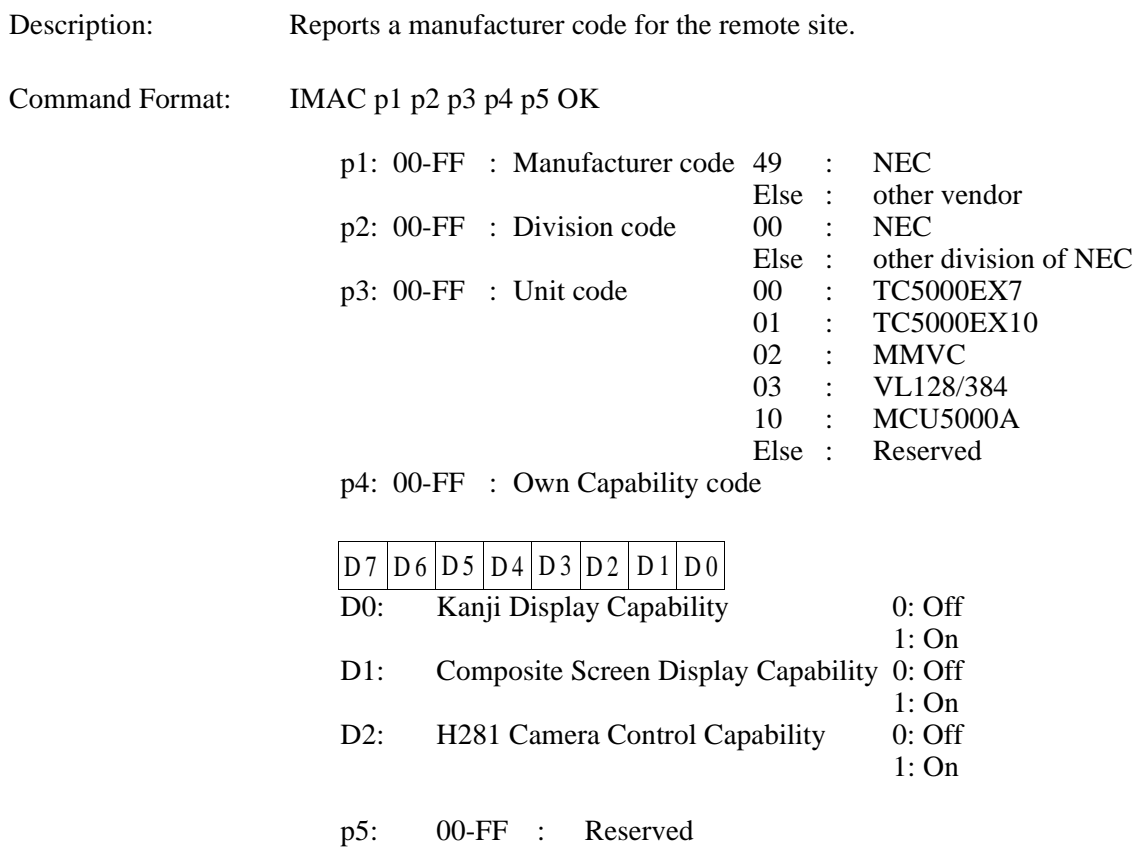

# **IMOD Report of Common Mode in Communication 24-3**

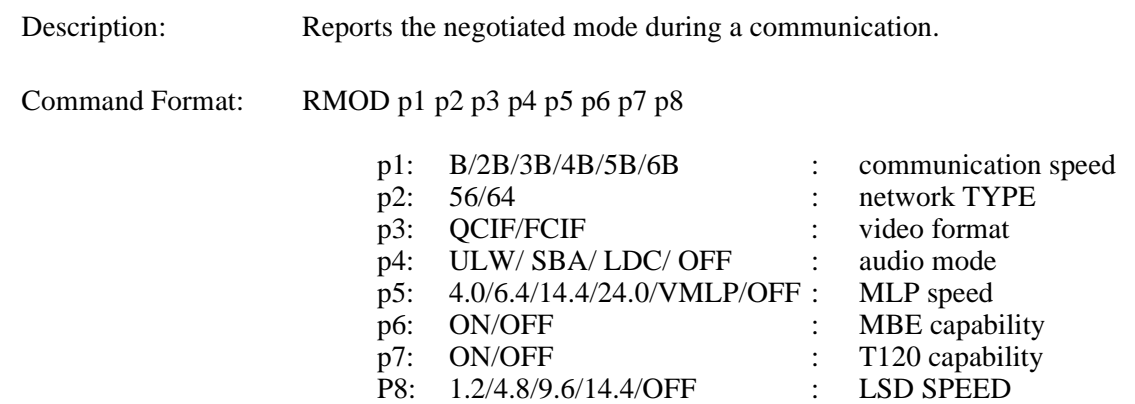

## **3.25 Alarm Status Report Command**

# **RALM Alarm Status Change Report (1 of 2) 25-1**

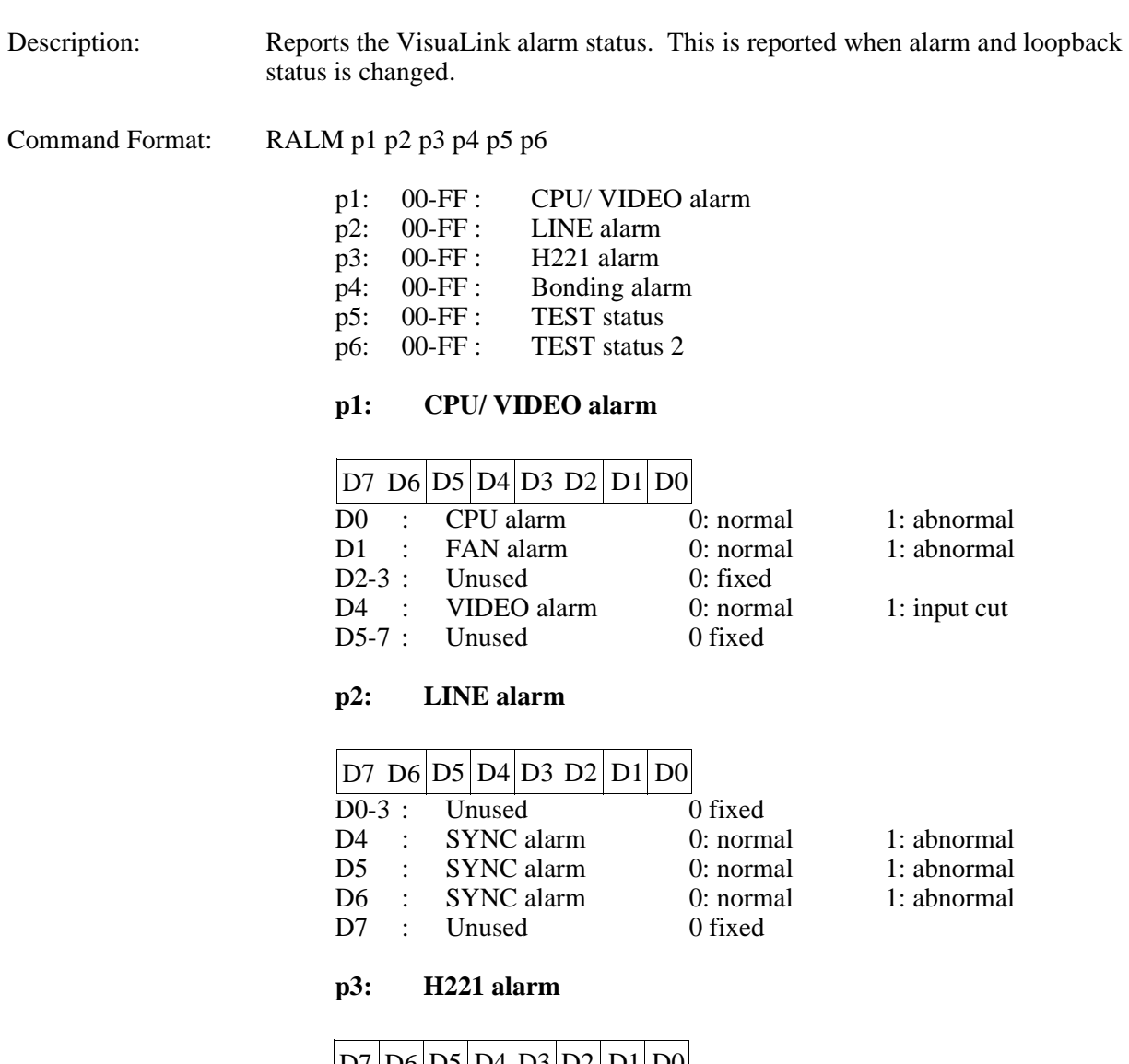

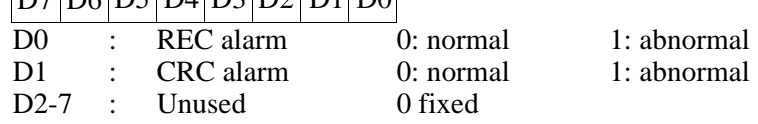

# **RALM Alarm Status Change Report (2 of 2) 25-1**

## **p4: Bonding alarm**

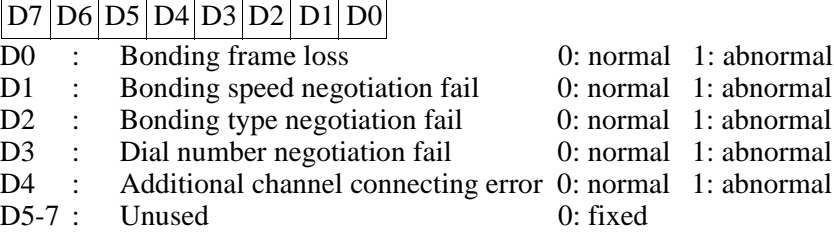

# **p5: TEST status**

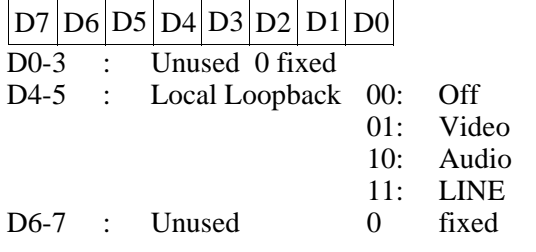

#### **P6: TEST status 2**

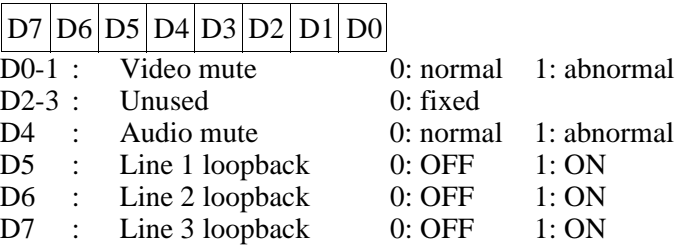

## **3.26 Video Status Report Command**

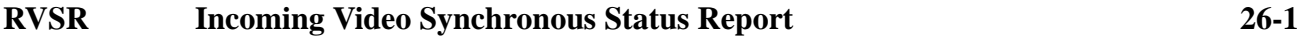

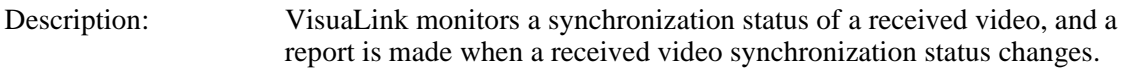

Command Format: RVSR p1

p1: AI : synchronization established<br>DI : out of synchronization out of synchronization

## **3.27 Participating Status Report Command**

# **ICST Participating Conference Status Report 27-1**

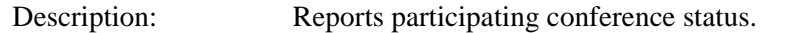

Command Format: ICST p1 p2

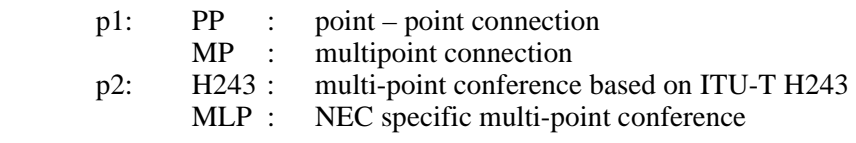

*Note:* When  $p1 = PP$ ,  $p2$  is omitted.

## **3.28 ISDN Report Command**

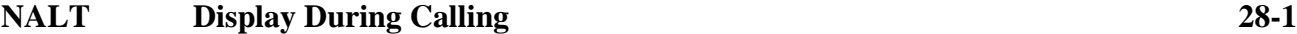

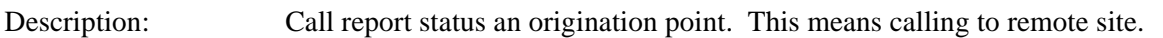

Command Format: NALT

## **NINC** Incoming Call Report 28-2

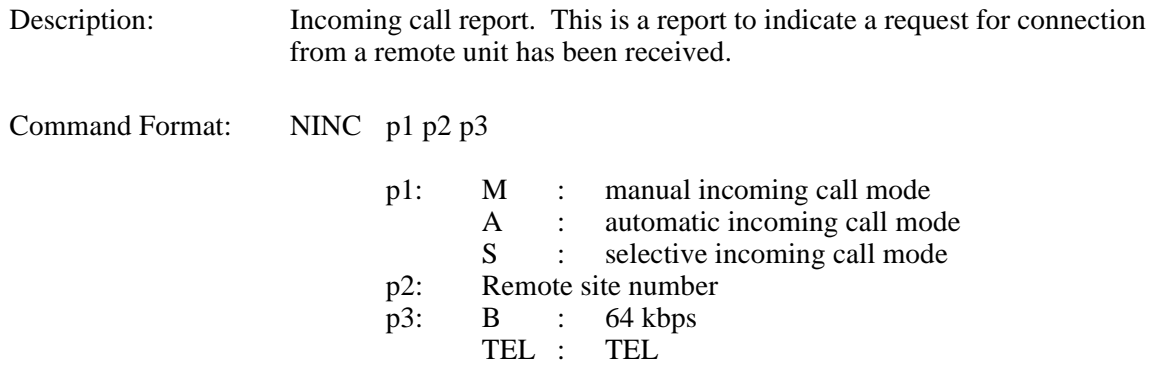

## **NONL On-line Report 28-3**

Description: This is an on-line report. This report to shows the VisuaLink is in communications.

Command Format: NONL p1

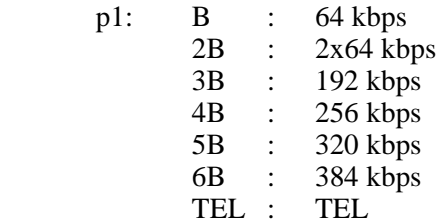

# **NDCI Disconnection Report 28-4**

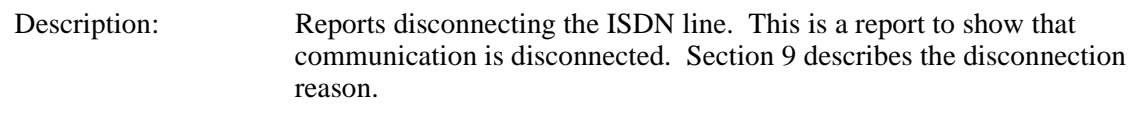

Command Format: NDCI p1 p2 p3 p4 p5 p6 p7 p8

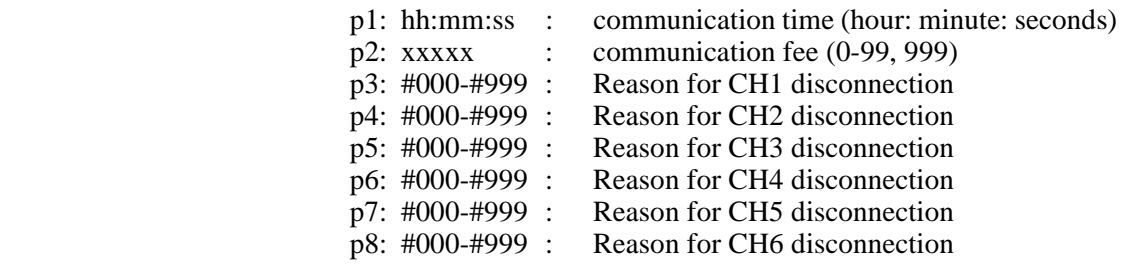

*Note:* If VL128, p5 ~ p8 do not apply.

# **3.29 Camera Control Report Command**

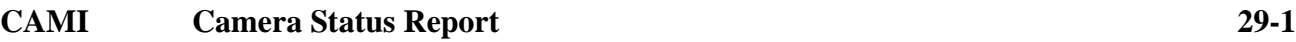

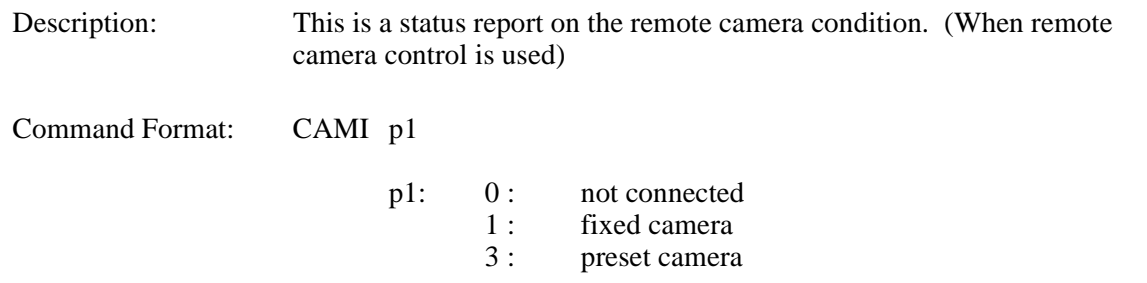

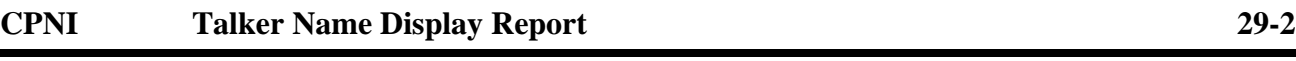

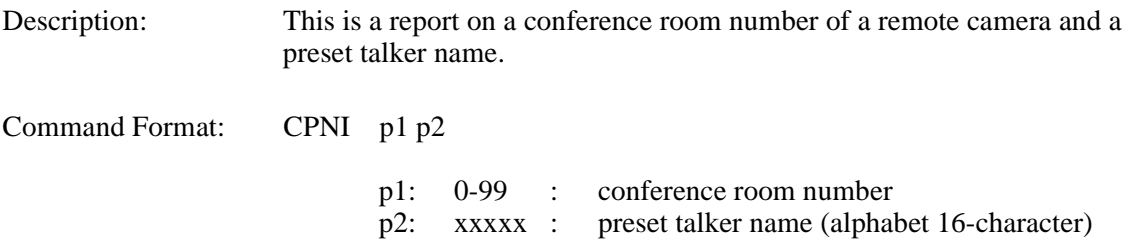

#### **3.30 Option Control Report Command**

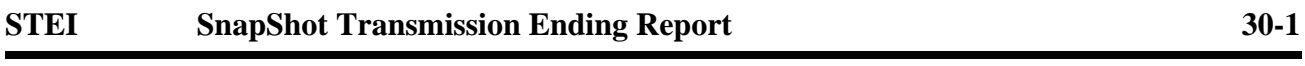

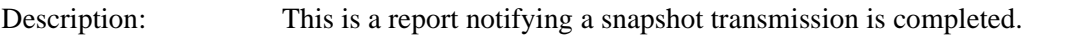

Command Format: STEI p1

p1: OK : normal ending<br>NG : failure failure

# **RFVR SnapShot Reception Report 30-2**

Description: This is a report when receiving a snapshot picture.

Command Format: RFVR p1

p1: 01: receiving 00: receiving is completed

## **3.31 Other Report Command**

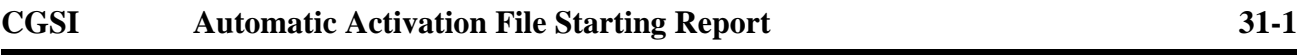

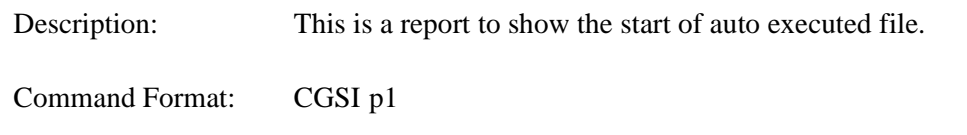

p1: 0-7 : number of file for auto executed file

# **CGEI Automatic Activating File Ending Report 31-2**

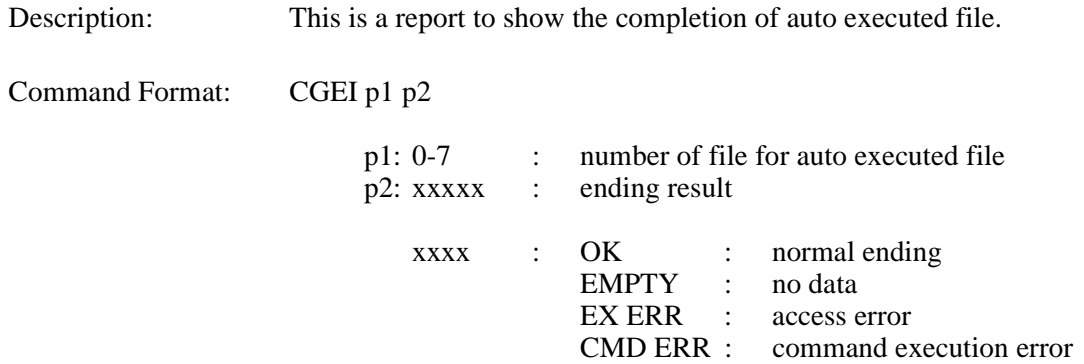

## **3.32 Multi-Point Related Report Command**

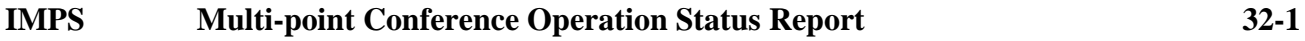

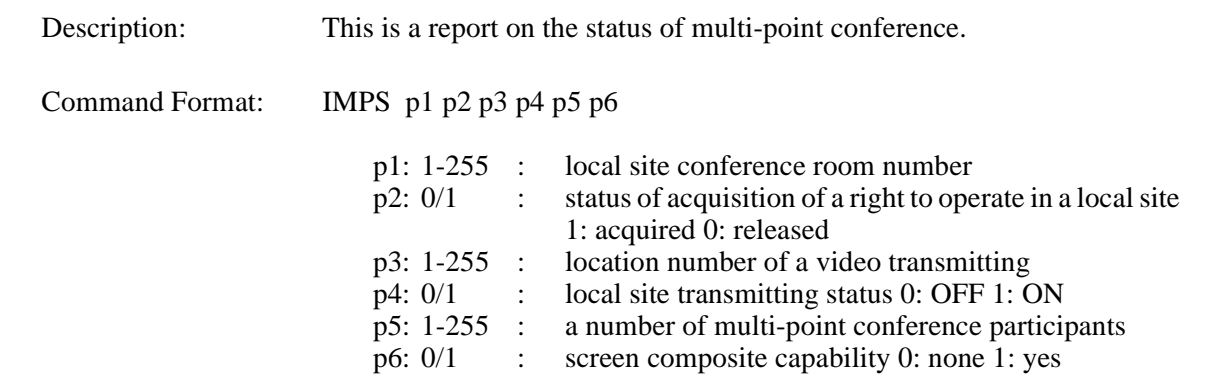

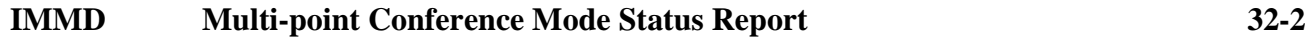

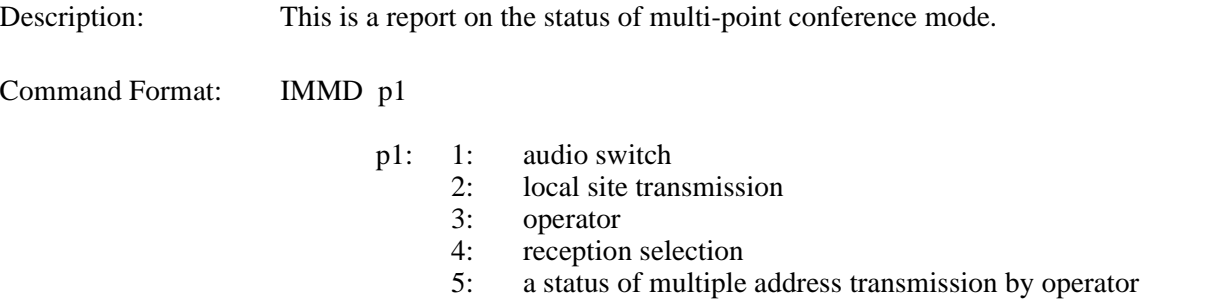

# **COPI Acquisition of Right to Operate Report 32-3**

Description: This is a report on the acquisition or release of right of chairman mode.

Command Format: COPI p1 p2

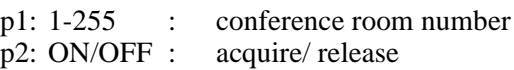

#### **CSPI Multiple Address Transmission Report 32-4**

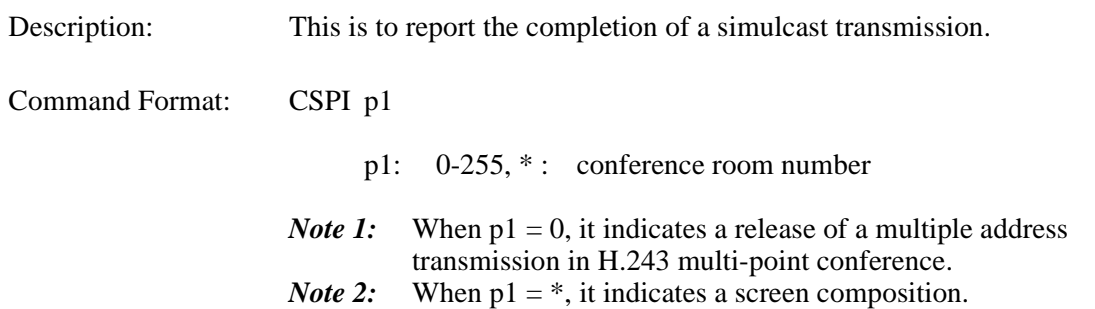

#### **CRPI Specific Picture Reception Report 32-5**

Description: This report on a completion of specific video reception process. Command Format: CRPI p1 p2 p3 p1: 1-255 : reception side conference room number<br>p2: 1-255/\* : transmission side conference room number transmission side conference room number p3: ON/OFF : reception selection setting/ release *Note 1:* In a NEC specific multi-point conference, 1-14 only can be specified. *Note 2:* In p2, \* indicates a screen composition.

### **CVCI Talker Detection Control Report 32-6**

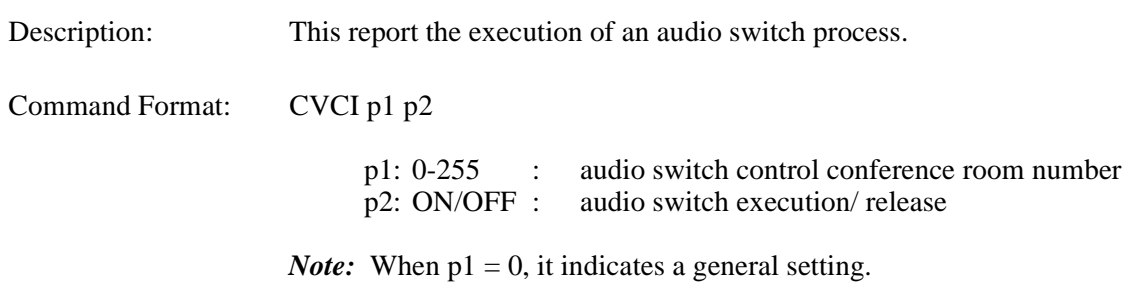

#### **CSSC SnapShot Transmission Permit Report 32-7**

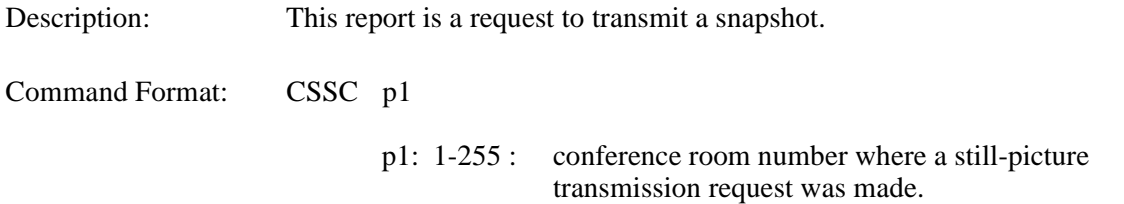

# **CMPI Multiple Address Originator Monitor Video Switch Report 32-8**

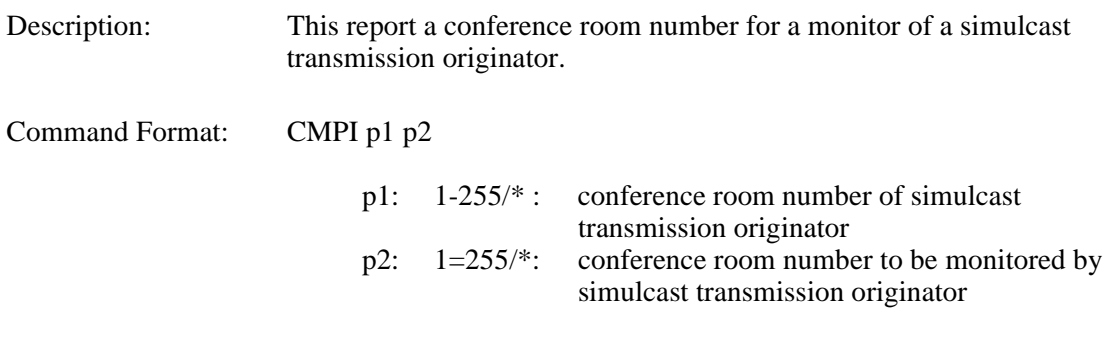

*Note:* In p1 and p2, \* indicates screen composition.

### **CJNI Terminal Connection Report 32-9**

Description: This is a terminal connection report.

Command Format: CJNI p1

p1: 1-255 : conference room number of participating terminal

## **CSTI Conference Status Report 32-10**

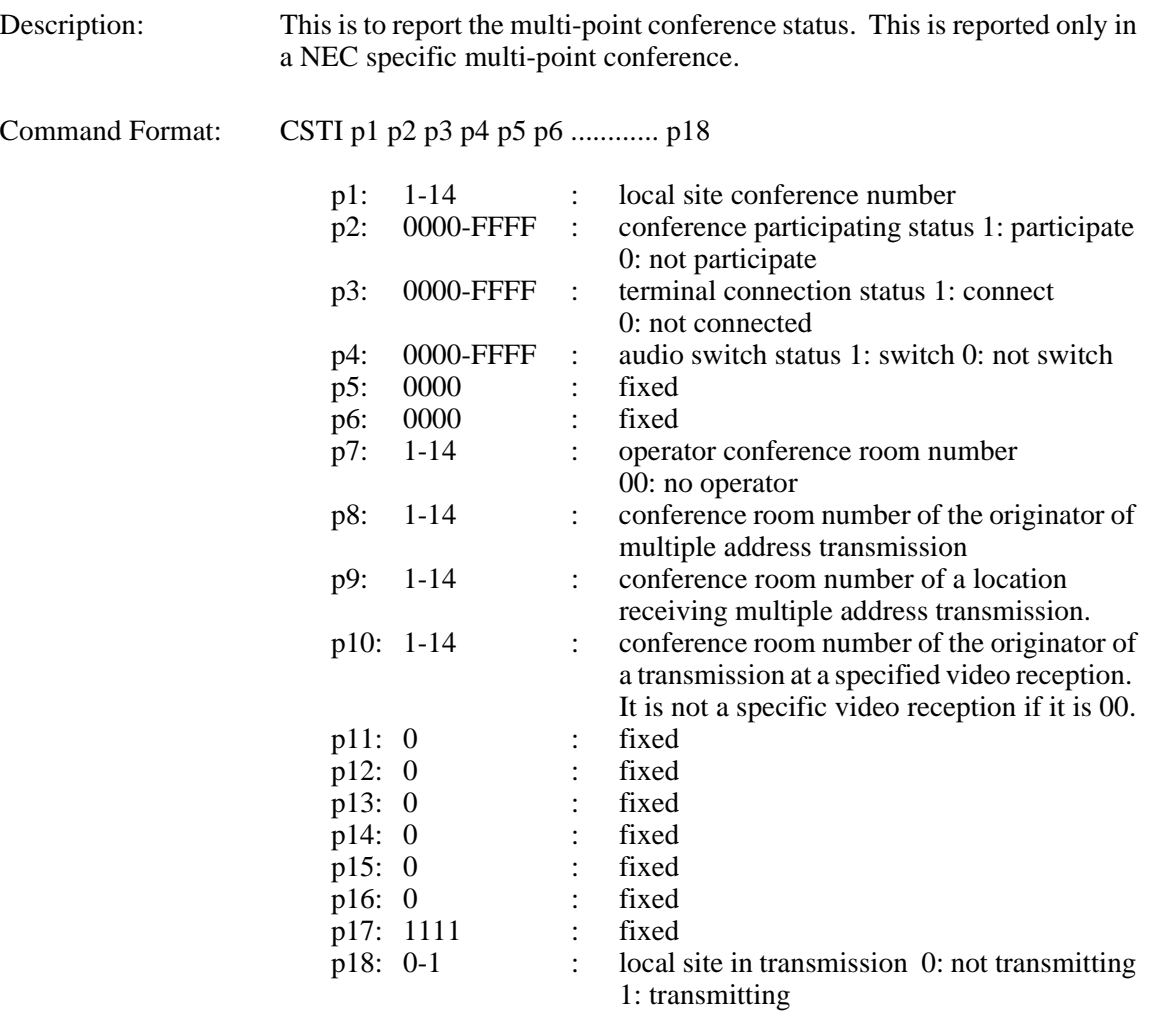

*Note 1:* When  $p1 = 0$ , a local office withdraw from a multi-point conference.

*Note 2:* Bit assignment of 0000-FFFF is as follows.

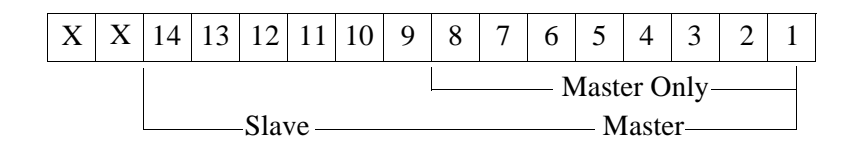

## **3.33 Multi-Screen Related Report Command**

# **XMII Composite Screen Setting Report 33-1**

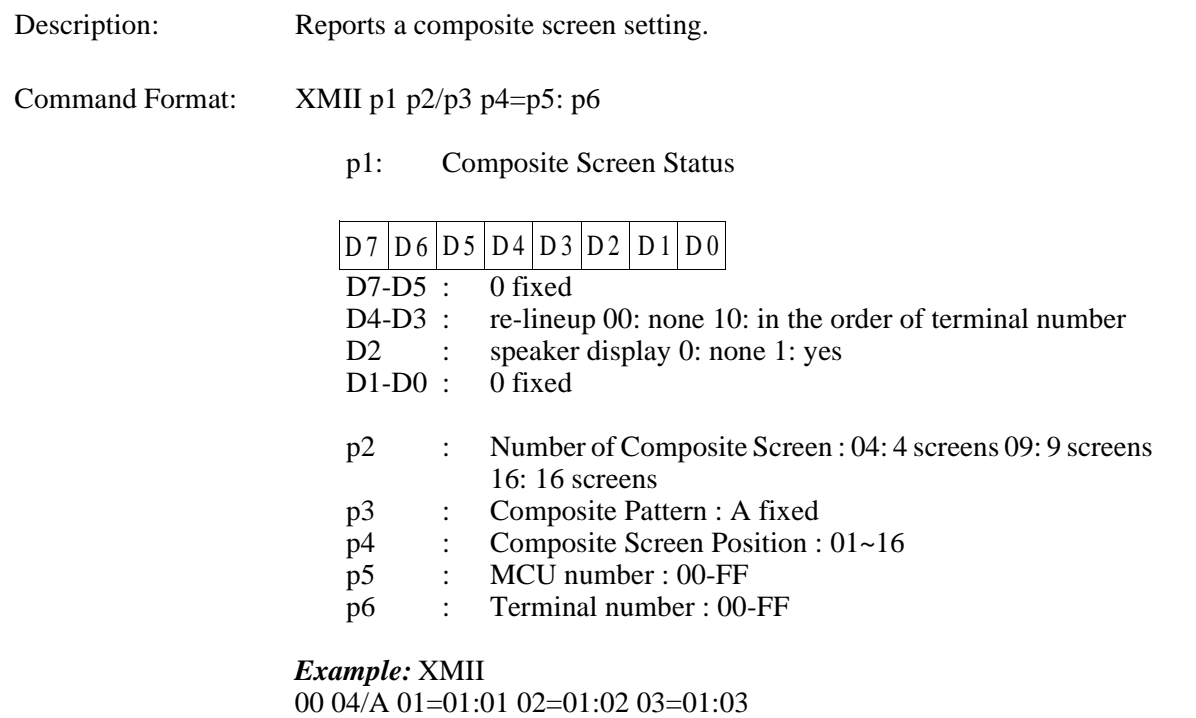

*Note:* p4=p5:p6 is reported only when received from a MCU.

# **XMCI Standard Display Screen Setting Report 33-2**

Description: Reports a standard display screen setting.

Command Format: XMCI p1

p1: S : single screen<br>M : multiple com

multiple composite screen

# **XSCI Response to Composite Screen Setting Request 33-3**

Description: This is a response report of composite screen setting/acquisition request.

Command Format: XSCI p1

p1: OK : normal<br>ERRxx : NG ERRxx :

# **3.34 Microphone Command**

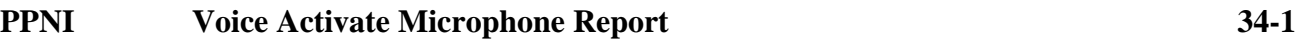

Description: Report microphone that inputs the voice

Command Format: PPNI p1

p1: 1 to 3

## **3.35 System Error Command**

# **ERRI System Error Report 35-1**

Description: Report system error

Command Format: ERRI p1

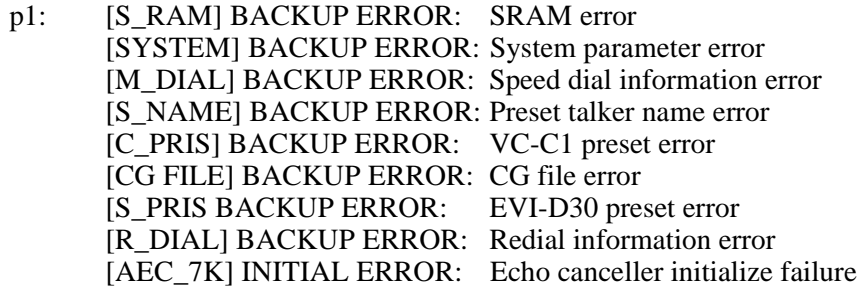

## **3.36 On-Screen Command**

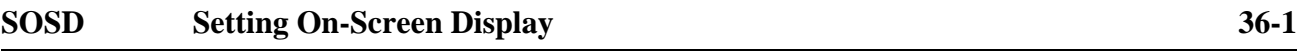

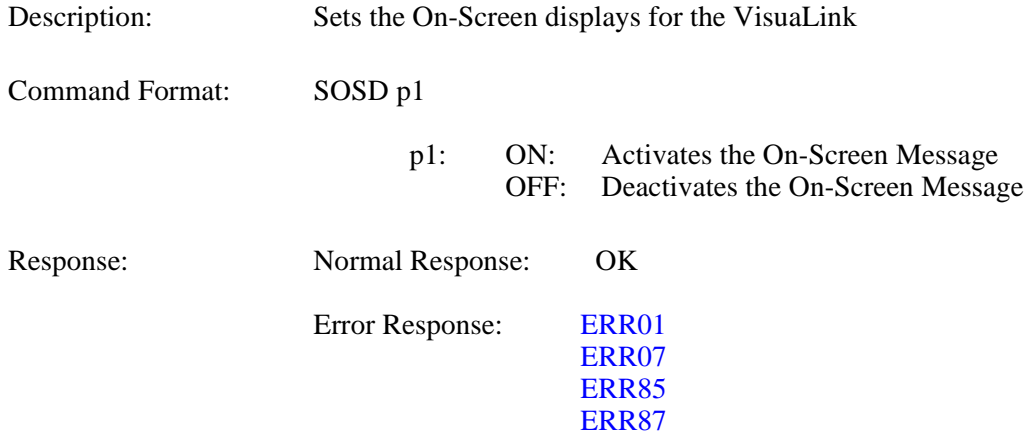
### **3.37 Current Power OFF Condition**

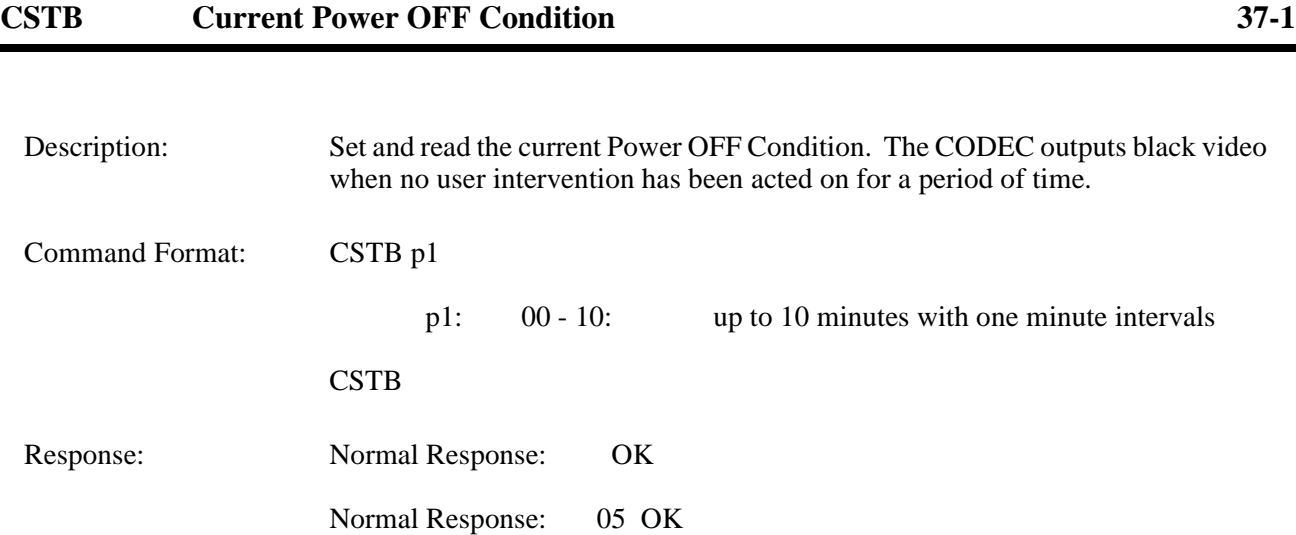

## **4: Error Response Table**

If a command input from console is not understandable or has a different configuration, an error response is transmitted to the console. Error responses are shown in the following table.

| <b>ERR Number</b> | <b>Contents</b>                                                                                     | <b>Countermeasures</b>                                     |
|-------------------|----------------------------------------------------------------------------------------------------|------------------------------------------------------------|
| ERR01             | Syntax error.                                                                                       | Check the format of a command                              |
| ERR05             | It is a command that cannot be<br>accepted by the current system.                                   | Check current system settings                              |
| ERR06             | It is during an initial setting.                                                                    | Try again                                                  |
| ERR07             | Time out                                                                                            | Try again                                                  |
| ERR09             | It is a command that cannot be<br>executed in the current mode.                                     | Check current system settings                              |
| ERR <sub>10</sub> | A camera is not connected.                                                                          | Check current system settings                              |
| ERR11             | This is not a preset camera.                                                                        | Check current system settings                              |
| ERR <sub>12</sub> | The displayed screen is not a received<br>video, so a remote camera control<br>cannot be performed. | Check current system settings                              |
| ERR16             | NEC specific features cannot be<br>performed.                                                       | Check current system settings                              |
| ERR17             | The remote terminal has no capability<br>to perform this command.                                   | It is impossible in the current configuration              |
| ERR <sub>18</sub> | Cannot be controlled for it is set for a<br>pass-through mode.                                      | VL is in remote maintenance.                               |
| ERR <sub>20</sub> | MLP port has not yet been established.                                                              | Check communication status and execute<br>command again.   |
| ERR <sub>21</sub> | Error in data speed setting combination.                                                            | Check current system settings                              |
| <b>ERR22</b>      | The local site is not participating in the<br>conference room.                                      | Check communication status                                 |
| ERR23             | A specified conference room is not<br>participating in a multi-point<br>conference.                 | Check communication status and execute<br>command.         |
| ERR24             | Multi-point command is either invalid or<br>overlapping.                                            | Check communication status and execute<br>command.         |
| ERR <sub>26</sub> | VL is not in multi-point conference.                                                                | Check communication status and execute<br>command.         |
| <b>ERR32</b>      | It cannot be set in the current network.                                                            | Check communication status and execute<br>command.         |
| ERR37             | The remote terminal cannot be<br>recognized as a NEC model.                                         | Check communication status and execute<br>command.         |
| ERR38             | Local loopback cannot be done since it<br>is processing a remote loopback.                          | Execute a command after release of the<br>remote loopback. |
| <b>ERR 40</b>     | It is in a telephone communication<br>mode.                                                         | Command to execute is impossible.                          |
| ERR41             | Network in use is not an ISDN line.                                                                 | Check current system settings                              |
| ERR42             | No incoming call                                                                                    | Check communication status and execute<br>command.         |
| ERR43             | Currently originating a call.                                                                       | Check communication status and execute<br>command.         |
| ERR44             | Incoming call                                                                                       | Check communication status and execute<br>command.         |
| ERR45             | On line.                                                                                            | Check communication status and execute<br>command again.   |

**Table 4-1: Error Response Table (1/2)**

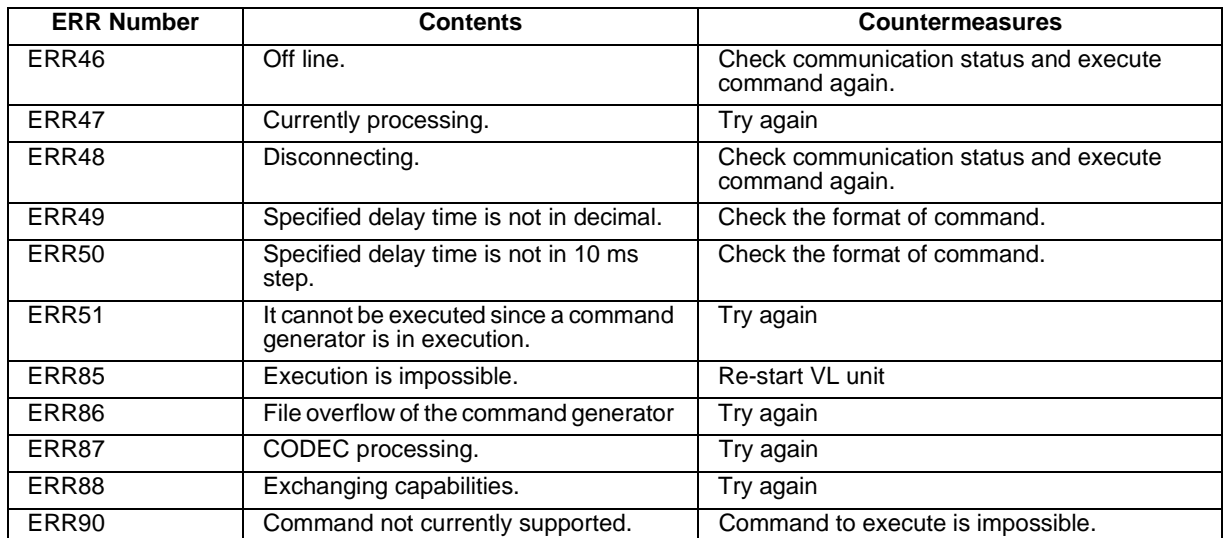

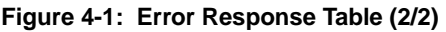

## **5: List of Factors for Disconnection in Table**

Location of Factors for Disconnection

LU: Local User LN: Local Network TN: Transit Network RU: Remote User RN: Remote Network

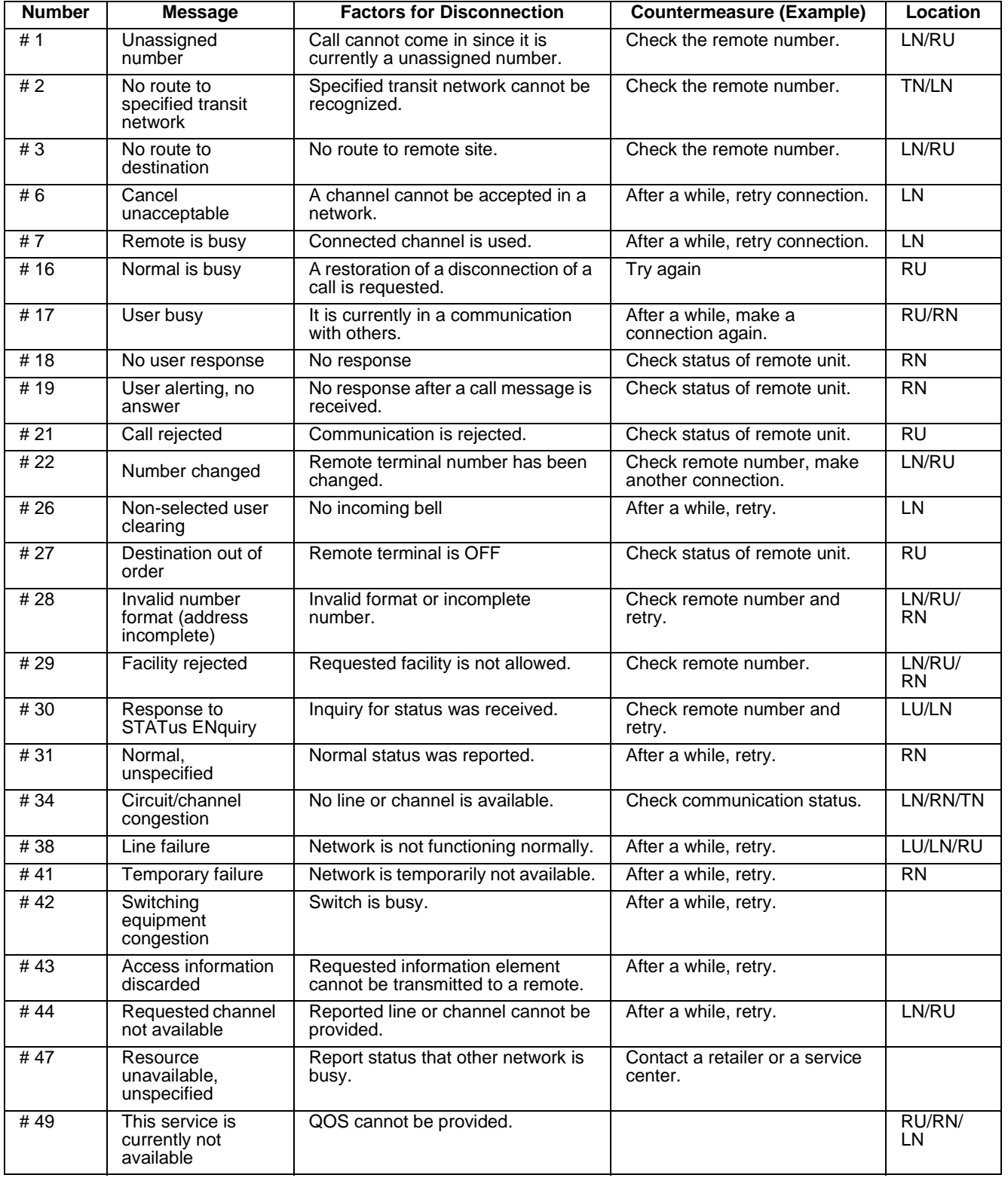

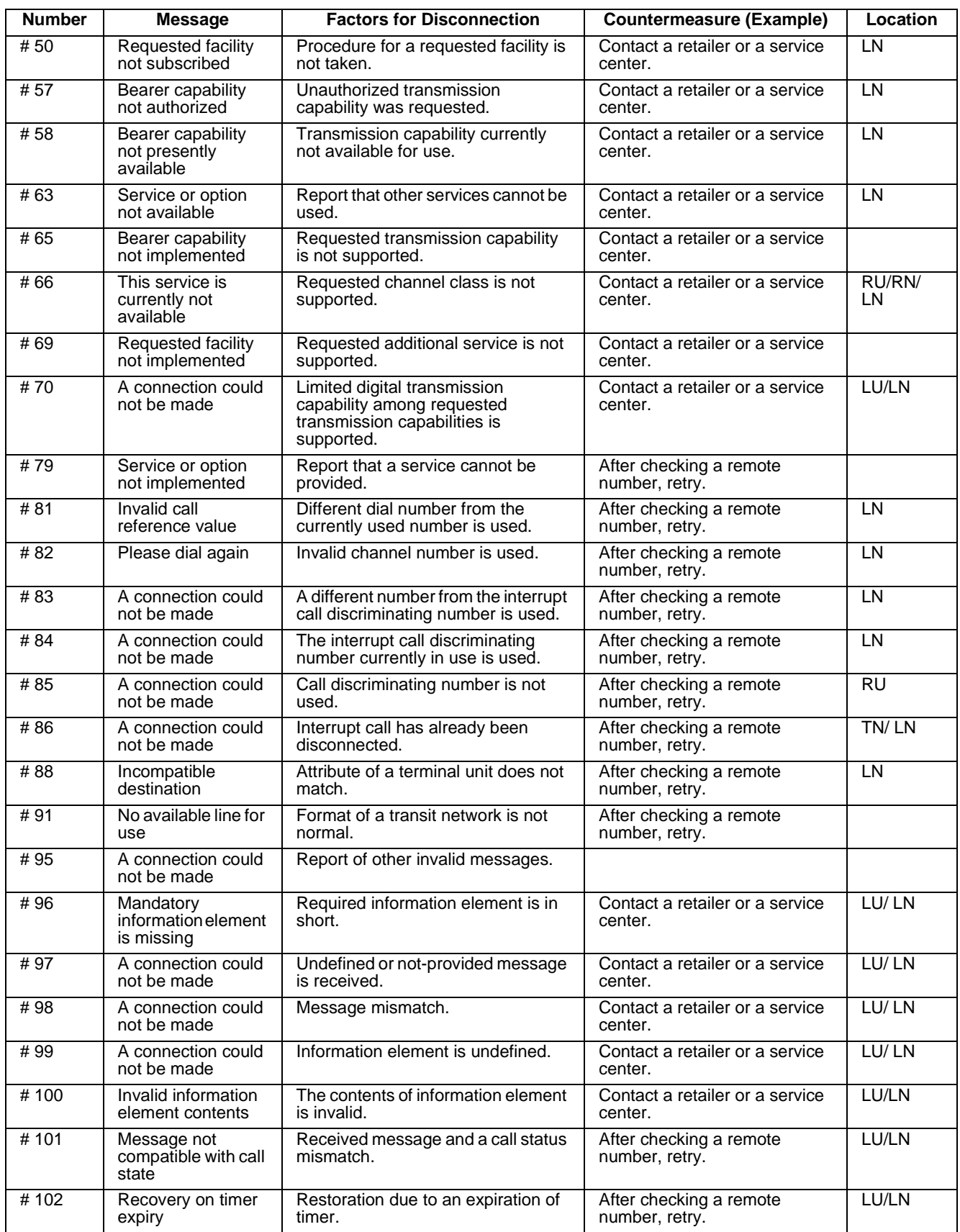

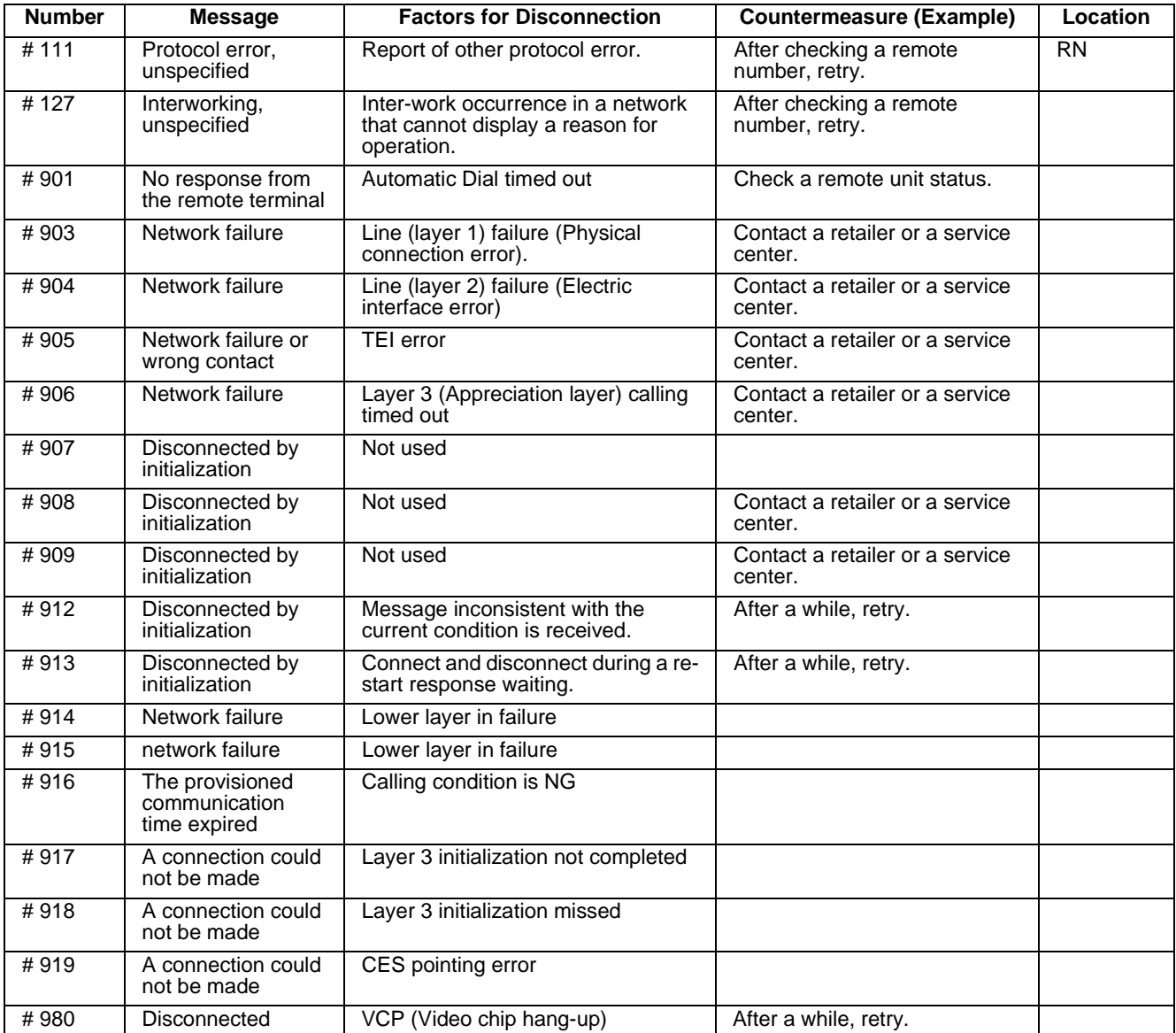

# **Appendix A: Pin-out Specification**

Pin-out specifications for all the VL 128/384 connectors.

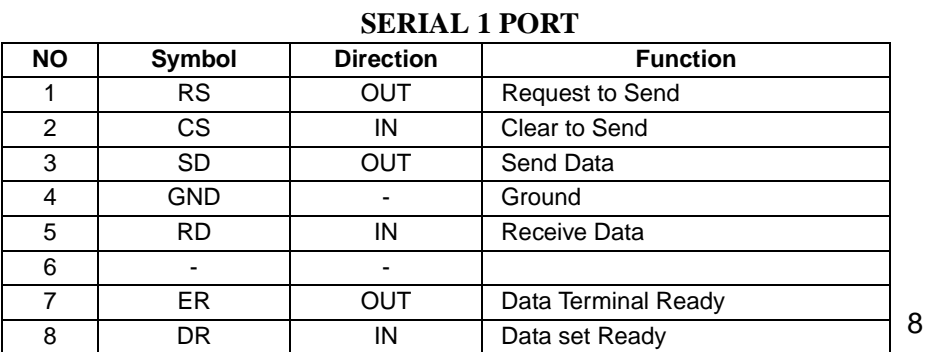

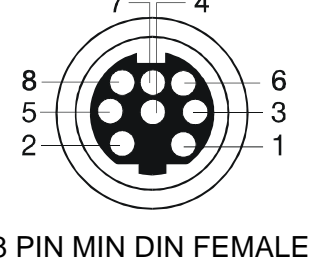

*Note:* The signal direction shown is seen from the VisuaLink 128 (DTE).

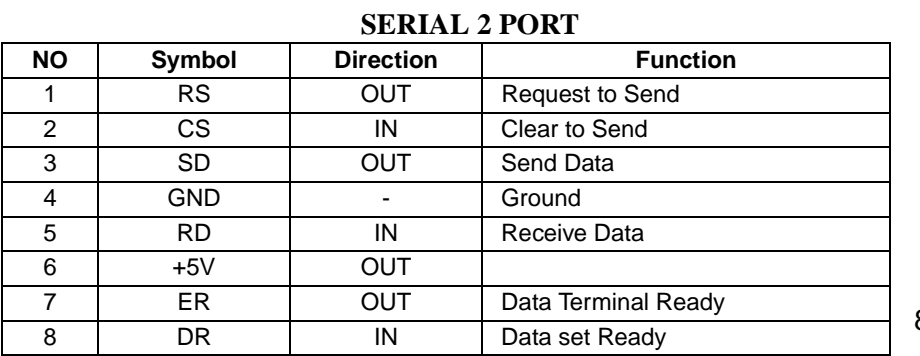

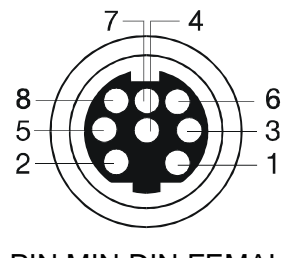

8 PIN MIN DIN FEMALE

*Note:* The signal direction shown is seen from the VisuaLink 128 (DTE).

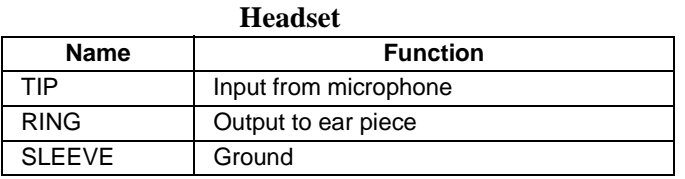

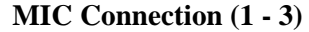

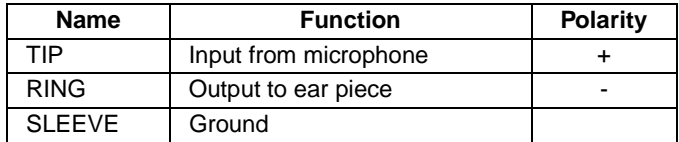

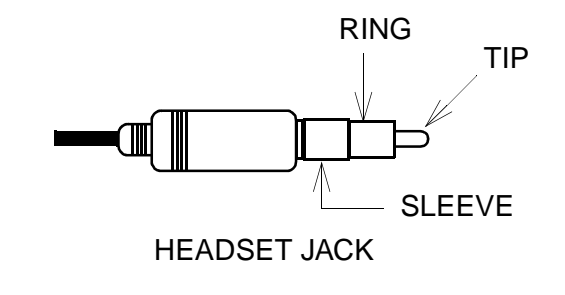

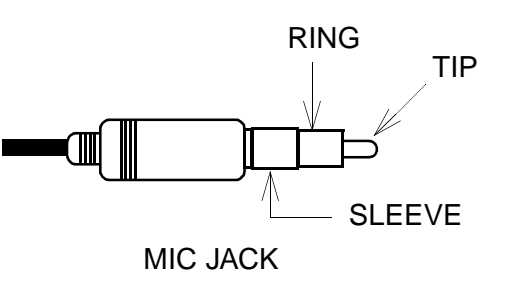

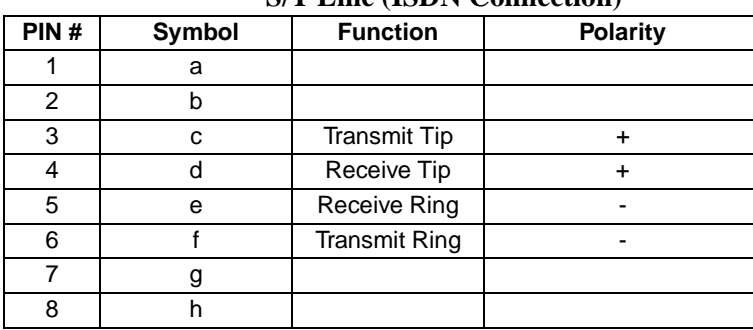

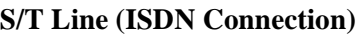

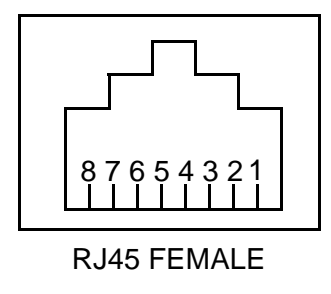

*Note 1*: The signal direction shown is seen from the VisuaLink 128 (DTE). *Note 2:* Pins 1, 2, 7, and 8 are not used.

| <b>NO</b> | Symbol         | <b>Function</b>    |
|-----------|----------------|--------------------|
|           |                |                    |
| 2         |                |                    |
| 3         | L <sub>2</sub> | <b>2W RING PIN</b> |
|           | l 1            | 2W TIP PIN         |
| 5         |                |                    |
|           |                |                    |

**Telephone Connection**

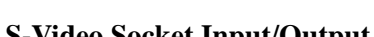

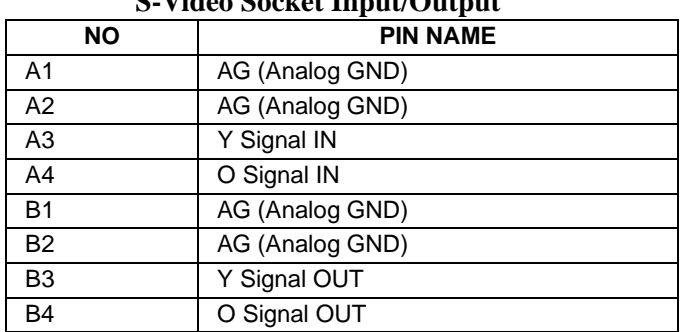

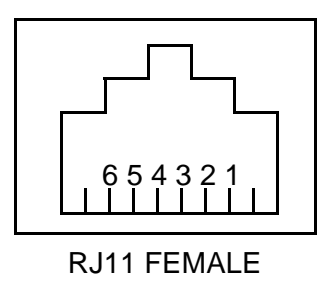

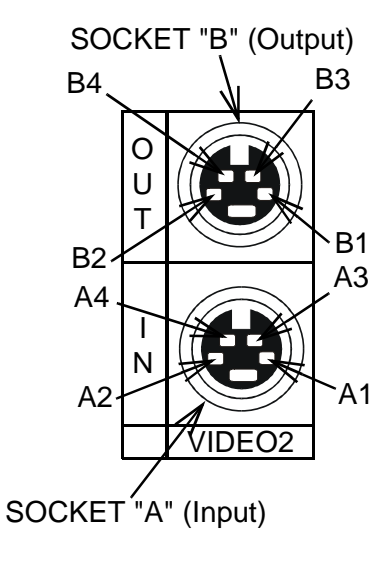

# **Appendix B: Line Speed Specifications**

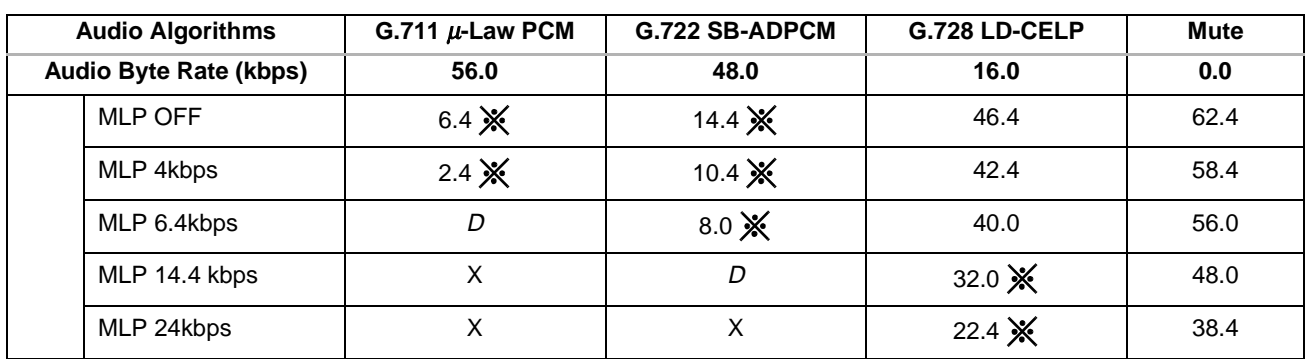

### **1B (64kbps) Line Speed**

X : cannot set

<sup>∆</sup> : can set but video is not transmitting

 $\mathbb{X}$ : snapshot not available

### **2B (128kbps) Line Speed**

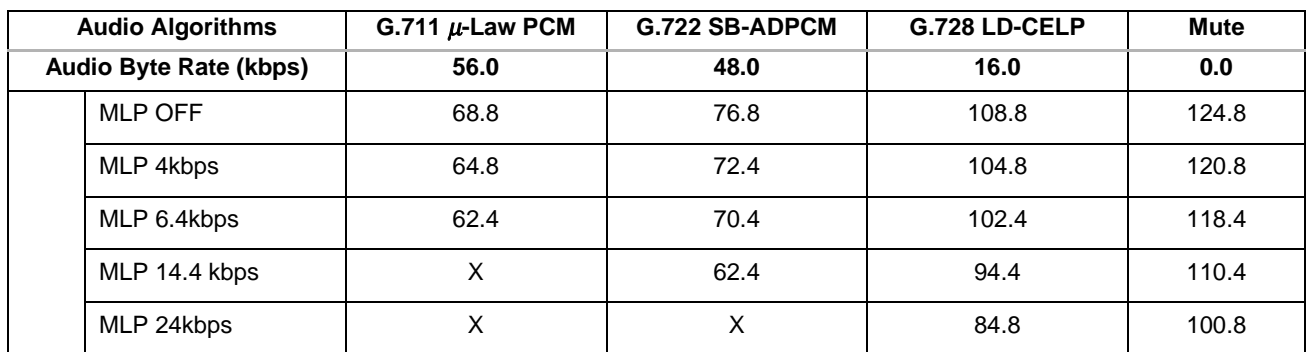

X : cannot set

## **Appendix C: ISDN Q.931 Cause Code Definitions**

The following table defines the Q.931 cause codes that the VisuaLink 128/384 writes to event files. Q.931 specification defines the layer-3 protocol for two connected ISDN devices.

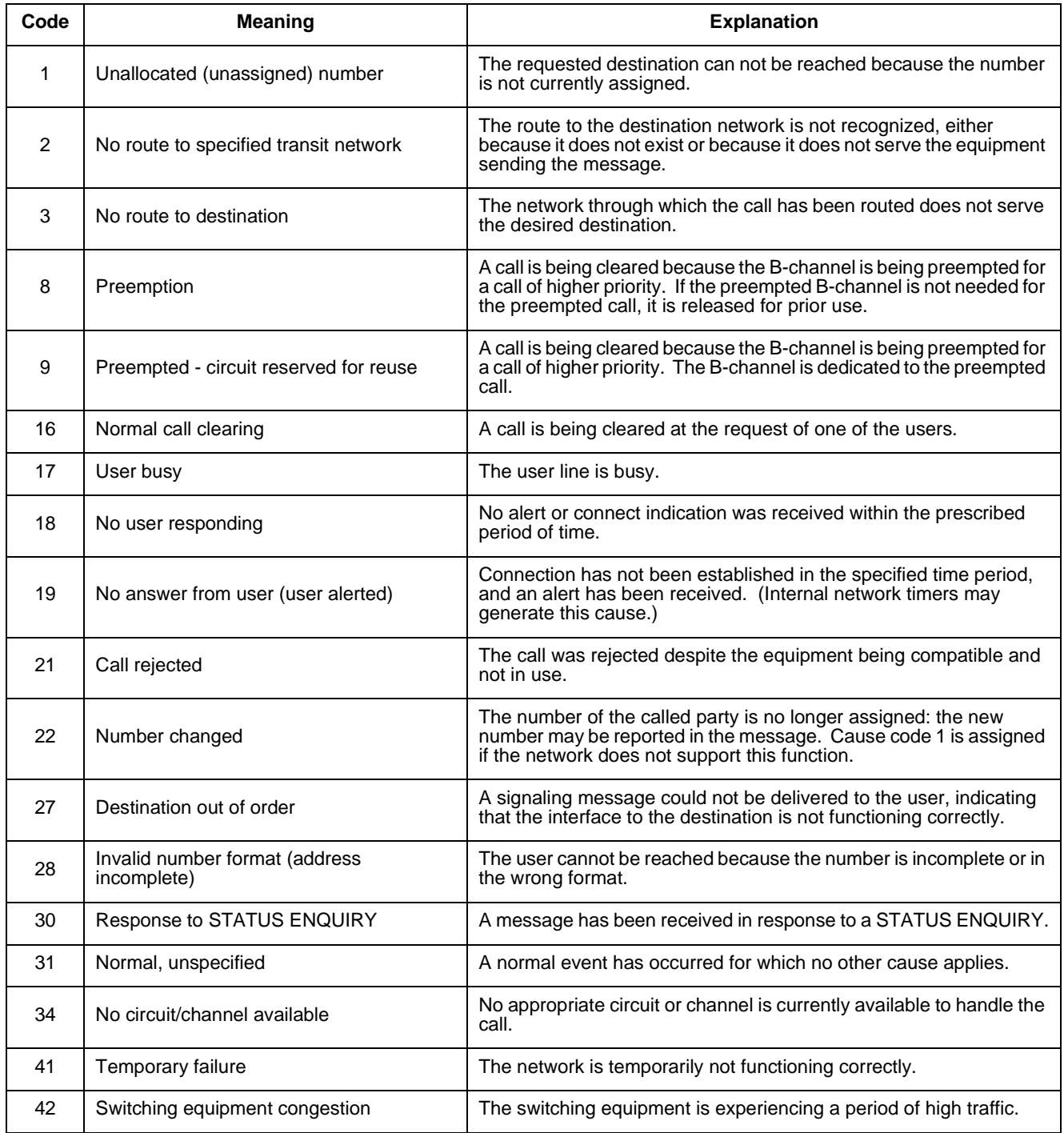

## **Table C: ISDN Q.931 Cause Code Definitions**

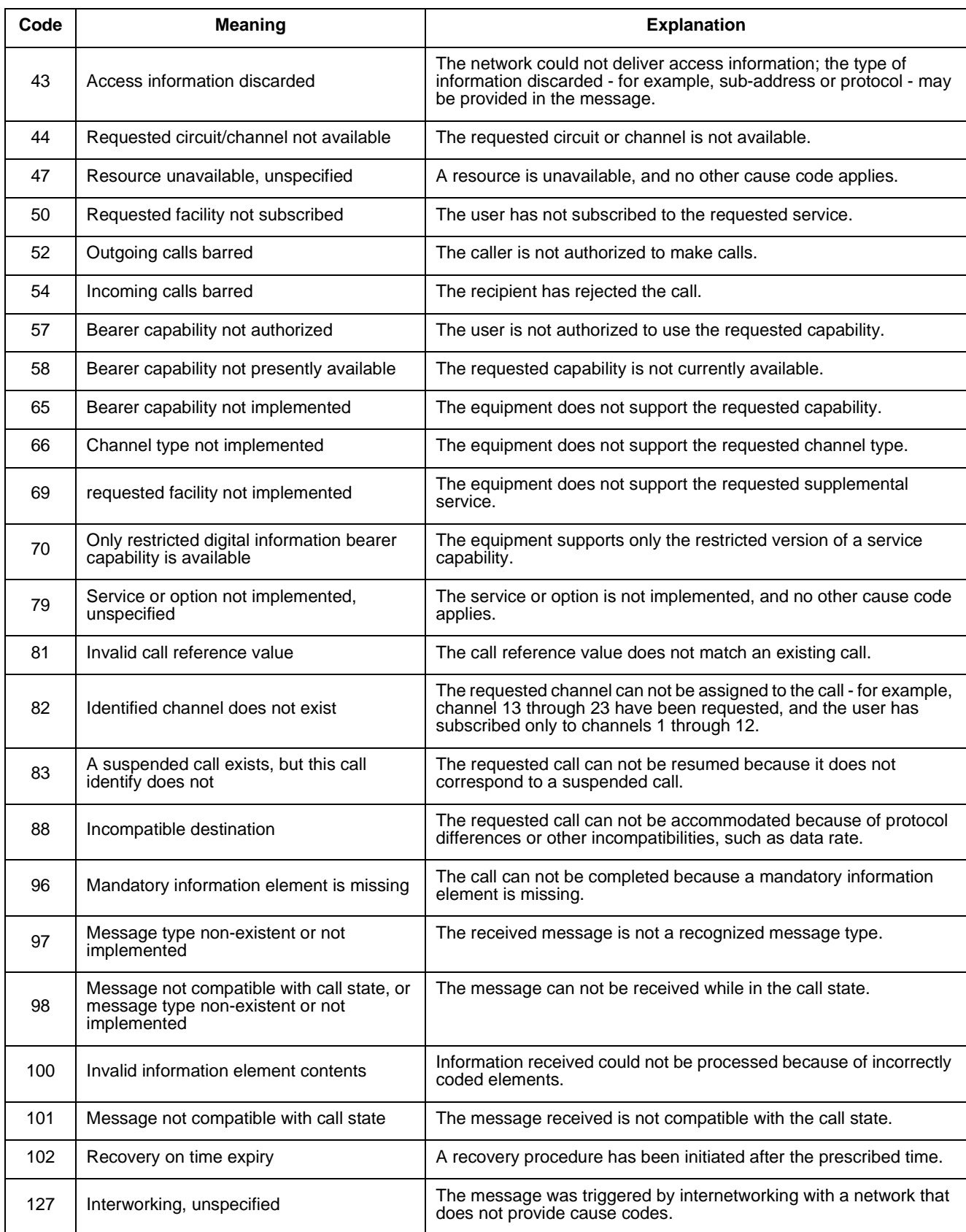

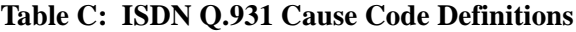

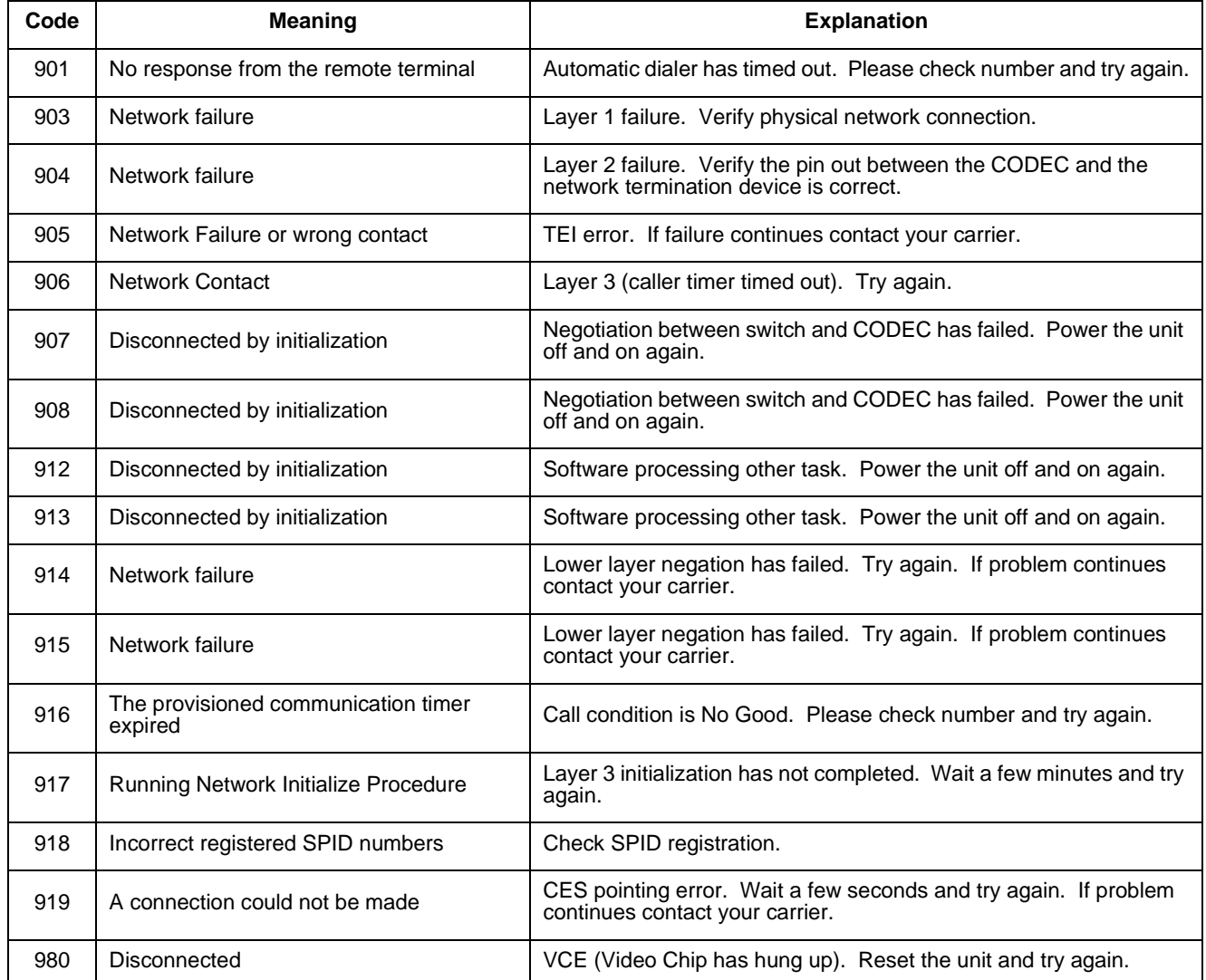

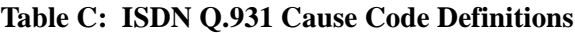

Free Manuals Download Website [http://myh66.com](http://myh66.com/) [http://usermanuals.us](http://usermanuals.us/) [http://www.somanuals.com](http://www.somanuals.com/) [http://www.4manuals.cc](http://www.4manuals.cc/) [http://www.manual-lib.com](http://www.manual-lib.com/) [http://www.404manual.com](http://www.404manual.com/) [http://www.luxmanual.com](http://www.luxmanual.com/) [http://aubethermostatmanual.com](http://aubethermostatmanual.com/) Golf course search by state [http://golfingnear.com](http://www.golfingnear.com/)

Email search by domain

[http://emailbydomain.com](http://emailbydomain.com/) Auto manuals search

[http://auto.somanuals.com](http://auto.somanuals.com/) TV manuals search

[http://tv.somanuals.com](http://tv.somanuals.com/)